#### **REPUBLIQUE ALGERIENNE DEMOCRATIQUE ET POPULAIRE MINISTERE DE L'ENSEIGNEMENT SUPERIEUR ET DE LA RECHERCHE SCIENTIFIQUE UNIVERSITE M'HAMED BOUGARA BOUMERDES**

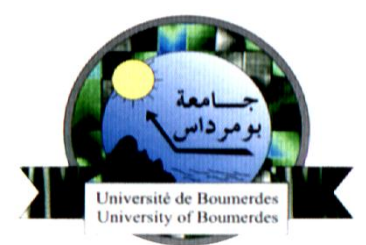

### **Faculté des Sciences de L'Ingénieur**

**Département Génie Mécanique**

## **Mémoire de Master**

En vue de l'obtention du diplôme de **MASTER** en **:** 

**Filière : Génie Mécanique**

**Spécialité : Energie renouvelable en mécanique**

## **THEME**

*Analyse des performances de la chaudière*

*De Ras Djinet influence de l'excès d'air*

*Et du type de combustible*

**Réalisé par :** 

**Mr. BAROUD Sofiane Promotrice: Mme ZARITA.R Mr.HENNI CHEBRA Farid Encadreur: Mr.ZEROUNI.N**

**Promotion 2017- 2018**

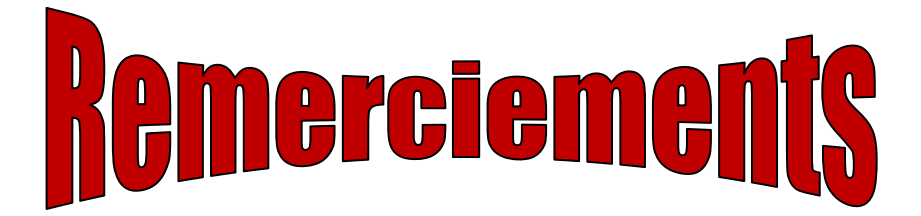

*Nous remercions le bon Dieu de nous avoir donnés le Courage et la foi tout au long de notre travail. Notre profonde gratitude et sincères remerciements vont à Notre promotrice Mme ZARITA pour sa précieuse assistance, Sa disponibilité, ses suggestions et conseils précieux. Nos plus vifs remerciements vont à tout le personnel de la Centrale thermique de RAS-DJINET qui nous a généreusement Aidés durant notre stage en particulier à notre encadreur Mr.ZEROUNI*

*Nos remerciements vont également aux membres du jury Pour l'honneur qu'ils nous font en acceptant d'examiner et de Juger notre travail.*

*Nous remercions aussi tous ceux, et celles qui ont Contribué de près ou de loin pour l'accomplissement de ce Modeste travail.*

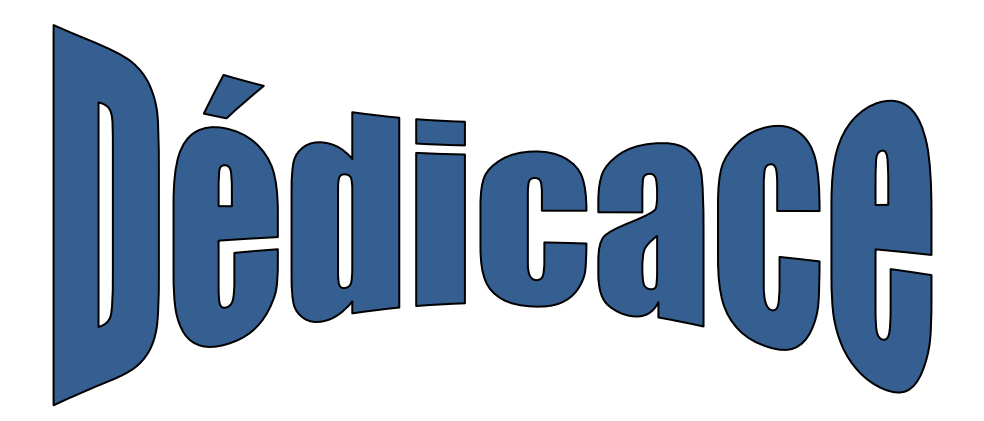

*Je dédie ce modeste travail :*

*A mes très chers parents, pour leurs sacrifices durant toutes ces Années d'études.*

*A ma sœur et mes frères.*

*A ma chère grande famille.*

*A tous mes collègues d'étude.*

*A tous mes amis proches ou loin.*

#### *SOFIANE*

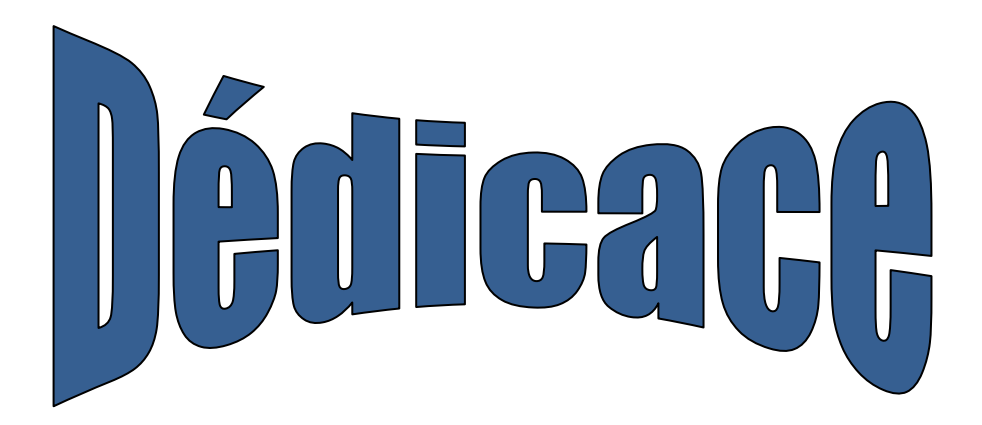

*Je dédie ce modeste travail :*

*A mes très chers parents, pour leurs sacrifices durant toutes ces Années d'études.*

- *A mes frères.*
- *A ma chère grande famille.*
- *A tous mes collègues d'étude.*
- *A tous mes amis proches ou loin.*

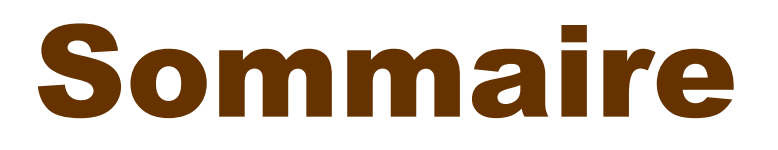

## Sommaire

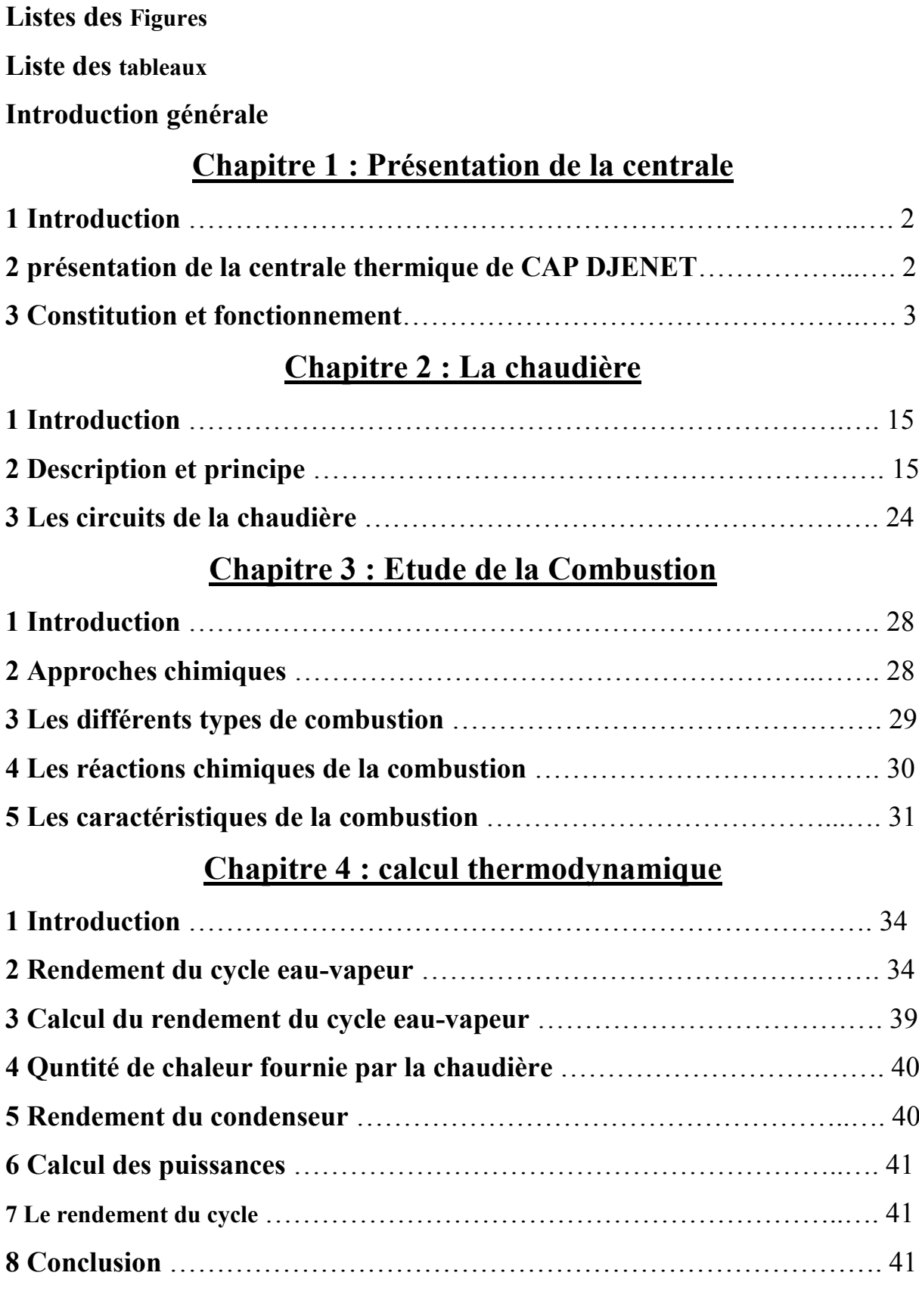

## Chapitre 5 : simulation par Thermoptim et résultats

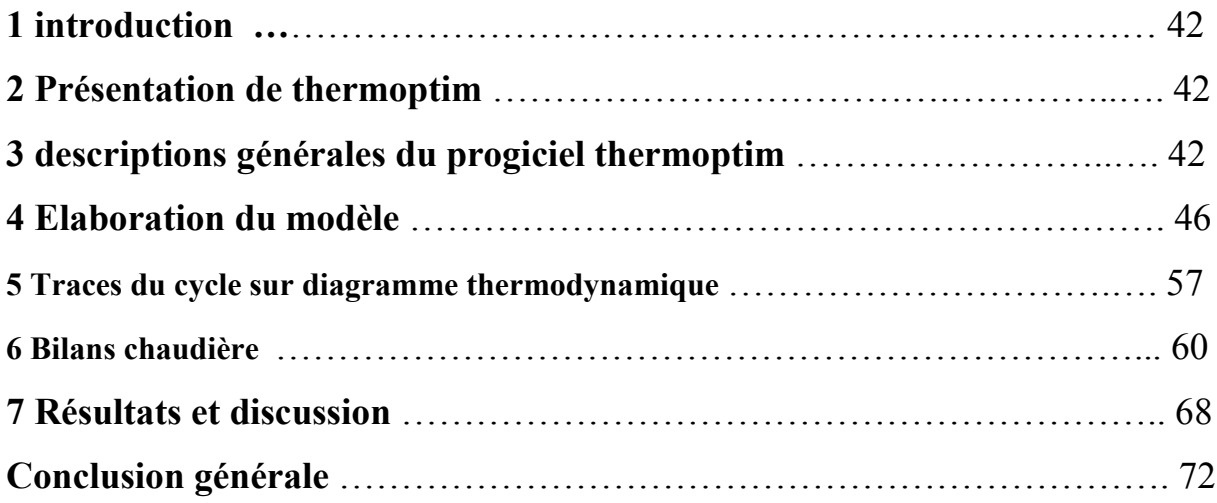

#### Listes des Figures

- Figure 1.1 : Shéma fonctionnement d'une centrale thermique
- Figure 1.2 : Schéma synoptique d'une tranche thermique
- Figure 1.3 : Image des trois corps d'une turbine à vapeur
- Figure 1.4 : Image d'un alternateur
- Figure 1.5 : schéma d'un condenseur
- Figure1.6 : Bâche alimentaire de la centrale
- Figure 1.7 : Vue d'un réchauffeur basse pression (BP)
- Figure 1.8 : Schéma d'un réchauffeur à haute pression (HP)
- Figure 2.1 : Schéma de la chaudière
- Figure2.2 : Vue d'un bruleur.
- Figure 2.3 : Schéma du ballon chaudière
- Figure 2.4:Réchauffeur rotatif
- Figure 2.5 : Schéma de circuit air fumées
- Figure 2.6 : Schéma circuit eau vapeur
- Figure 3.1 : Triangle de feu
- Figure4.1 : Diagramme entropique (T, S) de mollier
- Figure 5.1 : Structure de thermotimbre
- Figure 5.2 : Editeur de schémas
- Figure5.3 : Ecran simulateur
- Figure 5.4 :Création de composant
- Figure 5.5 : Créations des composants
- Figure 5.6 : Le lien entre les deux composants
- Figure 5.7 : Orientation du composant
- Figure 5.8 : Description qualitative graphique de circuit à vapeur la centrale ras-Djanet
- Figure 5.9 : Interface schéma /simulateur
- Figure 5.10 : Ecran du simulateur avec un paramétrage par défaut de leurs propriétés Thermodynamiques.
- Figure 5.11 : Ecran de calcul des points
- Figure 5.12 : Ecran des points
- Figure 5.13 : Image transfos
- Figure 5.14 : Ecran de calcul des transfos
- Figure 5.15 : Ecran du simulateur avec le bilan global du système
- Figure 5.16 : Résultats des simulations de l'installation de la centrale de ras-Djanet
- Figure 5.17 : Ecran de l'interface simulateur
- Figure 5.18 : le choix de corps et de graphe sur le diagramme thermodynamique des vapeurs
- Figure 5.19 : cycle à vapeur (diagramme entropie T, s)
- Figure 5.20 : Créations des composants
- Figure 5.21 : Interface schéma/simulateur
- Figure 5.22 : Ecran simulateur
- Figure 5.23 : Ecran bilan
- Figure 5.24 : Résultats émissions gaz naturel
- *Figure 5.25 : Compositions gaz (PCI : 49,6GJ/t)*
- Figure 5.26 : Créations des composants
- Figure 5.27 : Interface schéma/simulateur
- Figure 5.28 : Ecran simulateur
- Figure 5.29 : Ecran bilan
- Figure 5.30 : Résultats émissions biogaz
- *Figure 5.31 : Composition gaz (PCI 14GJ/t)*
- Figure 5.32 : Variation du rendement de la chaudière en fonction du débit d'air pour un débit De combustible de  $36500 \text{ m}^3/\text{h}$ .
- Figure5.33 : Variation du rendement de la centrale en fonction du débit d'air pour un débit de Combustible de  $36500 \text{ m}^3/\text{h}$ .
- Figure 5.34 : Variation du rendement de la chaudière en fonction du débit de combustible Pour un débit d'air de 39000 m<sup>3</sup>/h.
- Figure 5.35 : Variation du rendement de la centrale en fonction du débit de combustible pour Un débit d'air de 39000 m<sup>3</sup>/h

#### Liste des tableaux

Tableau 2.1.1: caractéristique sur les surchauffeurs Tableau 2.1.2 : caractéristique sur les resurchauffeurs Tableau 2.1.3 : caractéristique sur les désurchauffeurs Tableau 4.1 : Paramètres d'état pour 100% de charge [1] Tableau 4.2 : débits des fuites pour le courps HP Tableau 4.3 : débits des fuites pour le courps MP Tableau 4.4 : débits des fuites pour le courps BP Tableau 7.1 : rendement de la chaudière en fonction débit d'air Tableau 7.2 : le rendement de la centrale en fonction débit d'air

#### Tableau7.3 : le rendement de la chaudière en fonction débit de combustible

Tableau 7.4 : le rendement de la centrale en fonction débit de combustible

## Nomenclature

- Cp : Capacité thermique massique de l'eau à pression constante [kJ/kg °C].
- Φ : Flux de chaleur évacuée [W].
- Q mec : Débit de vapeur à l'entrée du condenseur [kg/s].
- Q mer : Débit de l'eau de circulation (eau de mer) [kg/s].
- ΔH : Différence d'enthalpie massique [kJ/kg].
- K : Coefficient d'échange de chaleur [kW/ m² °C].
- P : Pression [Pa].
- S : Entropie [kJ/kg .K].
- T : Température [K].
- H : Enthalpie massique [kJ/kg].
- Q : Quantité de chaleur [kW].
- V : Volume [m3].
- P bp: Puissance de corps basse pression [kW].
- P hp: Puissance de corps haute pression [kW].
- P mp: Puissance de corps moyenne pression [kW].
- P pe: Puissance de pompe d'extraction [kW].
- P pa: Puissance de pompe alimentaire [kW].
- ηpe: Rendement de la pompe d'extraction.
- ηpa: Rendement de la pompe alimentaire.
- η g: Rendement global de la turbine.
- ηcc : Rendement de la chaudière.
- ηismp: Rendement du corps MP de la turbine.
- η isbp : Rendement du corps BP de la turbine.
- Wpa : Travail massique de la pompe alimentaire [kJ/kg].
- Wpe : Travail massique de la pompe d'extraction [kJ/kg].
- Qr : Quantité de chaleur du resurchauffeur [kJ/kg].
- Pcal : Quantité de chaleur fournie par la chaudière [kJ/kg].
- qt : Débit total des fuites [kg/s].
- W HP : Travail du corps HP [kJ/kg].
- W MP: Travail du corps MP [kJ/kg].
- W BP : Travail du corps [kJ/kg

Ɛ : Efficacité.

- PCS : Pouvoir calorifique supérieur [kJ/m3].
- Mg : Débit volumique [m3/s].
- Δ : Rapport de pression.
- P u : Puissance utile [kW].
- Pc : Puissance du condenseur [kW].
- δ: Rapport de pression.
- Q ba : Quantité de chaleur de la bâche alimentaire [kW].
- ΔP : Différence de pression [bar].
- Q 1: Chaleur latente [kW].
- ΔT : Différence de température [K].
- RC : Circuit condenseur.
- RA : Circuit vapeur.

## Introduction générale

#### **Introduction générale :**

A notre époque, sans électricité, la vie quotidienne serait difficilement envisageable, il est donc nécessaire de savoir la produire de manière efficace et continue, pour répondre à la consommation croissante d'électricité.

Malgré les contributions faites par l'énergie nucléaires hydroélectriques, solaire et éolienne ainsi que les sources d'énergie renouvelables, la majeure partie de l'énergie continue à être dérivée de la combustion des hydrocarbures telle que les centrales thermiques qui utilisent le gaz naturel comme combustible pour la production d'électricité, en particulier elle constitue une part importante dans les pays producteurs de gaz comme l'Algérie .

Ces combustibles sont limités en quantités et il est donc vital qu'ils soient utilisés de manières efficaces afin de préserver les ressources et de réduire les pollutions.

Le but de la présente étude est l'analyse des performances de la chaudière de la centrale électrique de Ras Djinet, l'influence de l'excès d'air et le choix du type de combustible utilisé sur le rendement de la chaudière et sur le rendement de la centrale ont été considéré. Le logiciel Thermoptim a été utilisé pour réaliser les différentes simulations. Le mémoire est composé de cinq chapitres, le premier chapitre donne une présentation générale de la centrale thermique de Ras Djinet, dans le deuxième chapitre, on trouve une description détaillée de la chaudière de la centrale électrique. Le troisième chapitre est consacré aux rappels des notions relatives à la combustion et l'étude des paramètres qui nous servirons pour le calcul thermodynamique. On présentera dans le quatrième chapitre l'analyse énergétique du cycle avec formulation de l'équation utilisée pour le calcul du bilan énergétique de chaque élément. Et enfin le cinquième chapitre est consacré à l'élaboration des simulations avec le logiciel thermoptim et à l'obtention des résultats.

Chapitre 1: Présentation de la centrale

#### **Chapitre 1 : Présentation de la centrale**

#### **1 .Introduction**

Une centrale thermique est une centrale électrique qui produit de l'électricité à partir d'une source de [chaleur.](http://www.techno-science.net/?onglet=glossaire&definition=1312) Cette source peut être un [combustible](http://www.techno-science.net/glossaire-definition/Combustible.html) brûlé tels que ( [gaz naturel,](http://www.techno-science.net/glossaire-definition/Gaz-naturel.html) certaines huiles minérales, charbon, déchets industriels, déchets ménagers) ou la fission de noyaux [d'uranium](http://www.techno-science.net/glossaire-definition/Uranium.html) 235 ou de [plutonium](http://www.techno-science.net/glossaire-definition/Plutonium.html) 239.

La source de chaleur chauffe un [fluide\(](http://www.techno-science.net/glossaire-definition/Fluide.html)souvent de l'eau) qui passe de l'état [liquide](http://www.techno-science.net/glossaire-definition/Liquide.html) à l'état gazeux (vapeur), [gaz](http://www.techno-science.net/glossaire-definition/Gaz.html) qui entraîne une [turbine](http://www.techno-science.net/?onglet=glossaire&definition=258) accouplée à un alternateur qui transforme l'énergie mécanique de la turbine en énergie électrique.

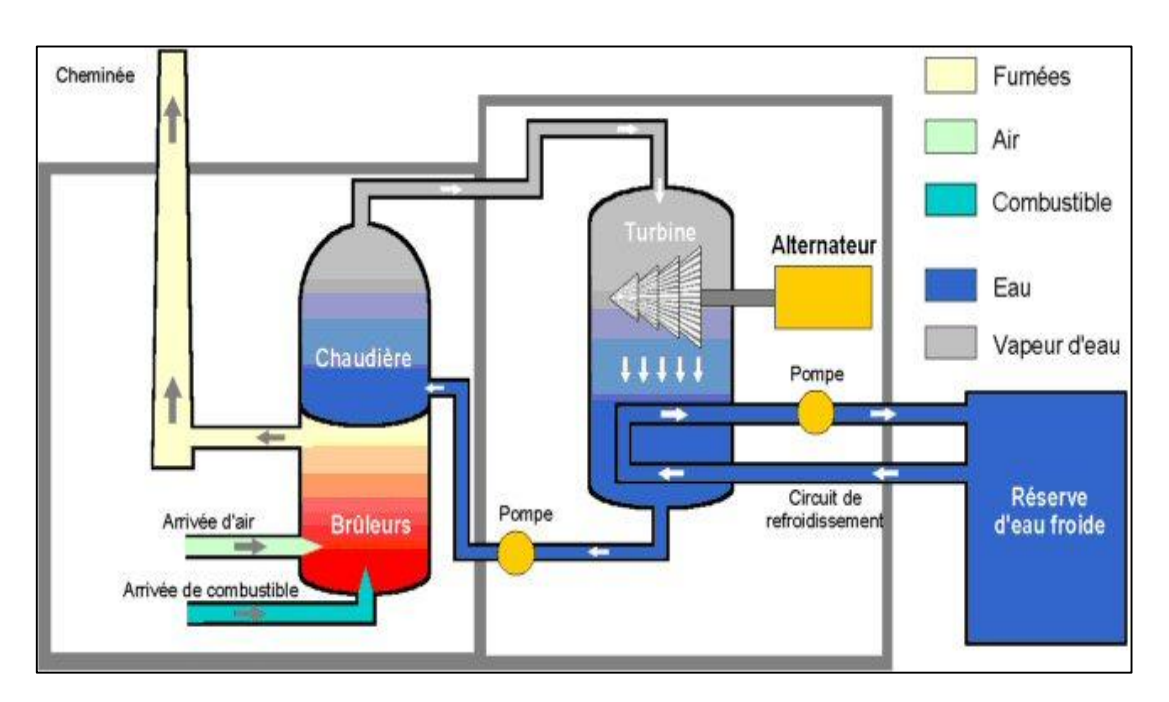

**Figure 1.1** : Schéma du principe de fonctionnement d'une centrale thermique

#### **2 .Présentation de la centrale thermique de CAP-DJINET :**

La centrale thermique de Ras djinet a été construite par un groupe austro-allemand SIEMENSE-SGP qui avait la résponsabilité des études de la supervisions du montage et du contrôle d'ouvrage, ainsi que d'une entreprise espagnole DRAGADOS. La centrale est située au nord de la wilaya de Boumerdès, au bord de la mer , à 30 km à l'Est du centre de la wilaya et à 80 km à l'Est de la capitale (Alger). Elle est installé sur une superficie de 35 hectares. Ils ont choisi le site sur la base de :

- $\checkmark$  Proximités de la mer
- $\checkmark$  Possibilités d'extension
- $\checkmark$  Proximiteé du consommateur important dans la zone industrielle Rouiba-Reghaia

Les principaux contrats ayants été signés en 1980, les travaux de terrassements ont démarrer en mars 1981 et le début du montage de la centrale en mars 1984. Cette centrale a été mise en service industriel en partie comme suit :

- Groupe 1 : Couplage sur réseau le 17 juin 1986
- Groupe 2 : Couplage sur réseau le 17 septembre 1986
- Groupe 3 : Couplage sur réseau le 19 novembre 1986
- Grpoue 4 : Couplage sur réseau le 21 février 1987

La centrale thermique de Cap-djinet produit une puisssance électrique d'une capacité de 704 MW, répartie en quatre (04) unités de production de 176 MW chacune, la consommation totale des auxiliaires est d'environ 32MW, donc la puissance fournie au réseau national est de 672 MW transportée aux postes d'intersections d'Alger/EST et de Si Mustapha par l'intermédiaire de 04 lignes de transport de 220 KV ( 02 pour chaque poste ).

#### **3. Constitution et fonctionnement :**

La centrale thermique de Cap-djinet est composée de plusieurs organes importants pour la production de l'éléctricité et qui influent directement sur le rendement global, ces organes sont :

- La chaudière
- La turbine
- L'alternateur
- Le transformateur
- Le poste d'eau (condenseur,bache alimentaire, pompes, réchauffeurs basse et haute pression ).
- Les differents auxiliaires .

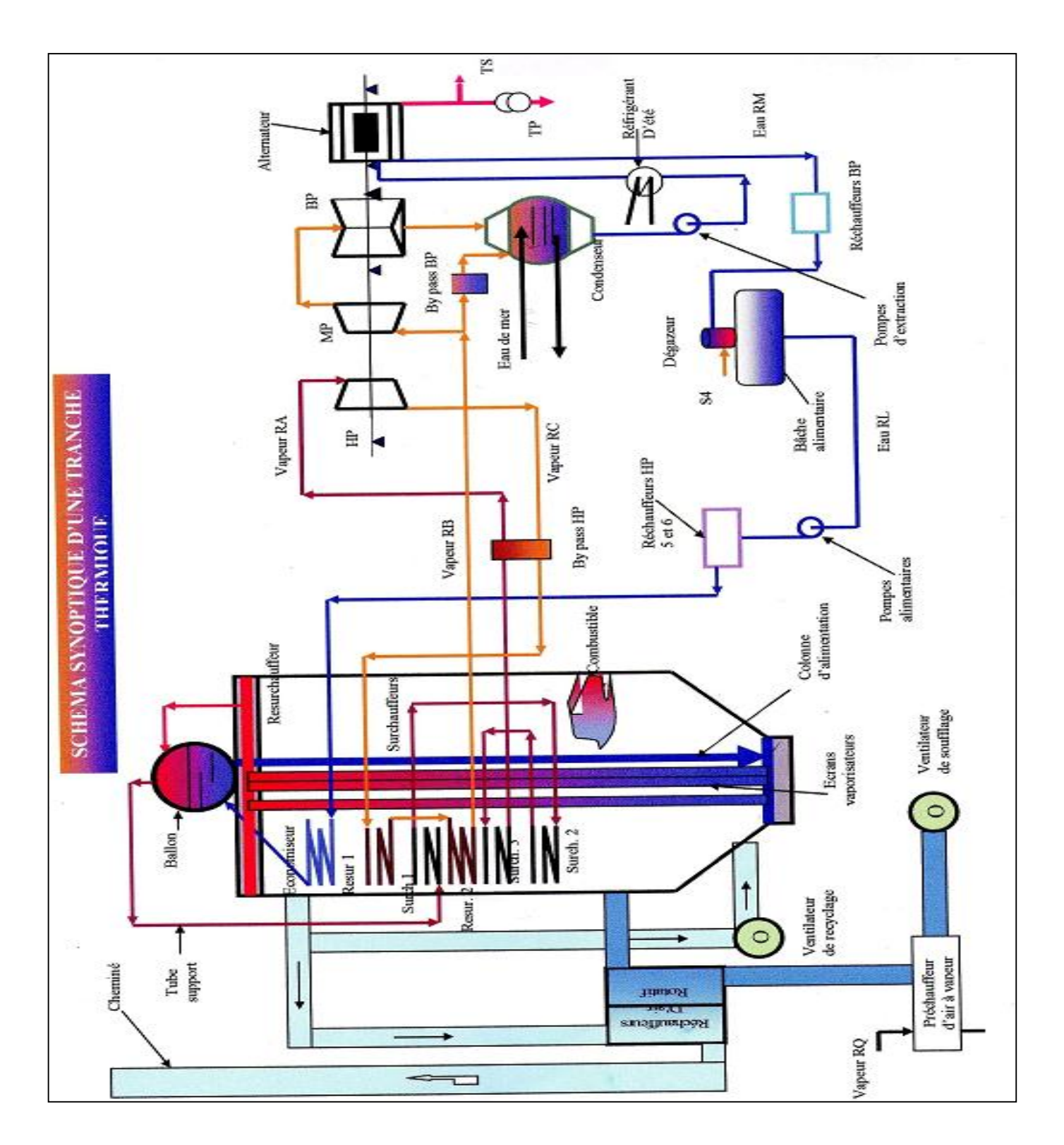

**Figure 1.2 :** Schéma synoptique d'une tranche thermique

#### **3.1 La chaudiére**

La chaudiére est la source chaude de la centrale,elle permet de transformer l'eau en vapeur resurchauffée à haute pression pour alimenter le groupe turbo-alternateuè.

La chaudiére livrée à la centrale thermique de CAP-DJINET est de type à circulation naturelle avec chambre de combustion pressurisée et avec resurchauffeurs , c'est l'élement le plus essentiel et le plus volumineux dans le circuit thermique .

#### **3.2 La turbine**

Elle a pour role de transformer l'énergie thermique contenue dans la vapeur provenant de la chaudière en un mouvement de rotation de l'arbre, le travail mécanique obtenu sert à entrainer l'alternateur.

Cette turbine est une machine à une ligne d'arbres, composée de corps HP (Haute Pression), MP (Moyenne Pression), et BP (Basse Pression) séparés.

Elle comporte (06) soutirages qui alimentent (03) réchauffeurs (BP), et (02) réchauffeurs (HP) et la bâche alimentaire. Les rotors de la turbine et de l'alternateur sont accouplés rigidement.

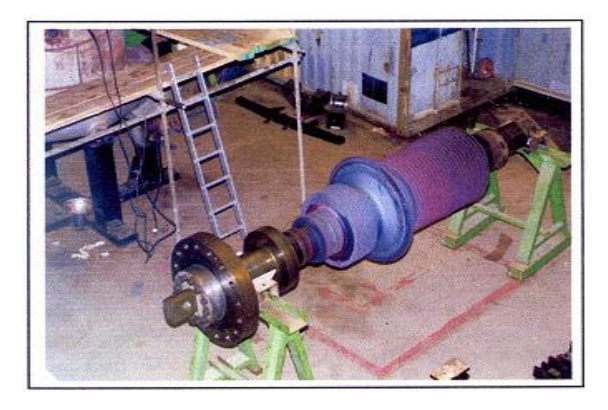

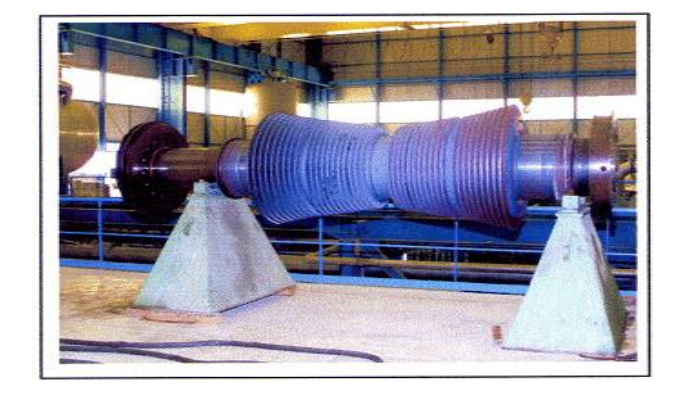

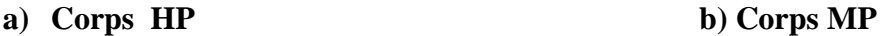

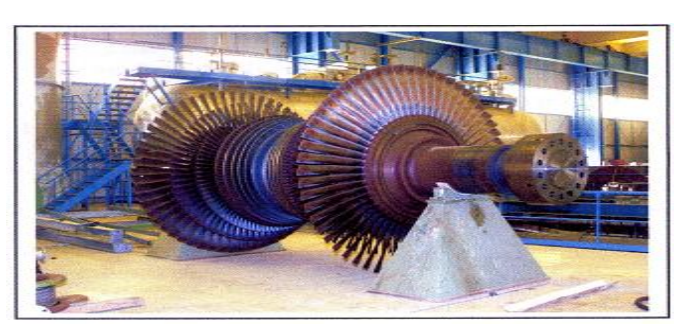

#### **c) Coprs BP**

**Figure 1.3 :** Les trois corps d'une turbine à vapeur,

a) Corps HP, b) Coprs MP, c) Corps BP

#### **Caractéristiques de la turbine :**

- Longueur …………………………..16,125 m.
- Largeur : …………………………...13 m.
- Poids : ……………………………...500.10<sup>3</sup> kg.
- Vitesse de rotation :…………...........3000 tr/min.
- Puissance :………………………….176 MW (pleine charge).
- Température des vapeurs……………540 °C.

 **Corps HP :** il est à simple flux avec un soutirage S6 qui alimente les réchauffeurs haute pression  $(HP_6)$ .

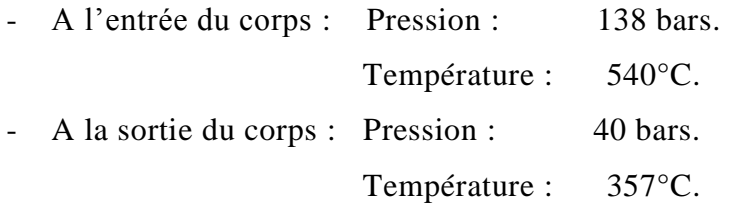

**Corps MP :** il est à double flux avec deux soutirages S5 et S4.

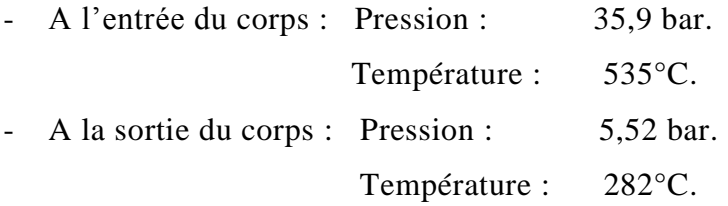

- Le soutirage S5 alimente le réchauffeur haute pression  $(HP_5)$  avec une température de 423°C, et d'une pression de 16,5 bars.
- Le soutirage S4 alimente la bâche alimentaire avec une température de 282°C, et d'une pression de 5,5 bars.
- **Corps BP :** il est à double flux avec trois soutirages, Le soutirage (S3) : alimente le 3<sup>ème</sup> réchauffeur (BP) avec une température de 173°C, et d'une pression de 1,77 bar.
- Le soutirage  $(S2)$ : alimente le  $2^{\text{eme}}$  réchauffeur (BP) avec une température de 89°C, et d'une pression de 0,65 bar.
- Le soutirage  $(S1)$ : alimente le 1<sup>er</sup> réchauffeur (BP) avec une température de 56<sup>o</sup>C, et d'une pression de 0,15 bar.

#### **3.3 L'alternateur**

Est un générateur d'électricité lié directement avec l'arbre de la turbine, sert à transformer l'énergie mécanique produite par la turbine en énergie électrique. C'est un alternateur à pôles lisse. Le courant électrique crée est un courant alternatif triphasé tel que :

- La puissance maximale produite est de 176 MW
- LA tension de 15.5 KV
- La fréquence de 50 HZ
- L'intensité du courant 8195 A

Cette transformation est aussi génératrice d'un dégagement de chaleur, et on le refroidit par un circuit d'hydrogène et sur les grosses machines les barres des bobinages sont munies de canaux dans lesquels circule soit de l'hydrogène, soit une eau de réfrigération

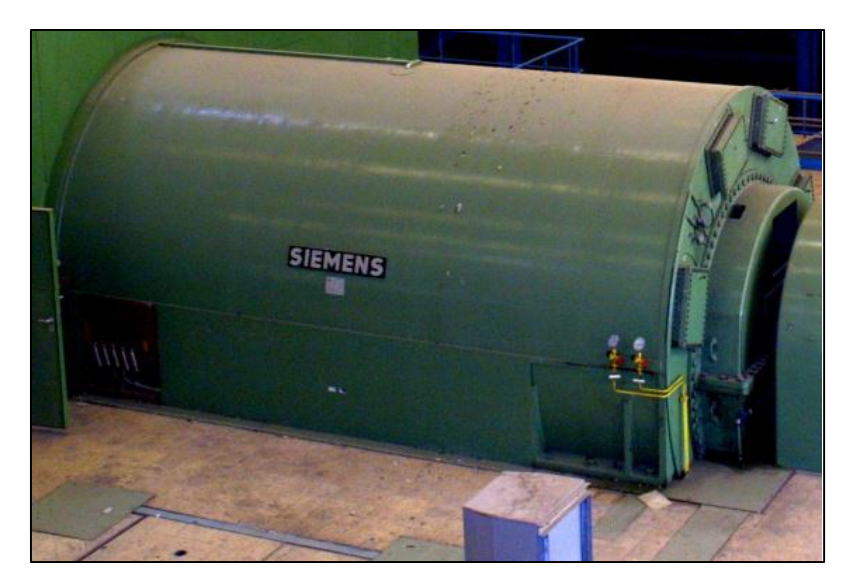

**Figure 1.4 :** Alternateur

#### **3.4 Le transformateur**

Un transformateur électrique est un convertisseur permettant de modifier les valeurs de tension délivrée par une source d'énergie électrique alternative, en un système de tension de valeurs différentes, mais de même fréquence et de même forme.

Vu que la tension au niveau de l'alternateur est faible, le courant électrique est très important, il est nécessaire de réduire les pertes par effet de joules en passant par un transformateur de tension. Dans le cas présent on utilise un transformateur de 15.5 KV à 220KV, et une puissance de 220 MW à travers un disjoncteur coupleur. Le refroidissement du transformateur se fait par une circulation forcée d'huile en circuit fermé qui est elle-même refroidie par l'air

#### **3.5 Le poste d'eau**

Le poste d'eau comprend l'ensemble des appareils depuis l'échappement de la turbine jusqu'à l'entrée de l'économiseur de la chaudière, est constituée des éléments suivants :

- Le condenseur
- La bâche alimentaire et le dégazeur
- Les pompes (d'extraction et d'alimentation)
- Les réchauffeurs HP et BP

#### **3.5.1 Le condenseur**

Le condenseur de la turbine fait partie du circuit de condensation qui avec le circuit d'eau de circulation et les circuits auxiliaires assure la condensation de la vapeur d'échappement de la turbine et sa détente à une contre pression basse.

- II existe deux types de condenseur :
- condenseur par surface**.**
- condenseur par mélange
- Le condenseur de la centrale de Cap-Djinet est un condenseur de type par surface

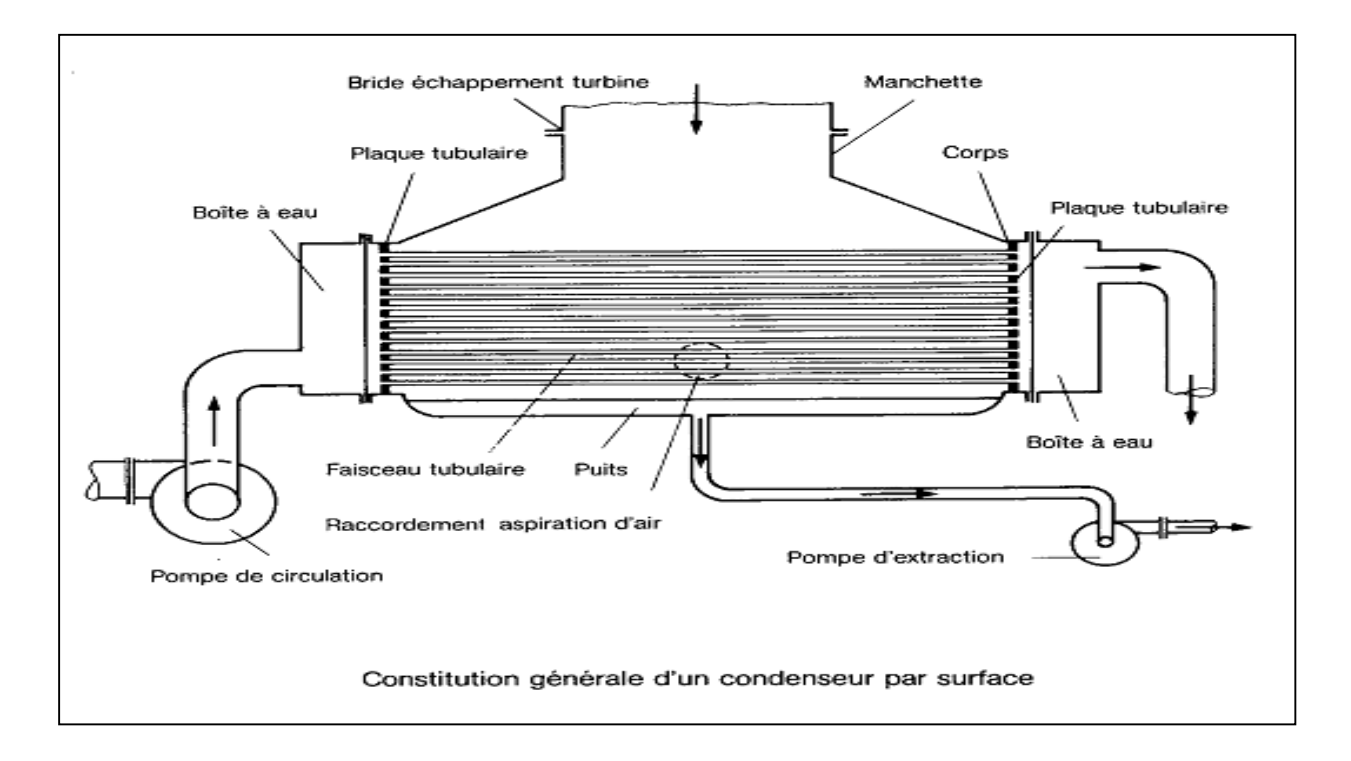

**Figure 1.5 :** Schéma d'un condenseur

#### **Fonctionnement :**

Le condenseur utilisé dans l'installation est un échangeur à échange par surface. Il est place sous la turbine à basse pression. La vapeur se condense au contact des parois des tubes, dans lesquelles passe l'eau de mer de refroidissement.

Les principales fonctions de condenseur sont :

- D'assurer la condensation de la vapeur d'eau évacuée du corps (BP) de la turbine et de réintroduire de condensât dans le circuit eau-vapeur (poste d'eau).
- D'augmenter la chute d'enthalpie de la vapeur détendue en établissant une dépression, afin d'obtenir un rendement de la turbine aussi élevé que possible.
- De dégazer le condensât et d'évacuer les incondensables (en majorité de l'air).
- Reçoit également le condensât des réchauffeurs (BP).
- Recevoir les différentes purges et de la vapeur de contournement (by-pass BP).
- Caractéristiques du condenseur :

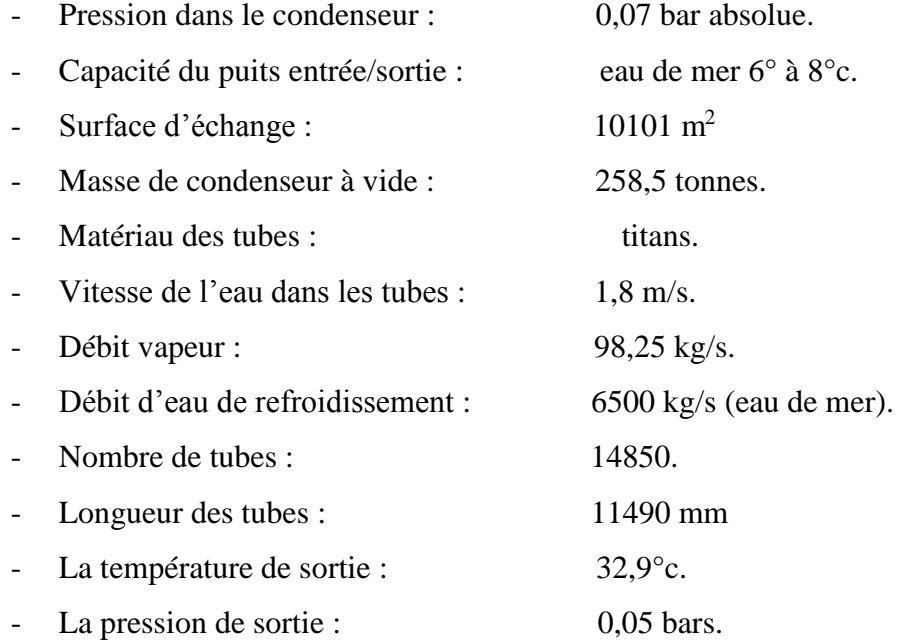

#### **3.5.2 La bâche alimentaire**

La bâche alimentaire a un rôle de réchauffeur et conditionne la pression à l'aspiration de la pompe alimentaire. C'est un réservoir cylindrique combiné avec un dégazeur. II reçoit de l'eau à partir des pompes d'extraction, eau qui traverse un certain nombre de réchauffeurs. II reçoit également de la vapeur à partir du soutirage (S4) qui vient du corps MP.

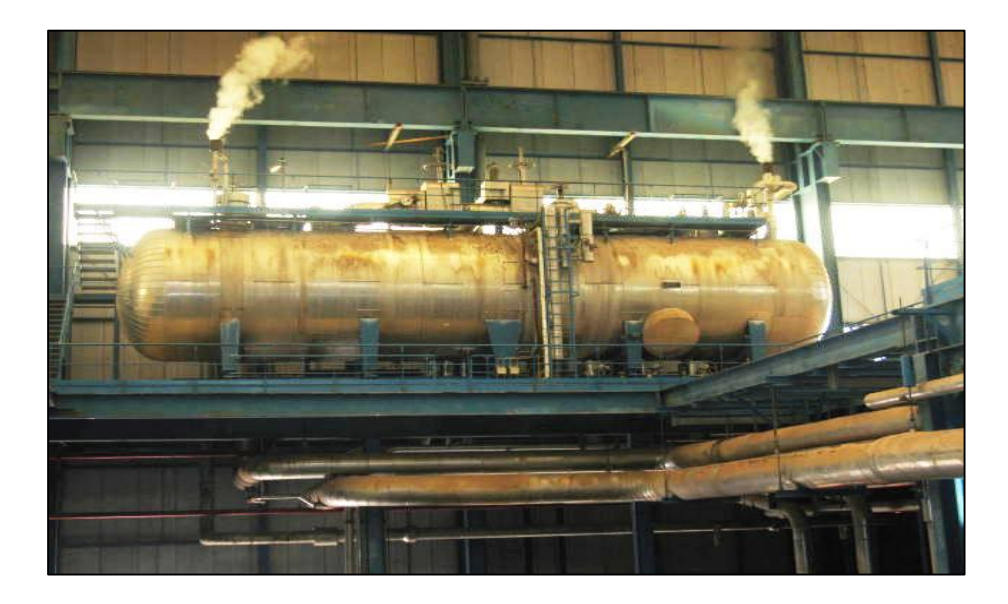

#### **Figure1.6 :** Bâche alimentaire de la centrale

Le dégazeur et la bâche alimentaire sont protégés par des soupapes de sécurité installées sur la tuyauterie.

Caractéristiques de la bâche alimentaire :

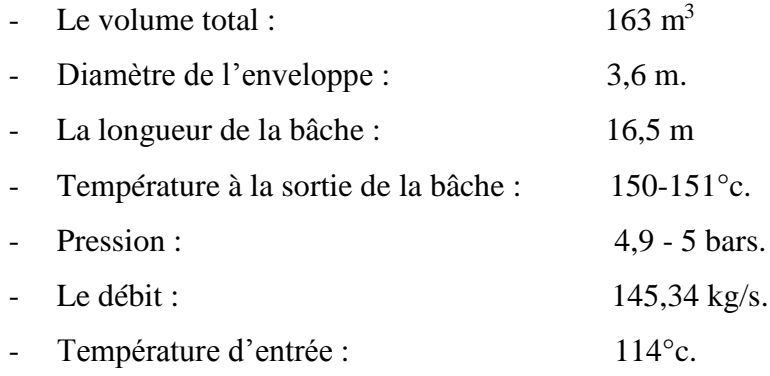

#### **Dégazeur**

Le dégazeur a pour rôle d'éliminer les gaz des eaux. Il contient une chambre de mélange pour les Condensats à dégazer, une plaque de dégazeur et un collecteur horizontal, zone de collecte et d'évacuation des incondensables.

#### **3.5.3 Les pompes**

II existe dans la centrale de CAP-DJINET : (02) pompes d'extraction et (03) pompes d'alimentation et des pompes de circulation.

#### **A. Pompe d'extraction :**

Les pompes d'eau d'extraction ont pour rôle d'acheminer le condensat principal à la sortie du condenseur jusqu'à la bâche alimentaire en passant par les réchauffeurs basse pression, les réfrigérants d'été, les réfrigérants d'hydrogène.

Caractéristiques des pompes d'extraction :

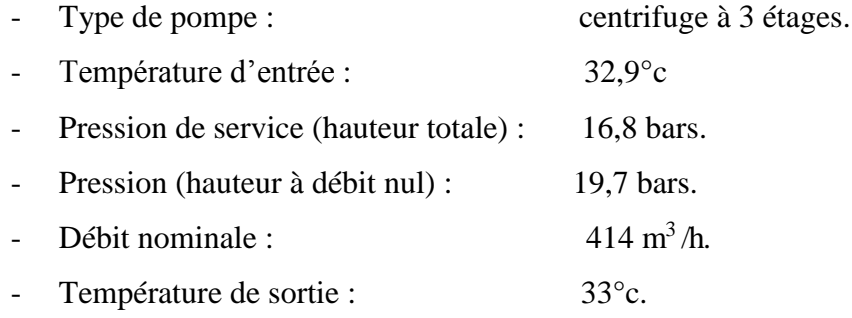

#### **B. Pompe d'alimentation :**

Les pompes alimentaires servent à alimenter le générateur de vapeur (chaudière) avec de l'eau nécessaire en passant par les réchauffeurs (HP) du poste d'eau (le poste d'eau est l'ensemble des appareils qui permet de transférer l'eau du cycle depuis le condenseur jusqu'à la chaudière) et l'économiseur du générateur de vapeur.

Les pompes alimentaires doivent fournir la quantité d'eau nécessaire pour maintenir le niveau de l'eau dans le réservoir de la chaudière entre deux limites bien définies.

Les conditions de fonctionnements des pompes alimentaires :

- Aspirent de l'eau chaude.
- Refoulent l'eau à une pression élevée.
- Assurent un débit d'eau important.
- Doivent avoir une grande sécurité de marche pour éviter les très graves conséquences de manque d'eau dans le générateur de vapeur.

La centrale contient trois pompes avec un débit de  $261, 6$  m<sup>3</sup>/h pour chacune de ces pompes. Ces pompes renvoient l'eau à une forte pression.

Caractéristiques des pompes d'alimentation :

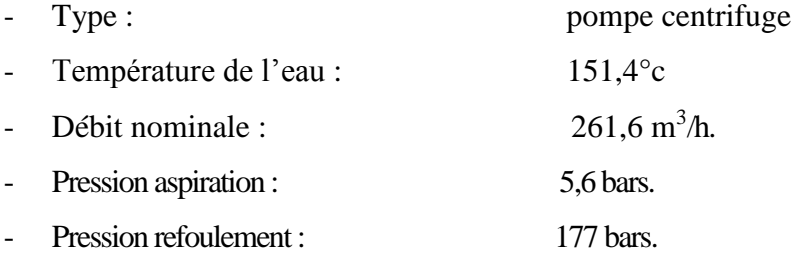

#### - **Pompes nourricières :**

Ce sont de type centrifuge à un étage, elles servent à augmenter la pression de l'eau d'alimentation de 4.9 bars jusqu'à 11 bars avec un débit de 261.6 t/h.

#### - **Pompes principales :**

Ce sont de type centrifuge radial à 06 étage, elles sont placées en aval des pompes nourricières servant à augmenter la pression de l'eau de 11 bars jusqu'à 177 bars.

Pour chaque groupe, on trouve trois 03 pompes nourricières liées à trois 03 principales, seulement deux d'entre elles sont suffisantes pour un fonctionnement normal.

Chaque groupe de pompes d'eau d'alimentation est commandé par un moteur commun d'une tension de 6.3KV et une puissance de 300 KW.

#### **3.5.4 Les réchauffeurs basse pression et haute pression**

#### **A. les réchauffeurs basse pression (BP)**

Le rôle de ces trois réchauffeurs de BP est de réchauffer le condensât lors de son transfert dans la bâche alimentaire. Ils sont alimentés par les soutirages qui viennent du corps BP de la turbine. Le débit dans les réchauffeurs est de 114,415 kg/s.

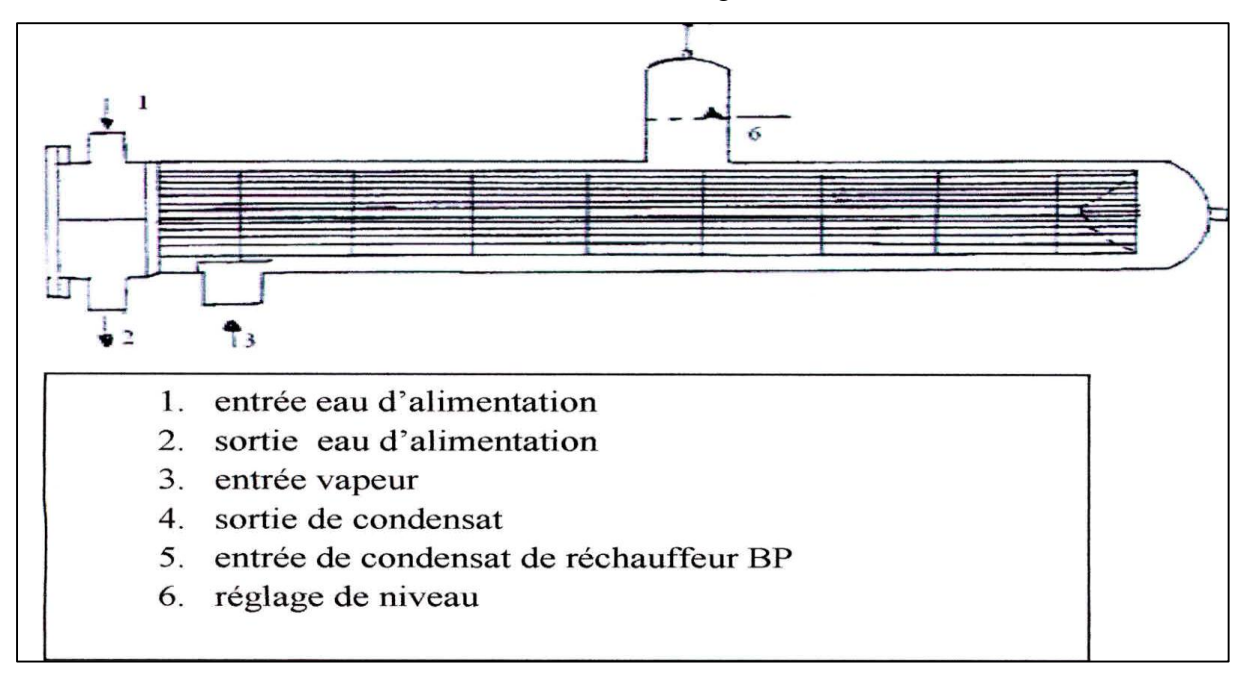

**Figure 1.7 :** Vue d'un réchauffeur basse pression (BP)

#### **B. Les r réchauffeurs haute pression (HP)**

Le rôle de ces deux réchauffeurs est de réchauffer l'eau d'alimentation lors de son transfert dans la chaudière. Ils sont alimentés par des soutirages provenant : l'un du corps MP et l'autre du corps HP.

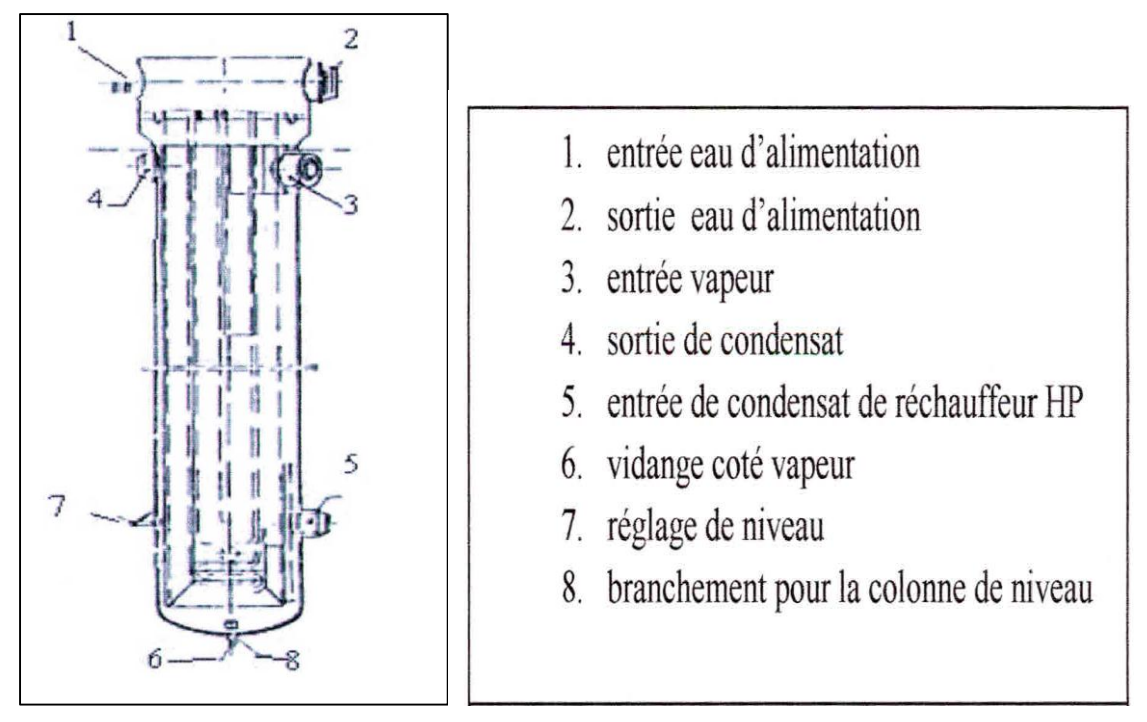

**Figure 1.8 :** Schéma d'un réchauffeur à haute pression (HP)

#### **3.6 Les différents circuits auxiliaires de la centrale :**

#### **3.6.1 Station de l'eau de mer :**

L'exploitation d'une Centrale Thermique de grande puissance demande pour réduire la chaleur résiduelle, d'importantes quantités d'eau de refroidissement. Les besoins de la Centrale de Cap-Djinet s'élèvent à 30 m<sup>3</sup>/s, environ.

#### **3.6.2 Station de pompage et de filtration d'eau de mer**

La position de la station de pompage et de filtration d'eau de mer est basse sur une profondeur de 7 m environ dans la mer méditerranée, la prise d'eau est située à 900 mètres de la côte, L'arrivée de l'eau à la station de pompage se fait par trois tubes en béton d'un diamètre de 2,70 m.

#### **a. Station d'électro-chloration :**

La chloration de l'eau de mer permet de protéger le circuit d'eau de mer (condenseur, conduite d'amenée d'eau de mer..) contre tout encrassement pouvant être causé par les microorganismes marins. Elle se fait par injection d'hypochlorite de sodium.

L'installation est prévue pour produire (2x150 Kg/h) de chlore avec deux unités. En condition de chloration continue, 104000 m<sup>3</sup>/h d'eau de circulation sont continuellement chlorés.

#### **b. Station de dessalement de l'eau de mer :**

La station de dessalement a pour rôle la production d'eau dessalée à partir de l'eau de mer. Quatre unités de dessalement produisant 500 m3/jour chacune, assurent la production en eau dessalée, stockée dans deux bâches  $(2 \times 2700 \text{ m}^3)$ .

Type de l'installation : **Multi-flash** qui sert à vaporiser l'eau de mer pour lui enlever le sel puis la condensée pour obtenir de l'eau dessalée.

Trois produits chimiques sont injectés pour le traitement de l'eau qui sont :

- Le Begard EVN: Inhibiteur d'incrustation utilisé pour éviter l'entartrage.
- *-* **La belite (M33):** Produit anti-mousse utilisé pour éviter la formation de la mousse au niveau des évaporateurs.
- *-* **Le bissulfite de sodium (NA2SO3):** Produit permettant l'élimination du chlore dans 1'eau pour diminuer la conductivité.

#### **a. Station de déminéralisation :**

L'installation de déminéralisation sert au traitement de l'eau d'appoint d'alimentation pour les 4 chaudières. Deux chaînes de déminéralisation de 40 m<sup>3</sup>/h chacune, parachèvent le traitement de l'eau avant son utilisation dans le cycle eau vapeur. Le stockage d'eau déminéralisée se fait dans deux  $(02)$  réservoirs de 1500 $\text{m}^3$ chacun.

#### **3.6.3 Un poste de détente de gaz**

Il est composé de deux (02) lignes de filtrations de gaz, ainsi que trois (03) lignes de régulation pour la détente du gaz, de 60 à 6 bars.

#### **3.6.4 Un poste de stockage de fuel**

Ce sont deux (02) réservoirs d'une capacité de 10000 m<sup>3</sup> chacun. Utilisé en cas d'absence De gaz ou en cas d'incidents sur les conduites d'alimentation de gaz.

# Chapitre 2 : La chaudière

#### **Chapitre 2 : La chaudière**

#### **1 Introduction**

La chaudière ou (générateur de vapeur) utilisée est de type à circulation naturelle. Le rôle du générateur de vapeur est de faire passer l'eau d'alimentation de l'état liquide à l'état vapeur surchauffée à haute pression afin d'alimenter la turbine. C'est l'un des éléments essentiels du circuit thermique.

#### **2 Description et principe :**

La chaudière livrée pour Cap-Djinet est de type « circulation naturelle ». L'eau d'alimentation est refoulée par les pompes d'eau d'alimentation directement jusqu'à l'économiseur. L'eau réchauffée est ensuite refoulée dans le ballon de la chaudière.

Le ballon constitue le réservoir effectif des écrans de la chaudière. Du ballon, l'eau coule par les colonnes de descente jusqu'aux collecteurs des écrans. Les tubes écrans sont étanches au gaz et forment la chambre de combustion. Dans les tubes-écrans se forme un mélange de bulles de vapeur et d'eau, qui a un poids spécifique plus faible que l'eau froide.

Ce mélange monte jusqu'au ballon chaudière par gravité et différence de densité (circulation naturelle), Dans le ballon s'opère une séparation de l'eau et de la vapeur et celle-ci est conduite aux surchauffeurs.

-Caractéristiques du générateur de vapeur :

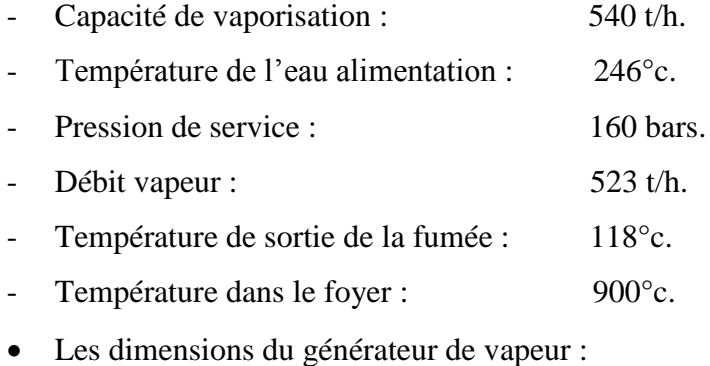

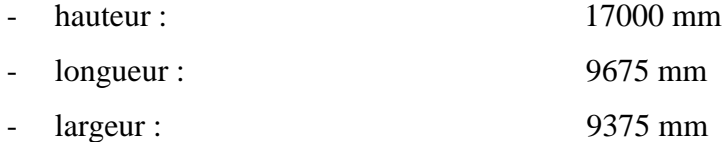

- puissance du générateur de vapeur :

débit de vapeur minimale :  $Qmin = 130$  t/h  $\rightarrow P_t = 443$  MW.

- débit de vapeur maximal : $Q$ max = 530 t/h  $\rightarrow P$ **m**= 176 MW.
- débit de vapeur nominal :  $Q$ nom = 523,9 t/h  $\rightarrow P$ **n**= 176 MW

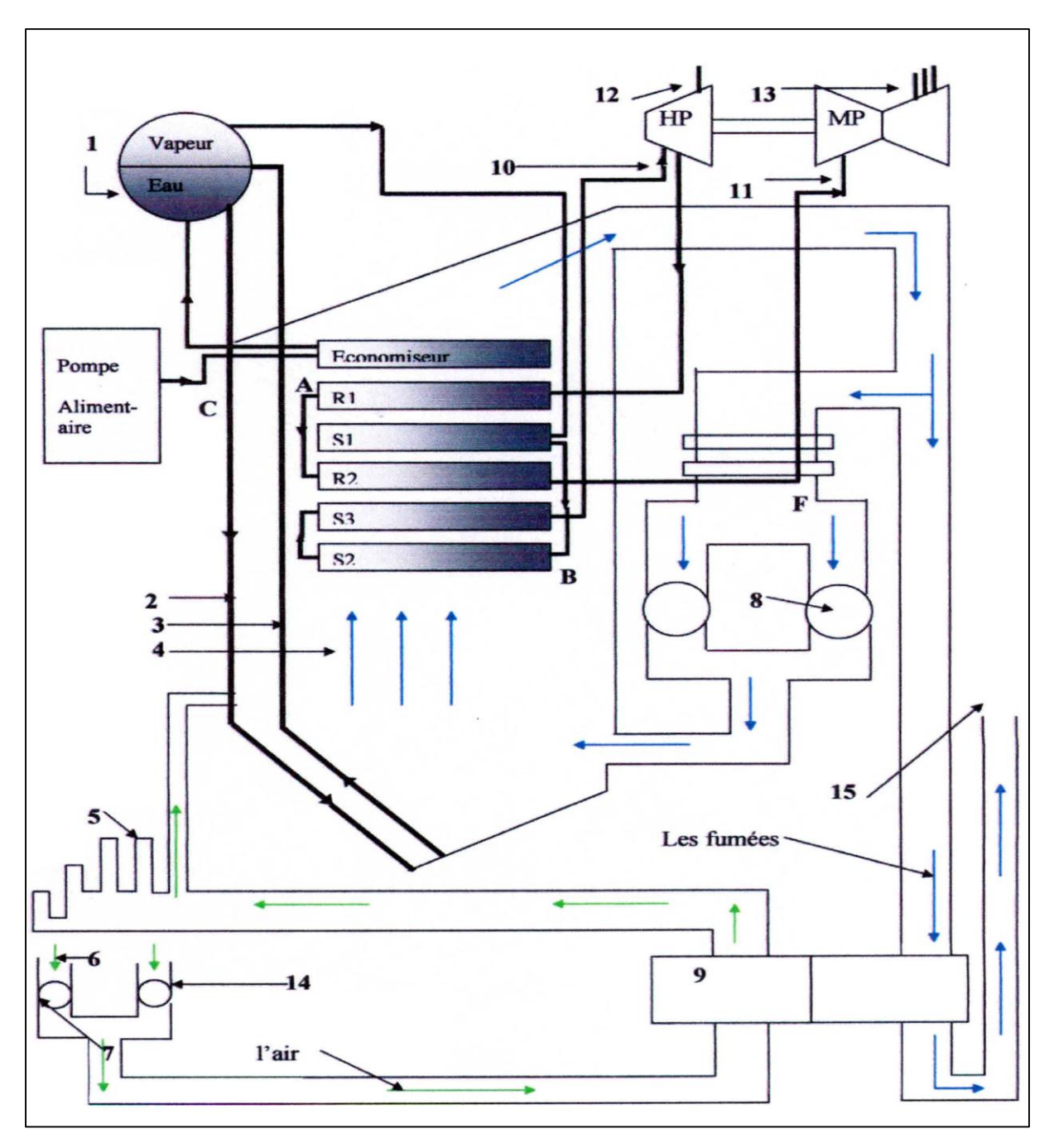

**Figure 2.1 :** Schéma de la chaudière

- 1) ballon chaudière
- 2) colonnes de descentes
- 3) tubes écrans
- 4) gaz de combustion
- 5) la gaine d'aspiration
- 6) air admis à la combustion
- 7) ventilateurs de soufflage
- 8) ventilateurs de recyclage
- 9) le réchauffeur rotatif
- 10) le corps haute pression de la turbine
- 11) la vapeur entrante au corps haute pression
- 12) la vapeur entrante au corps moyenne pression
- 13) les soutirages au niveau de corps moyenne pression

#### **2.1Les principaux organes de la chaudière**

Ces principaux organes sont :

- la chambre de combustion
- les bruleurs
- les désurchauffeurs
- le ballon chaudière
- les colonnes de descente et les tubes écrans
- les surchauffeurs
- les resurchauffeurs
- l'économiseur
- les organes auxiliaires :
	- le réchauffeur d'air rotatif
	- les préchauffeurs d'air à vapeur
	- les ventilateurs de recyclage
	- **a** la cheminée
	- les ventilateurs de soufflage

#### **2.1.1 Chambre de combustion**

C'est dans cette chambre que l'on brule le mélange (air-combustible) en libérant une certaine quantité de chaleur qui servira à évaporer l'eau. Elle est dotée de 8 brûleurs.

#### **2.1.2 Bruleurs**

La chaudière équipée de huit (8) bruleurs au gaz naturel et au fuel léger, en marche normale d'un groupe c'est le gaz naturel qui est utilisé comme combustible principal, le fuel est utilisé comme combustible de secours :

#### **Caractéristiques de bruleurs :**

- nombre de lance à gaz par bruleur …………….. 06
- débit gaz naturel  $\ldots$   $\ldots$   $\ldots$   $\ldots$   $\ldots$   $\ldots$  5000 m<sup>3</sup>/h
- débit gaz minimal…………………………….... 1200 m<sup>3</sup> /h

L'alimentation en air est effectuée en réglant le rapport (combustible /air). L'admission d'air au bruleur est délivrée en air primaire et air secondaire. Le pourcentage d'air primaire représente environ 10%.

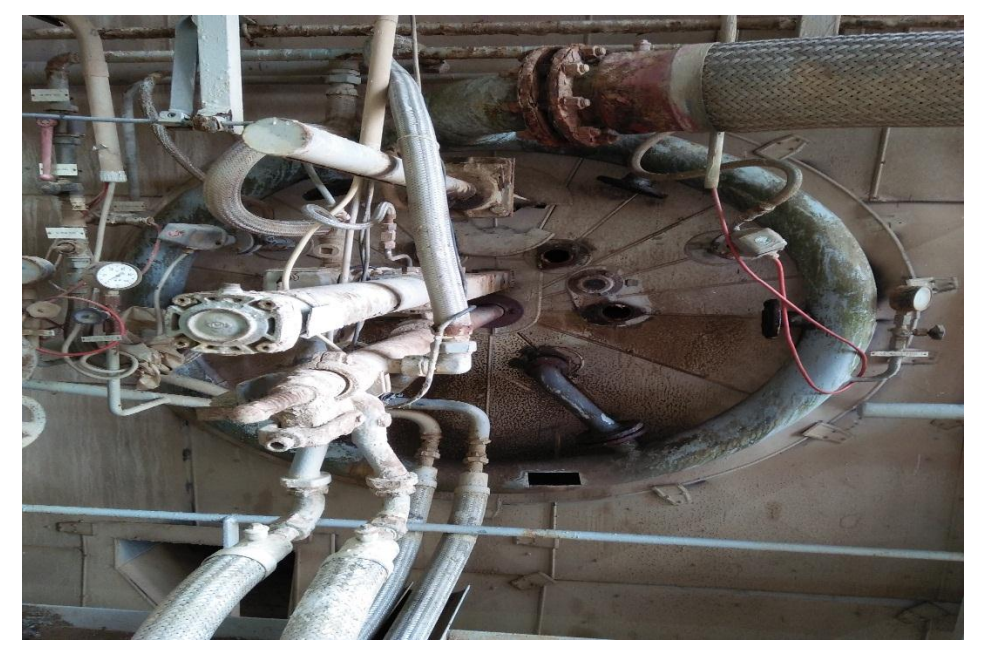

**Figure2.2 :** Vue d'un bruleur.

#### **2.1.3 Economiseur**

L'économiseur a un rôle important au démarrage de la chaudière, il reçoit de l'eau froide sur une surface large de  $2080$  m<sup>2</sup> environ, de type tuyauterie en forme de serpentin qui se trouve à la fin de parcours des gaz de combustion qui permet de réchauffer l'eau destinée au ballon de la chaudière.

Caractéristiques de l'économiseur :

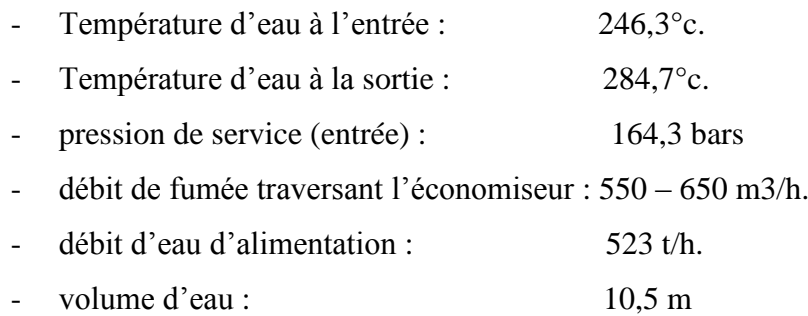

#### **2.1.4 Ballon chaudière**

L'eau d'alimentation réchauffée dans l'économiseur arrive au ballon chaudière où elle sera conduite aux écrans vaporisateurs par les colonnes de descente, le volume du ballon chaudière est de 26,9 m<sup>3</sup>. Après l'échauffement, un mélange eau-vapeur monte vers le ballon, Dans le ballon, il se produit une séparation entre la vapeur et l'eau par des séparateurs cyclones.

Caractéristiques du ballon chaudière :

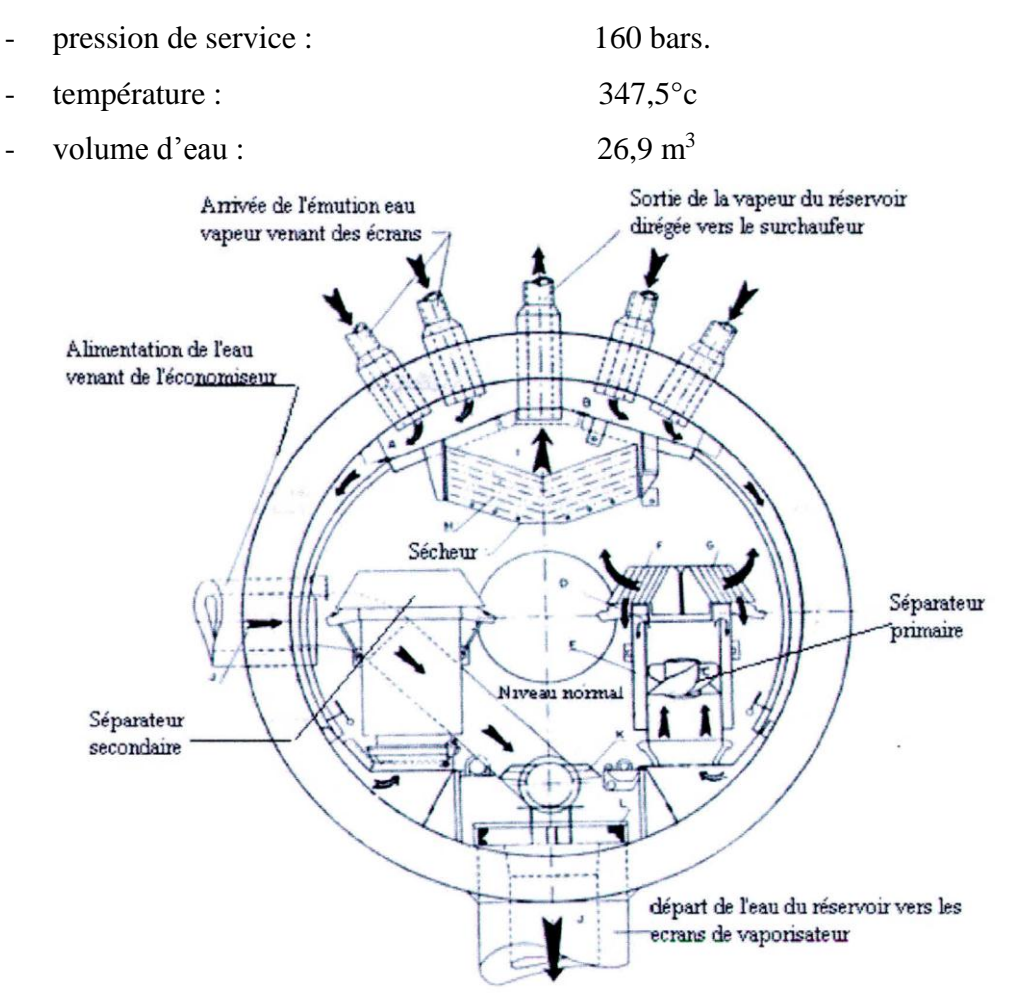

**Figure 2.3 :** Schéma du ballon chaudière

#### **2.1.5 Colonnes de descente et tubes écrans**

Les colonnes de descente sont raccordées à la partie inférieure du ballon et conduisent l'eau à la partie inférieure de l'écran vaporisateur.

Caractéristiques des colonnes de descente et tubes écrans :

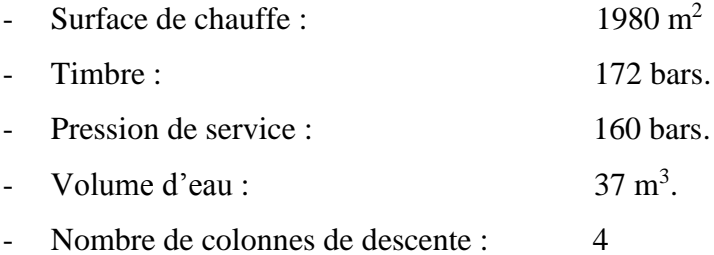

#### **2.1.6 Les surchauffeurs**

II existe trois surchauffeurs montés en lignes séparées parallèles, on trouve deux désurchauffeurs après le premier et le deuxième surchauffeur qui servent à la protection de ce dernier contre des températures plus élevées et de garder la même température de sortie dans la chaudière.

La vapeur qui sort du ballon de la chaudière passe par les surchauffeurs pour augmenter le rendement l'installation. Débit de vapeur surchauffée : 523,9 t/h.

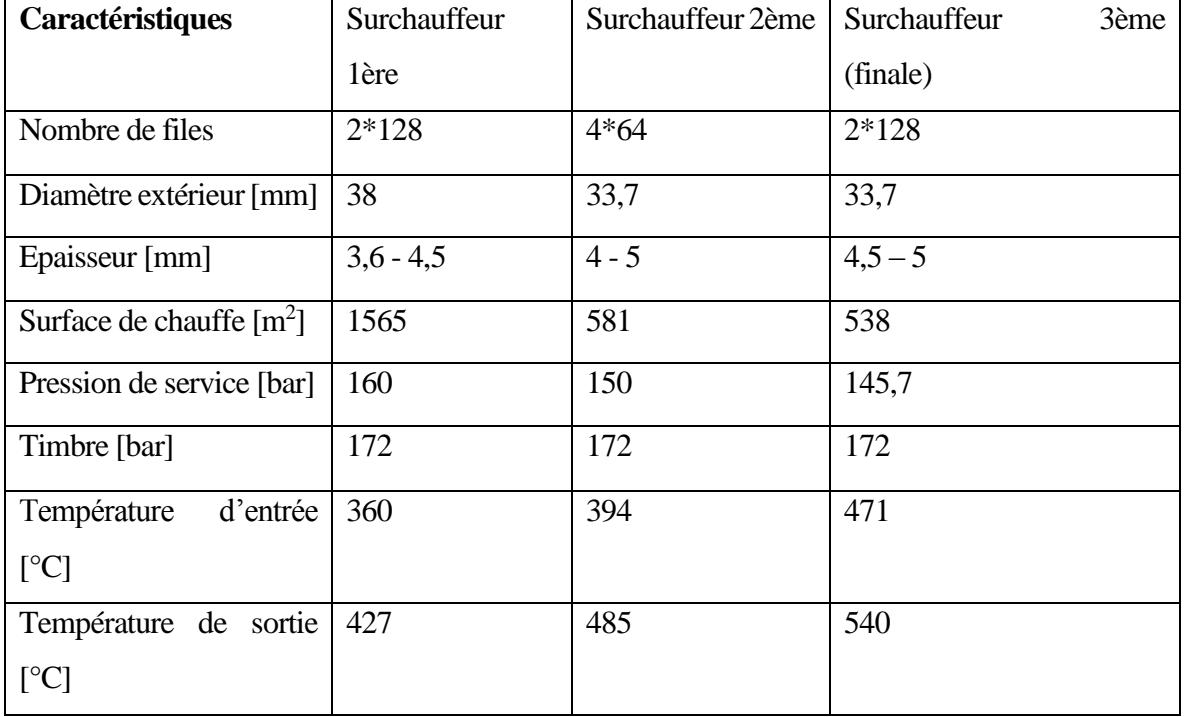

#### **Caractéristiques du surchauffeur :**

#### **Tableau 2.1.1 :** Caractéristique sur les surchauffeurs

#### **2.1.7 Les resurchauffeurs**

Apres la première détente dans le corps HP (turbine à haute pression) la vapeur traverse les tubes du resurchauffeur où la température de celle-ci augmente une seconde fois, mais garderont la pression de détente constante. La vapeur sera envoyée dans la deuxième partie de la turbine (corps MP et BP). Débit de vapeur resurchauffée : 467,9 t/h.

#### **Caractéristiques du resurchauffeur :**

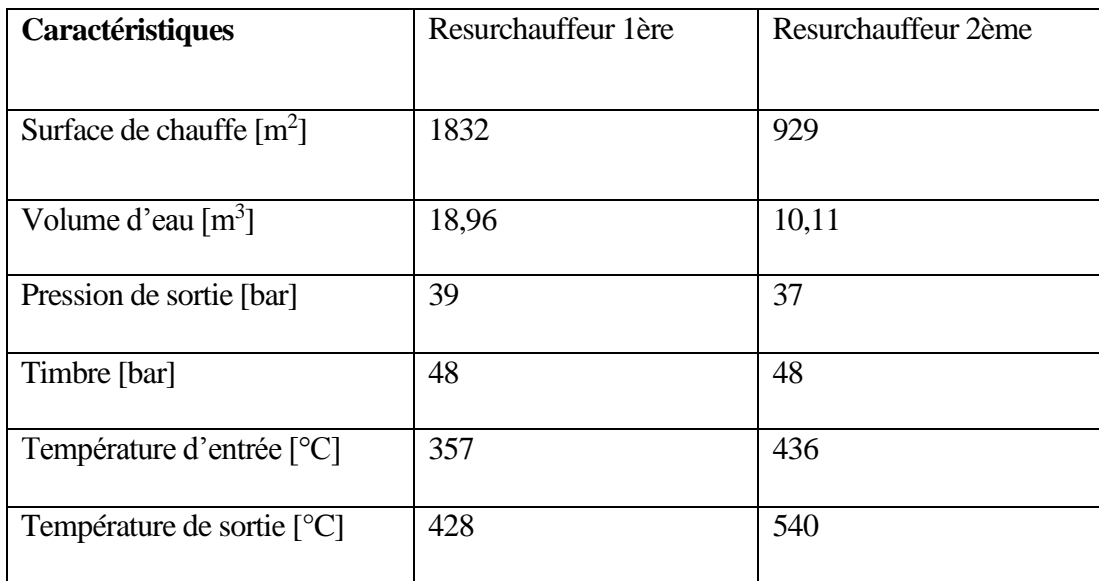

**Tableau 2.1.2 :** Caractéristique des resurchauffeurs

#### **2.1.8 Les désurchauffeurs**

Pour stabiliser la température de la vapeur surchauffée qui sort de la chaudière par l'injection des gouttelettes d'eau (pulvérisation), ils sont disposés entre les surchauffeurs et même entre les resurchauffeurs.

Caractéristiques du désurchauffeur :

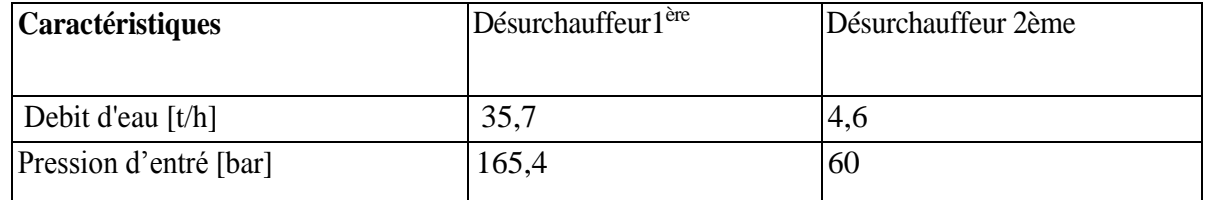

**Tableau 2.1.3 :** Caractéristique du désurchauffeurs

#### **2.2 Les organes auxiliaires**

#### **2.2.1 Ventilateurs de soufflage**

Les ventilateurs de soufflage sont au nombre de deux, ont pour rôle de fournir l'air de combustion nécessaire au générateur de vapeur. Les deux ventilateurs refoulent l'air de combustion dans le réchauffeur d'air rotatif à travers le préchauffeur d'air à vapeur. Le réglage de débit d'air de soufflage est effectué par des registres régulateurs.
Ces caractéristiques sont :

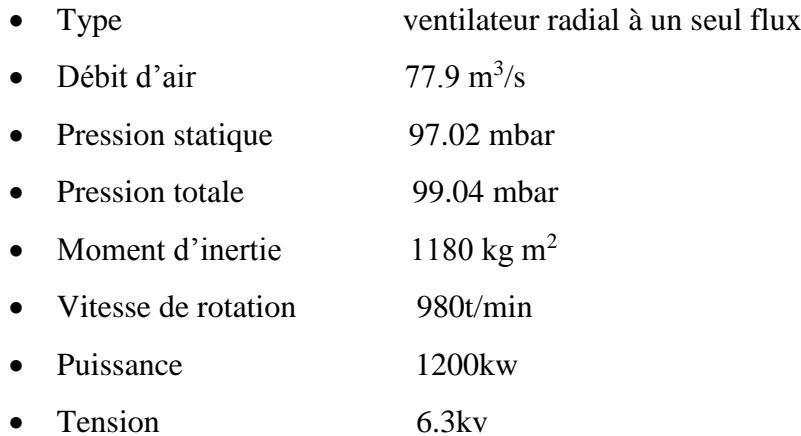

# **2.2.2 Réchauffeur d'air rotatif**

Sert à réchauffer l'air de combustion par récupération de la chaleur des fumées. Le réchauffeur rotatif est constitué d'un rotor tournant dans un boitier autour d'un axe vertical.

Trois couches de tôles de chauffe sont disposées à l'intérieur de ce boitier, lors de la rotation du rotor elles sont traversées alternativement par les fumées et par l'air à contrecourant, et absorbent la chaleur des fumées et la transmettent à l'air.

Ces caractéristiques sont :

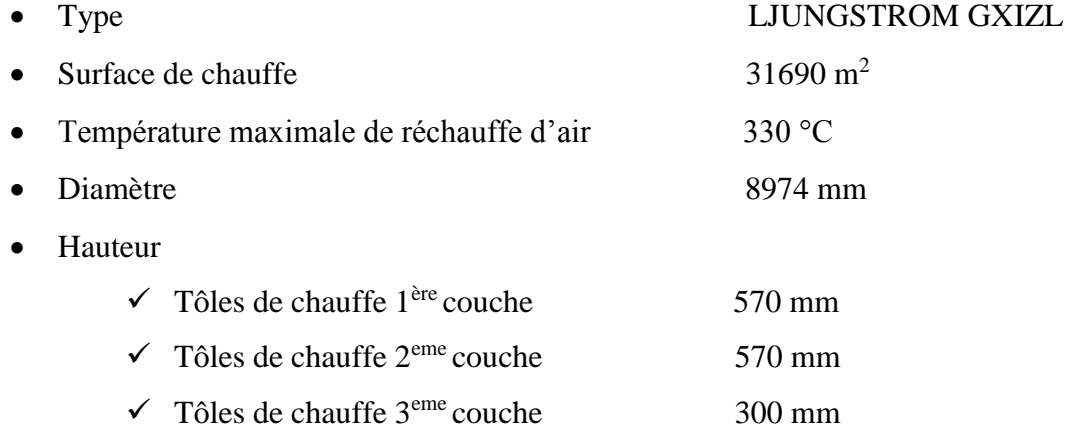

Le réchauffeur d'air rotatif est entrainé par un moteur électrique triphasé, et par un moteur alimenté en courant continu de secours.

Entrainement principale :

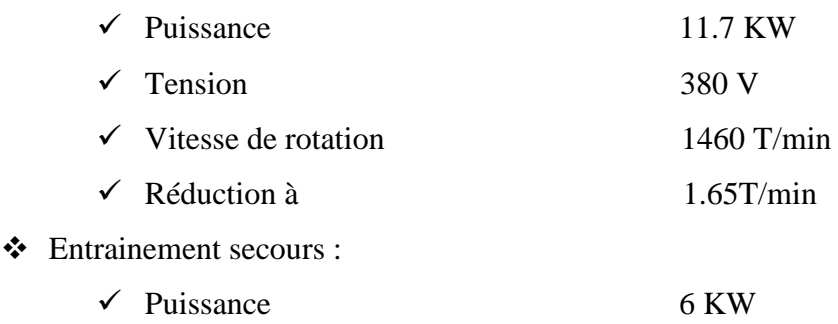

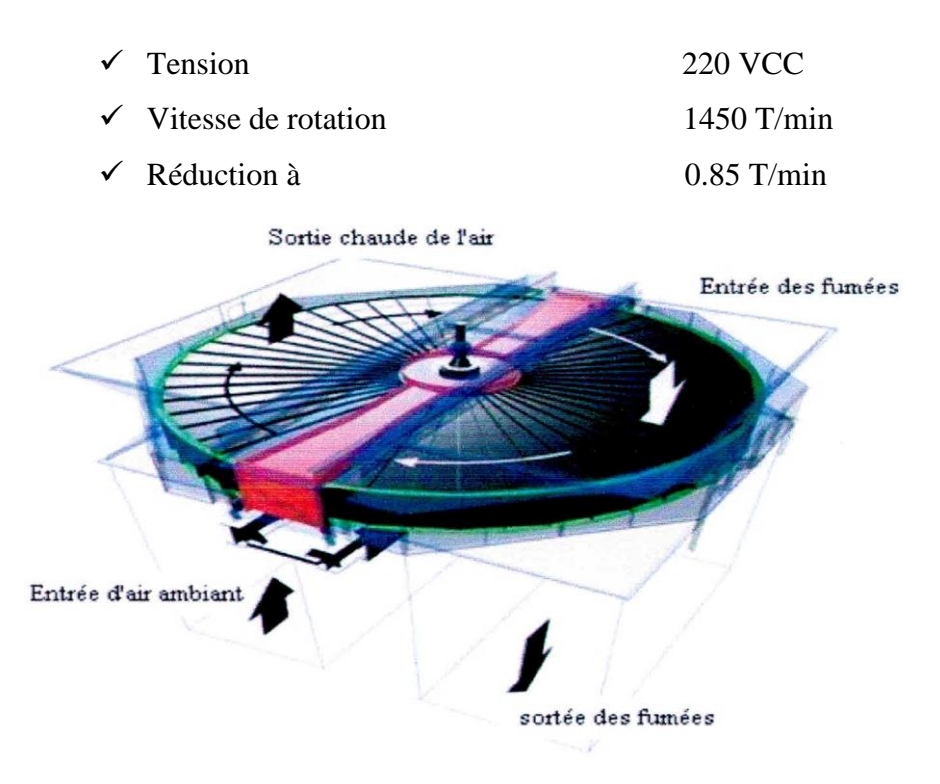

**Figure 2.4 :** Réchauffeur rotatif

# **2.2.3 Préchauffeurs d'air à vapeur**

Servent à l'augmentation de la température d'air de combustion, ceci permet de régler la température de l'air de telle sorte qu'aucune condensation ne se forme sur les tôles du réchauffeur rotatif.

Le préchauffeur d'air à vapeur est alimenté par les soutirages du corps MP. Leurs caractéristiques sont :

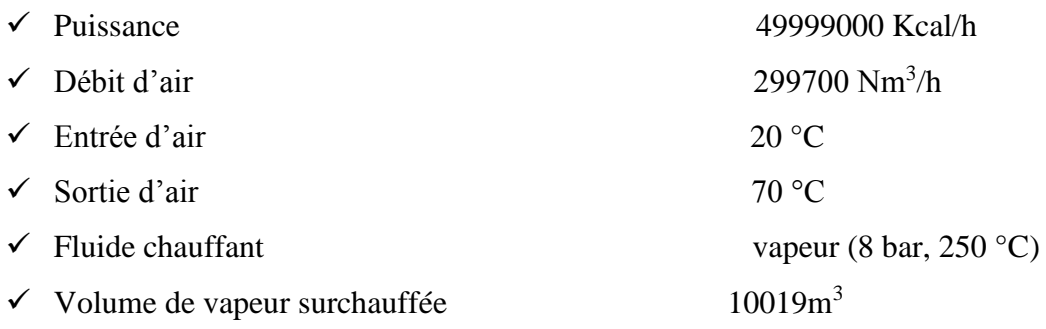

## **2.2.4 Ventilateur de recyclage**

Les ventilateurs de recyclage ramènent une quantité des fumées produites lors de la combustion à l'intérieur du foyer afin de régler la température de la vapeur à la sortie du surchauffeur. Cette quantité est réglée par les registres de turbulence cotée aspiration des ventilateurs. Quelque caractéristique des ventilateurs de recyclage :

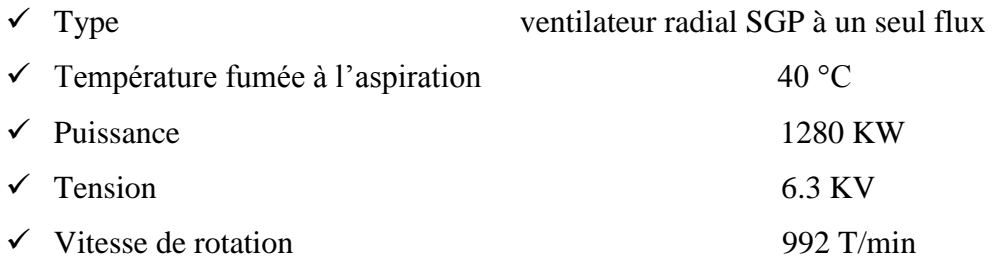

# **2.2.5 Cheminées**

La chaudière est équipée d'une cheminée d'une hauteur de 60 mètres au-dessus du sol elle est équipée à son sommet de :

- Une passerelle d'entretien avec échelles d'accès
- Un balisage aérien
- Protection par parafoudre

## **3 Les circuits de la chaudière**

Pour simplifier la description du fonctionnement de la chaudière nous allons d'abord la repartir en trois sections principales suivantes :

- $\sum$  Circuit d'air
- $\triangleright$  Circuit de fumée
- $\triangleright$  Circuit eau vapeur

## **3.1 Circuit d'air**

L'air comburant est admis pour la combustion par deux (02) ventilateurs de soufflage en passant par les réchauffeurs d'air à vapeur, puis par le réchauffeur d'air rotatif ou il absorbe la chaleur continue dans la fumée et sa température augmente jusqu'à 330 °C, l'air chauffé sert à la combustion après son mélange avec le combustible au niveau des bruleurs. Une partie de l'air refoulée des ventilateurs dessert les ventilateurs de recyclage (registre et conduite), les regards de la chambre de combustion ainsi que les ramoneurs, cette partie d'air remplace les ventilateurs d'air de refroidissement en cas de défaillance pour alimenter le circuit d'allumage et d'air de refroidissement.

## **3.2 Circuit fumées**

Les gaz de combustion passant pat les surchauffeurs, les resurchauffeurs et l'économiseur en cédant la plus grande partie de leur chaleur, puis une partie de cette fumées passe par le réchauffeur rotatif d'air est acheminée vers l'extérieur. L'autre partie va être recyclée vers le foyer par un ventilateur de recyclage.

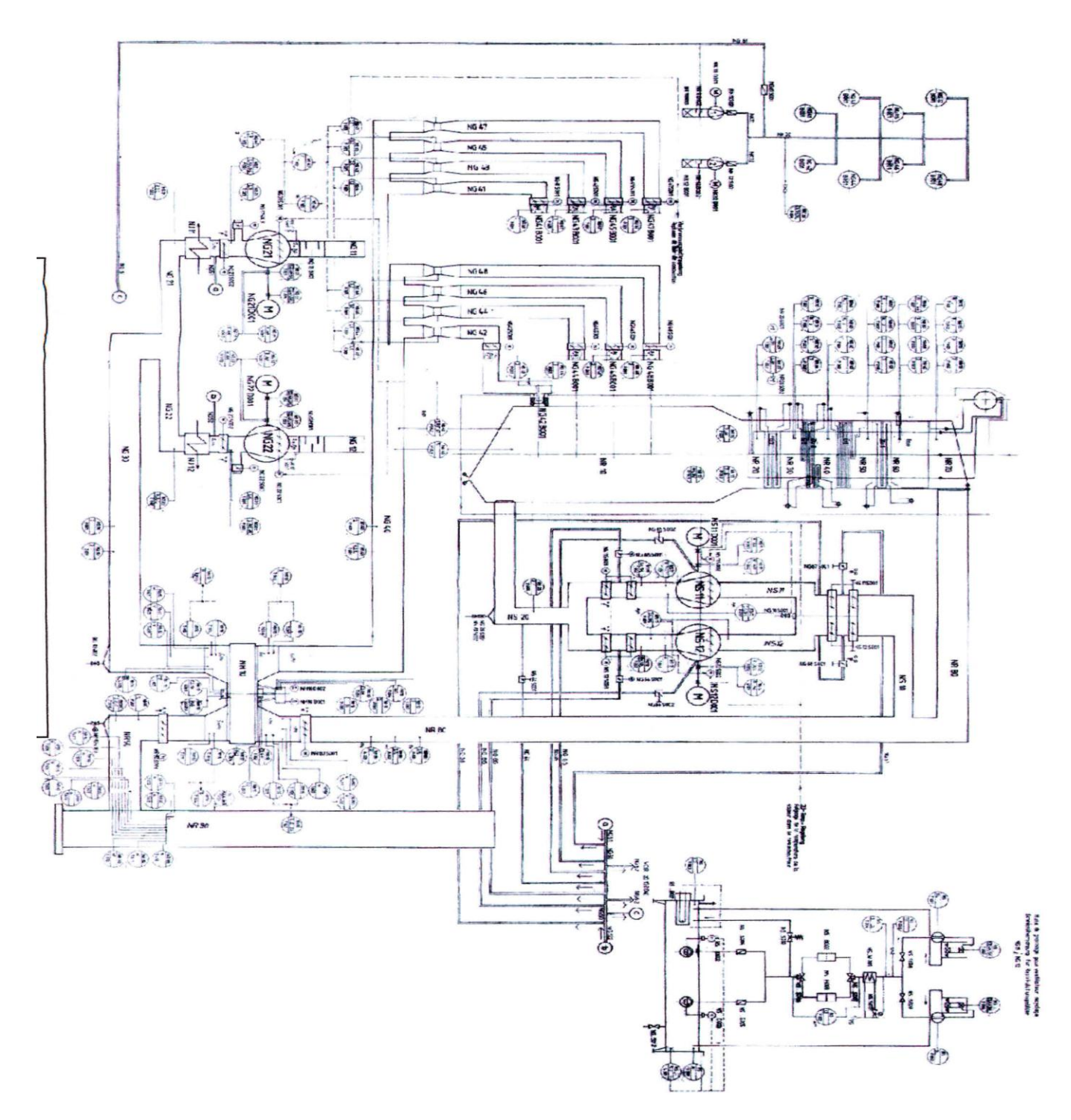

**Figure 2.5 :** Schéma du circuit air fumées

#### **3.3 Circuit eau vapeur**

L'économiseur réceptionne l'eau d'alimentation (T°=246.3°C, P=167.3 bar) et la guide au ballon chaudière, l'eau dans le ballon chaudière se trouvent à une pression de 160bar. Elle descend dans les colonnes de descente vers le collecteur, puis elle remonte dans les tubes écrans, cette circulation est dite naturelle car elle est assurée par la différence des poids spécifiques du mélange eau vapeur dans les écrans vaporisateur et dans les colonnes de descente, l'eau qui se vaporise dans les tubes écrans revient ainsi au ballon, venant cette fois des collecteur supérieurs des écrans vaporisateur.

Dans la chaudière la vapeur est séparée de l'eau à l'aide des séparateurs cyclones. Elle quitte le ballon et passe par des tubes de liaison avant d'arriver au collecteur d'entrée des tubes supports, ensuite par un collecteur intermédiaire, la vapeur arrive au surchauffeur primaire (T°=360.8°C) puis au surchauffeur secondaire (T°=393.9°C) et ensuite au surchauffeur finale (T<sup>o</sup>=470.5<sup>o</sup>C). Dans ce parcours la vapeur passe par quatre(4) désurchauffeurs, deux (02) désurchauffeurs de chaque côté (primaire et secondaire).

La vapeur quitte la chaudière vers le corps haute pression de la turbine  $(T^{\circ}=540^{\circ}C,$ P=145.7bar), La sortie du corps haute pression est raccordée à la chaudière telle que, la vapeur partante du corps haute pression passe par les resurchauffeurs primaires et secondaire, elle subit une désurchauffe par deux(2) désurchauffeurs montés en parallèle. Enfin la vapeur quitte la chaudière vers le corps moyenne pression de la turbine avec une température de T=540°C, et pression de P=37 bar.

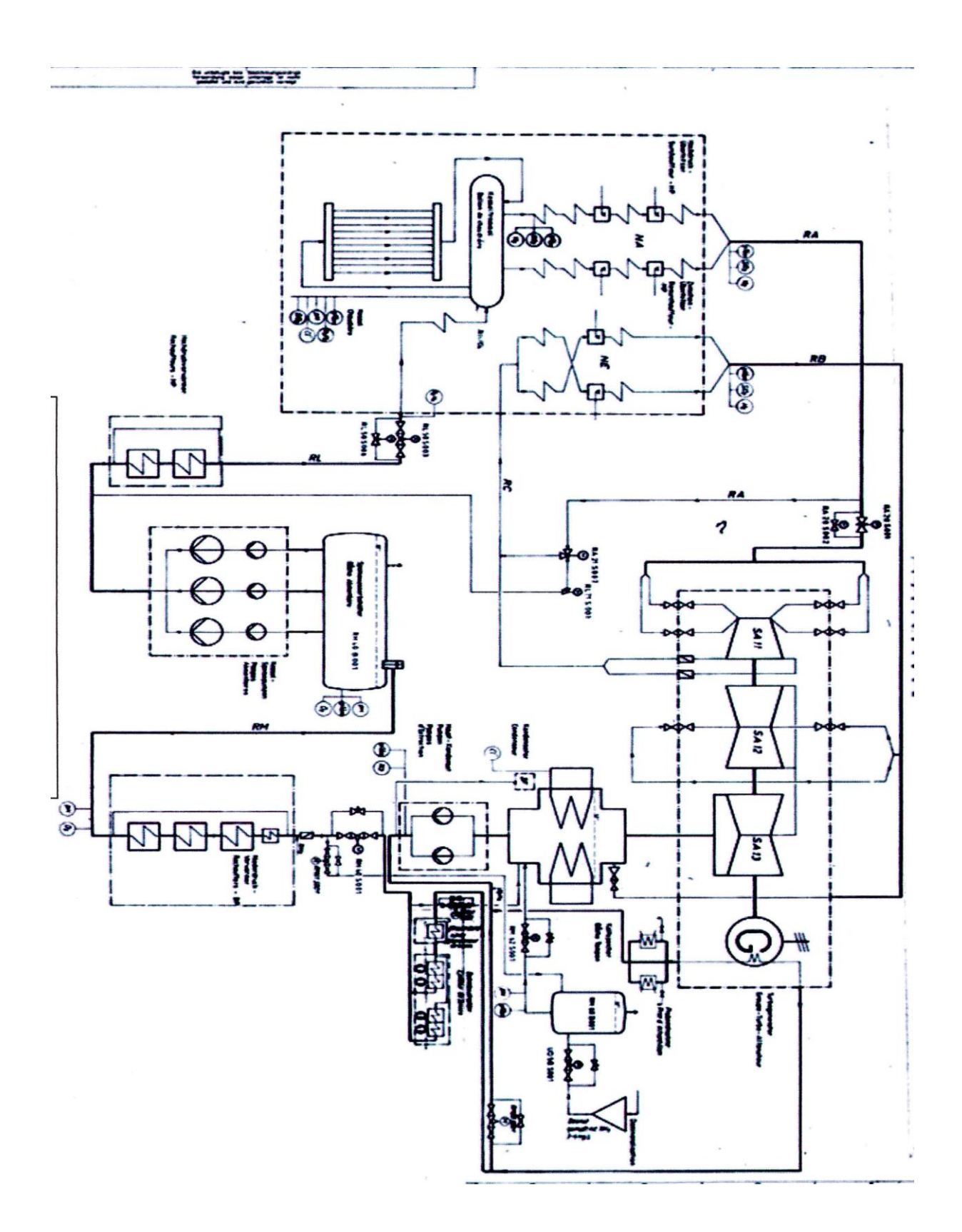

**Figure 2.6 :** Schéma du circuit eau vapeur

# Chapitre 3 : Etude de la Combustion

# **Chapitre 3 : Etude de la Combustion**

## **1. Introduction**

La combustion est un des principaux moyens de conversion de l'énergie. Elle est utilisée dans de nombreux systèmes pratiques aussi bien pour produire de la chaleur (chaudières ou fours domestiques et industriels), de l'électricité (centrales thermiques), que pour le transport (moteurs automobiles et aéronautiques, moteurs fusée...) ou encore la destruction de déchets (incinérateurs). La combustion peut être caractérisée comme une (ou des) réaction(s) irréversible(s) fortement exothermique(s) entre un combustible et un comburant (ou oxydant) selon le schéma global :

Combustible + comburant  $\longrightarrow$  produits de combustion + Chaleur

Les combustibles les plus divers, qu'ils soient sous forme gazeuse, liquide ou solide peuvent être utilisés. Parmi les plus courants, citons le bois, le charbon, les hydrocarbures (méthane CH4, propane C3H8, essence, gasoil, kérosène, fioul...), l'hydrogène (H2). Le comburant est le plus souvent l'oxygène de l'air, plus exceptionnellement de l'oxygène pur (moteur-fusée, certains fours industriels) qui permet d'atteindre des températures plus élevées mais pose des problèmes de sécurité.

## **2. Approches chimiques**

## **2.1 Le triangle du feu**

La réaction chimique de la [combustion](https://fr.wikipedia.org/wiki/Combustion) ne peut se produire que si l'on réunit trois éléments : un [combustible,](https://fr.wikipedia.org/wiki/Combustible) un [comburant](https://fr.wikipedia.org/wiki/Comburant) [\(oxygène\)](https://fr.wikipedia.org/wiki/Oxyg%C3%A8ne), une [énergie d'activation](https://fr.wikipedia.org/wiki/%C3%89nergie_d%27activation) en quantités suffisantes.

La disparition, ou la suppression, de l'un des trois éléments du triangle du feu (combustible, comburant, chaleur) suffit à arrêter la combustion.

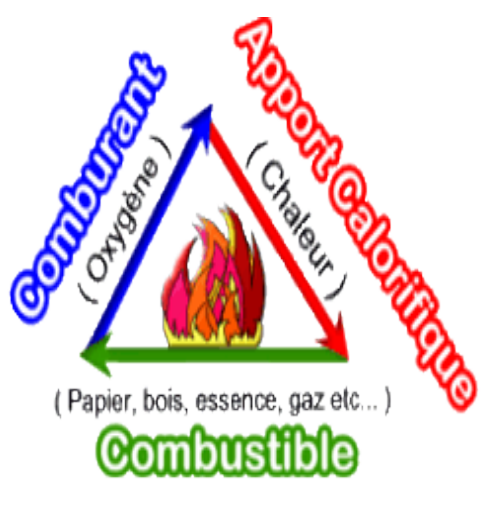

**Figure 2.1 : Triangle du feu** 

# **2.2 Le combustible**

Un combustible est un [composé chimique,](https://fr.wikipedia.org/wiki/Compos%C3%A9_chimique) on les trouve sous différentes formes : les combustibles solides [\(charbon,](https://fr.wikipedia.org/wiki/Charbon) [bois,](https://fr.wikipedia.org/wiki/Bois) [paille…](https://fr.wikipedia.org/wiki/Paille)).

- les [combustibles liquides](https://fr.wikipedia.org/wiki/Combustible_liquide) [\(GPL,](https://fr.wikipedia.org/wiki/Gaz_de_p%C3%A9trole_liqu%C3%A9fi%C3%A9) [FOD,](https://fr.wikipedia.org/wiki/Fioul) [fioul lourd](https://fr.wikipedia.org/wiki/Fioul_lourd) et produits assimilés), tous issus du [pétrole brut](https://fr.wikipedia.org/wiki/P%C3%A9trole_brut) et parfois, pour une très faible part, de la [biomasse](https://fr.wikipedia.org/wiki/Biomasse_(%C3%A9nergie)) (dérivés d['huiles](https://fr.wikipedia.org/wiki/Huile_v%C3%A9g%C3%A9tale_carburant)  [végétales\)](https://fr.wikipedia.org/wiki/Huile_v%C3%A9g%C3%A9tale_carburant) .
- les [gaz combustibles,](https://fr.wikipedia.org/wiki/Gaz_combustible) le [gaz naturel](https://fr.wikipedia.org/wiki/Gaz_naturel) constituant, à lui seul, une source d['énergie](https://fr.wikipedia.org/wiki/%C3%89nergie_primaire)  [primaire](https://fr.wikipedia.org/wiki/%C3%89nergie_primaire) importante.

## **2.3 Le comburant**

Un comburant est une [substance chimique](https://fr.wikipedia.org/wiki/Substance_chimique) qui a pour propriété de permettre la combustion d'un combustible. Un mélange approprié de comburant et de combustible peut entraîner une combustion, un [incendie](https://fr.wikipedia.org/wiki/Incendie) en présence d'une source d'ignition (étincelle, point chaud, [flamme,](https://fr.wikipedia.org/wiki/Flamme_(combustion)) etc.), le comburant étant l'un des trois éléments du [triangle du feu.](https://fr.wikipedia.org/wiki/Triangle_du_feu)

# **2.4 L'énergie d'activation**

La réaction est déclenchée par une énergie d'activation. Il s'agit généralement de chaleur. Par exemple, l'échauffement du frottement dans le cas de l'allumette, le câble électrique qui chauffe, ou une autre flamme (propagation du feu), étincelle (de l'allume-gaz, de la pierre de briquet ou d'un appareil électrique qui se met en route ou s'arrête). Mais il y a d'autres façons de fournir l'énergie d'activation : électricité, radiation, pression…qui permettront toujours une augmentation de la température.

## **2.5 Les conditions nécessaires pour une parfaites combustion**

Une combustion ne peut se faire que si les conditions suivantes soient présentes :

- la présence d'un combustible et d'un comburant.
- une température supérieure ou égale à la température d'auto-inflammation.
- Concentration des espèces chimiques dans les limites d'inflammation.

## **3. Les différents types de combustion**

## **3.1 Combustion théorique**

La combustion est dite stœchiométrique, neutre ou théorique si l'air comburant est en quantité suffisante et strictement nécessaire à la combustion complète de l'unité de combustible. Les fumées ne contiennent pas d'oxygène.

## **3.2 Combustion réelles**

## **3.2.1 Combustion en défaut d'air**

La combustion est dite réductrice ou en défaut d'air si le volume d'air admis pour la combustion de l'unité de combustible est inférieur au volume d'air stœchiométrique ; l'oxygène y est néanmoins totalement utilisé donc pas de présence d'O<sup>2</sup> dans les fumées, mais il y a formation de monoxyde de carbone (CO).

## **3.2.2 Combustion en excès d'air**

On parlera de « combustion en excès d'air » chaque fois que l'on détectera la présence d'oxygène dans les produits de combustion. L'excès d'air peut résulter soit d'un réglage du volet d'air au niveau du brûleur (brûleur à air soufflé), soit d'une impossibilité à régler l'arrivée d'air (brûleur atmosphérique). Cet excès d'air est indispensable pour une combustion complète l'air en excès impliquera :

- une augmentation des pertes par les fumées,
- une diminution du rendement de la chaudière.

Ainsi cette augmentation entraînera un accroissement des dépenses énergétiques sur une saison de chauffe (consommation de combustible plus importante), qui restent non négligeables même pour de petites puissances de chaudières.

## **4. Les réactions chimiques de la combustion**

## **4.1. Les équations**

Les réactions d'oxydation qui réagissent dans la combustion du gaz naturel sont :

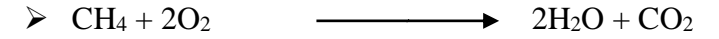

- $\triangleright$  C<sub>2</sub>H<sub>6</sub> + (7/2) O2  $\longrightarrow$  3H<sub>2</sub>O + 2CO<sub>2</sub>
- $\triangleright$  C<sub>3</sub>H<sub>8</sub> + 5O<sub>2</sub>  $\longrightarrow$  4H<sub>2</sub>O + 3CO<sub>2</sub>
- $\triangleright$  C<sub>4</sub>H<sub>10</sub> + (13/2) O2  $\longrightarrow$  5H<sub>2</sub>O + 4CO<sub>2</sub>
- $\triangleright$  C<sub>5</sub>H<sub>12</sub> + 8O<sub>2</sub>  $\longrightarrow$  6H<sub>2</sub>O + 5CO<sub>2</sub>
- $\triangleright$  C<sub>6</sub>H<sub>12</sub> + (19/2) O2  $\longrightarrow$  7H<sub>2</sub>O + 6CO<sub>2</sub>
- $\triangleright$  C<sub>7</sub>H<sub>16</sub> + 11O<sub>2</sub>  $\longrightarrow$  8H<sub>2</sub>O + 7CO

# **4.2. Produit de combustion**

Deux produits essentiels de la combustion résulteront qui sont : le dioxyde de carbone  $(CO<sub>2</sub>)$  et de l'eau (H<sub>2</sub>O). En effet, l'équation chimique de la combustion s'écrit sous la forme générale suivante :

$$
C_XH_Y + (X+Y/4) O_2 \qquad \longrightarrow \qquad (Y/2) H2O + XCO_2
$$

L'oxygène provient de l'air atmosphérique et celui-ci contient également de l'azote (N) qui théoriquement reste neutre dans la réaction de la combustion et devrait être rejeté dans les fumées. Cependant, sous certaines conditions de combustion, cela n'est pas le cas.

En effet, l'azote se combine avec l'oxygène pour former les oxydes d'azote : HO, NO2, H2O..., rassemblés sous la dénomination NO<sub>X</sub>.

Les combustibles contiennent également des traces d'autres éléments. Le principal est le soufre comme dans le cas du mazout, dont l'oxydation fournira du  $SO_2$  et du  $SO_3$ . Ce dernier formera de l'oxyde sulfurique par combinaison avec de l'eau. En résumé, les produits de la combustion sont :  $CO<sub>2</sub>$ , H<sub>2</sub>O, NO<sub>X</sub>, SO<sub>X</sub>.

### **5. Les caractéristiques de la combustion**

La combustion est caractérisée par les éléments suivants :

#### **5.1 Pouvoirs calorifiques**

Le pouvoir calorifique d'un combustible est la quantité de chaleur dégagée par la combustion complète d'un kg ou d'un m<sup>3</sup>de combustible quelconque, celui-ci étant pris, ainsi que les produits de combustion ramenée aux conditions normales (température de 0 °C et pression de 1 atm).

L'eau dégager par la réaction de combustion d'hydrocarbures est sous forme de vapeur qui contient une grande quantité d'énergies, donc il faut prendre en considération ce paramètre dans l'évaluation des pouvoir calorifiques.

Il existe 02 deux pouvoirs calorifiques :

## **5.1.1. Le pouvoir calorifique supérieur**

C'est l'énergie thermique libérée par la réaction de combustion d'un kg de combustible. Cette énergie comprend la chaleur sensible, mais aussi la chaleur latente de vaporisation de l'eau, généralement produite par la combustion. Cette énergie peut être entièrement récupérée si la vapeur d'eau émise est condensée, c'est-à-dire si toute l'eau vaporisée se retrouve finalement sous forme liquide.

#### **5.1.2. Le pouvoir calorifique inferieur**

C'est la quantité de chaleur dégagée par la combustion complète d'une unité de combustible, la vapeur d'eau étant supposée non condensée et la chaleur non récupérée.

La différence entre le PCS et le PCI est la chaleur latente de vaporisation de l'eau (*Lv*) multipliée par la quantité de vapeur produite (m), qui vaut à peu-près 2250 KJ/Kg (cette dernière valeur dépend de la pression et de la température).

On a la relation suivantes :  $PCS - PCI = m_{H2O}.Lv$ 

Pour calculer le pouvoir calorifique, on utilise la relation suivante

 $∑ (PCS) i*x<sub>i</sub>$ 

 $PCS =$ 

100

(PCS)*i* : pouvoir calorifique supérieur de constituant(i).

*X*<sup>i</sup> : Teneur de constituant de combustible.

# **5.2. La chaleur spécifique**

C'est la quantité de chaleur exprimée en Kcal qui est nécessaire pour chauffer 1 kg d'un corps quelconque de 1°C

Elle est calculée comme suit :

 $∑ (Cp) × Xi$ 

$$
Cp =
$$

100

(Cp) i : la chaleur spécifique de constituant (i).

*X<sup>i</sup>* : Teneur de constituant de combustible.

#### **5.3. Le pouvoir comburivore**

Il désigne la quantité d'air strictement nécessaire et suffisante qu'il faut fournir pour assurer la combustion neutre de l'unité de combustible dans les conditions normales de températures et pression (0°C et 1 atm).

## **5.4. Le pouvoir fumigène**

C'est la quantité de fumées qui résulte de la combustion neutre de l'unité de combustible dans les conditions normales de température et de pression (0°C et 1 atm). Il existe deux types de pouvoirs fumigènes :

- $\triangleright$  Pouvoir fumigène sec :  $V_{f,sec}$
- $\triangleright$  Pouvoir fumigène humide :  $V_{f$  humide

## **5.5. Le facteur d'air**

C'est le rapport entre le volume d'air réellement fourni à la combustion et le volume d'air nécessaire à la combustion complète et neutre dans les conditions normales de température et de pression (0°C et 1 atm).

 *V'a*

 $\lambda =$ 

 *Va*

Avec : (*V'a*) : pouvoir fumigène réel.

Les valeurs de  $\lambda$  :

- $\lambda = 1$ : combustion neutre.
- $\rightarrow \lambda > 1$ : combustion oxydante.
- $\bullet$   $\lambda$ < 1 : combustion réductrice

# **5.6. La richesse d'un mélange**

La richesse (r) d'un mélange est le rapport entre la masse de carburant (combustible) et la masse de combustible stœchiométrique.

Quantité de combustible

r = \_\_\_\_\_\_\_\_\_\_\_\_\_\_\_\_\_\_\_\_\_\_\_\_\_\_\_\_\_\_\_\_\_\_\_\_\_\_\_\_\_\_\_\_\_\_\_\_\_\_\_\_\_\_\_\_\_\_

Quantité de combustible stœchiométrique

La richesse étant l'inverse du facteur d'air  $r = 1/\lambda$ 

- $\bullet$  Mélange stœchiométrique  $r = 1$ .
- $\bullet$  Mélange est riche  $r > 1$ .
- $\bullet$  Mélange est pauvre  $r < 1$ .

# Chapitre 4 : calcul thermodynamique

## **Chapitre 4 : Calcul thermodynamique**

## **1Introduction**

Dans ce chapitre, nous allons nous intéresser au calcul du rendement de la centrale avec les données fournies sur site. La figure II.2 illustre le schéma de fonctionnement de la centrale, en se basant sur ce dernier, nous avons présenté dans le diagramme entropique de Mollier les différents états thermodynamiques de l'eau. Il est important de connaitre la valeur du rendement de la centrale à l'état actuel.

# **2 Rendement du cycle eau-vapeur**

## **2.1 Définition du rendement**

Le rendement d'un cycle eau-vapeur est le rapport entre la chaleur transformée en travail mécanique sur l'arbre de la turbine par la chaleur apportée à l'eau par le générateur de vapeur. Le travail (W) résulte de la différence entre les travaux internes de la machine motrice (turbine) et de machine réceptrice (pompe) :

$$
W = \int W t - \int W p \tag{II.1}
$$

En prenant en considération les pertes dans la turbine et les pompes. Le rendement du cycle est donné donc par la relation suivante :

$$
\eta_c = \frac{Wt \times \eta m \acute{e}c - \left[\frac{Wpa}{npa} + \frac{Wpe}{npe}\right]}{\frac{Qch}{nch}}
$$

## **2.2 Diagramme de Mollier**

Le diagramme de Mollier est un diagramme (enthalpie-entropie) relatif aux fluide, à leur changement d'état (liquide-vapeur) et qui permet de connaitre directement sur l'échelle des données les valeurs quel que soit l'état. Il peut servir à déterminer la quantité de chaleur ou l'énergie produite ou consommée par variation de température et/ou d'état d'un fluide.

Cette approche consiste à placer différents points qui correspondent à une pression et à une température définies à l'avance. En somme, il s'agit de faire figurer l'état initial et l'état final d'un fluide, puis de se reporter à l'échelle des ordonnées du diagramme pour déterminer les enthalpies respectives de chacun des points.

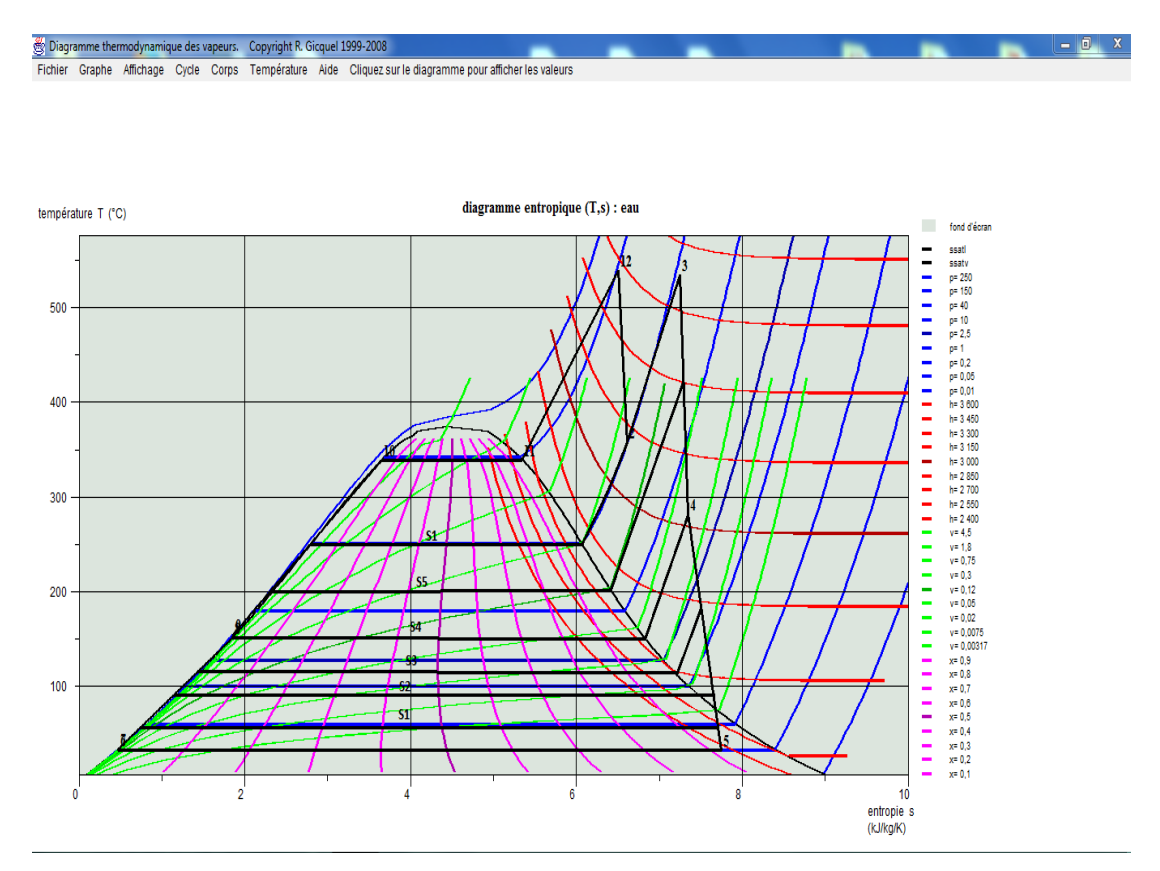

**Figure4.1 :** Diagramme entropique (T, S) de mollier

# **2.3 Explication des différents points du diagramme**

Dans le diagramme entropique, la vapeur subit plusieurs changements thermodynamiques :

1→2 Alimentation de la chaudière par les pompes alimentaires.

2→3 : Détente de la vapeur dans le corps HP de la turbine.

3→4 : La vapeur sera resurchauffée et refoulée vers le corps MP.

4→5 : Détente de la vapeur dans le corps MP de la turbine.

5→12 : Détente de la vapeur dans le corps BH de la turbine.

12→13 : Condensatuion isobare et isotherme de la vapeur au niveau du condenseur

13→14 : L'eau est pompée par une pompe d'extraction.

14→15 : L'eau d'extraction passe par les réfrigérants d'alternateur pour refroidir l'hydrogène  $H<sub>2</sub>$ .

15→17 : L'eau d'extraction refroidi les buées de vapeur et la vapeur des éjecteurs de service.

17→18 : Refroidissement du condensat auxiliaire du corps BP rassemblés dans le refroidisseur de purge.

18→21 : Réchauffement de l'eau d'extraction dans les réchauffeurs BP1, BP2 et BP3.

21→22 : La bâche alimentaire recoit de l'eau d'extraction et de la vapeur soutirée S4 .

22→23 : Alimentation de la chaudière par les pompes alimentaires.

23→25 : Le réchauffement de l'eau d'alimentation dans les réchauffeurs HP5 et HP6.

25→1 : Passage de l'eau de l'état liquide à l'état vapeur dans la chaudière.

 Soutirage S6 : La vapeur est soutirée en traversant le réchauffeur HP6 et subit trois transformations (désurchauffe, condensation, refroidissement).

 Soutirage S5 : La vapeur est soutirée en traversant le réchauffeur HP5 qui subit les mêmes transformations que le soutirage S6.

 Soutirage S4 : La vapeur est soutirée en traversant la bâche alimentaire elle sera désurchauffée et condensée.

 Soutirage S3 : La vapeur est soutirée en traversant le réchauffeur BP3 elle sera désurchauffée et condensée.

 Soutirage S2 : La vapeur est soutirée en traversant le réchauffeur BP2 elle sera désurchauffée et condensée.

 Soutirage S1: La vapeur est soutirée en traversant le réchauffeur BP1 elle sera désurchauffée et condensée.

## **2.4 Présentation des différents paramètres du circuit thermique**

D'après les données fournies sur site et en utilisant le diagramme de Mollier pour 100% de charge avec six soutirages, les paramètres du circuit eau-vapeur sont résumés dans le tableau ci-dessous :

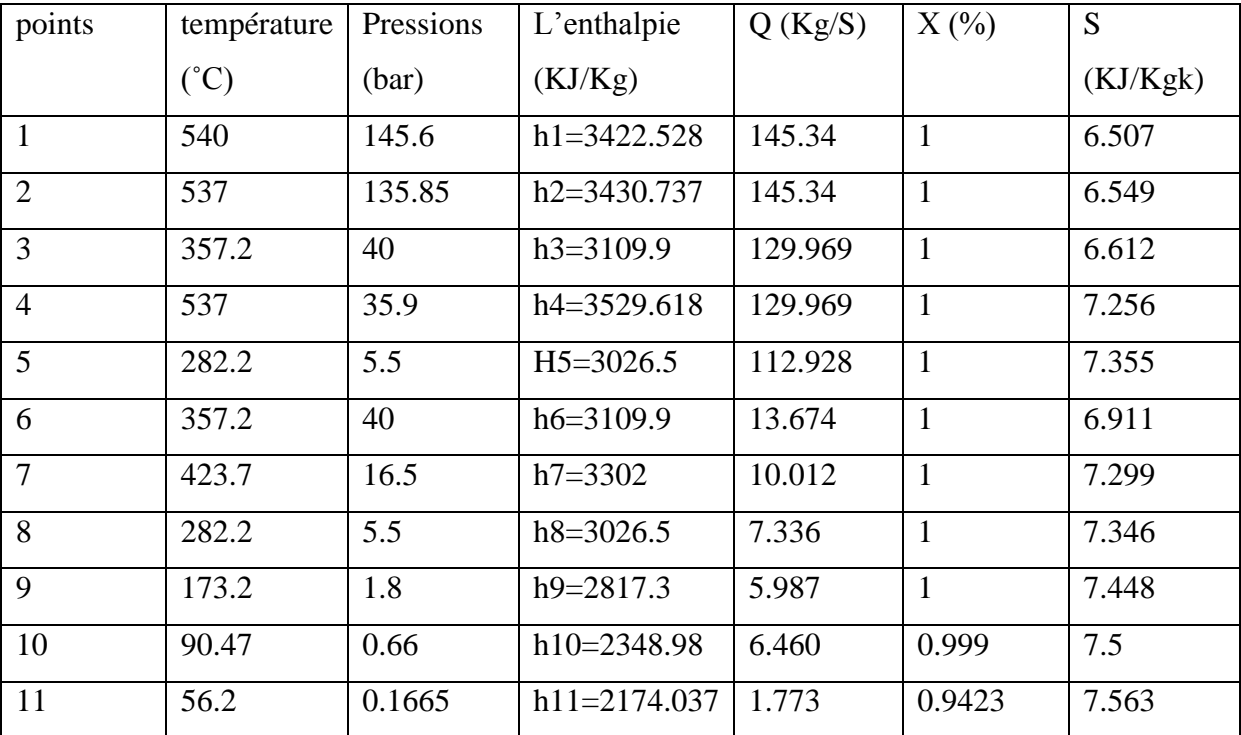

| 12 | 36.16 | 0.05   | $h12=2364.8$   | 98.250  | 0.9202         | 7.769 |
|----|-------|--------|----------------|---------|----------------|-------|
| 13 | 32.55 | 0.05   | $h13=136.485$  | 114.415 | $\theta$       | 0.469 |
| 14 | 33    | 16.8   | $h14=138.32$   | 114.415 | $\overline{0}$ | 0.463 |
| 15 | 37.6  | 6.862  | $h15=158.18$   | 114.415 | $\overline{0}$ | 0.544 |
| 16 | 38.2  | 6.862  | $h16=160.69$   | 114.415 | $\overline{0}$ | 0.558 |
| 17 | 38.8  | 6.862  | $h17=163.14$   | 114.415 | $\overline{0}$ | 0.561 |
| 18 | 40.3  | 8.371  | $h18=168.32$   | 114.415 | $\overline{0}$ | 0.573 |
| 19 | 52.1  | 7.881  | $h19=218.10$   | 114.415 | $\overline{0}$ | 0.724 |
| 20 | 84.5  | 7.891  | $h20=353.80$   | 114.415 | $\overline{0}$ | 1.136 |
| 21 | 113.4 | 6.9    | $h21 = 476.12$ | 114.415 | $\overline{0}$ | 1.46  |
| 22 | 154.2 | 4.939  | $h22=638.1$    | 145.34  | $\theta$       | 1.857 |
| 23 | 154.3 | 177    | $h23=661.2$    | 145.34  | $\overline{0}$ | 1.87  |
| 24 | 200   | 176.2  | $h24 = 852.45$ | 145.34  | $\overline{0}$ | 2.316 |
| 25 | 246.3 | 175.04 | $h25=1067.50$  | 145.34  | $\overline{0}$ | 2.728 |

**Tableau 4.1 :** Paramètres d'état pour 100% de charge [1]

# **2.5 Les débits du circuit eau-vapeur**

# **Le débit de fonctionnement**

C'est le débit qui sort de la chaudiére et entre au corps HP sa valeur est : Qm= 145.34 Kg/s

# **Les débits de fuites**

Malgré que, toutes les étanchéités des corps de la turbine interdisent les fuites de vapeur motrices dans l'atmosphère, la construction des corps contient des emplacements d'évacuation de la vapeur, pour un usage spécifique.Ci-dessous sont présenter les valeurs estimées par le constructeur : [1]

| Coté droit $(Kg/s)$      | Coté gauche $(Kg/s)$ |
|--------------------------|----------------------|
| $ADMP=0.660$             | $=0.672$<br>A        |
| $BGMP=0.153$             | $=0.202$<br>B        |
| $C_{\text{GBP}} = 0.005$ | $=0.006$             |
| 470<br>$G_{HP} = 4$      |                      |

**Tableau 4.2 :** Débits des fuites pour le corps HP

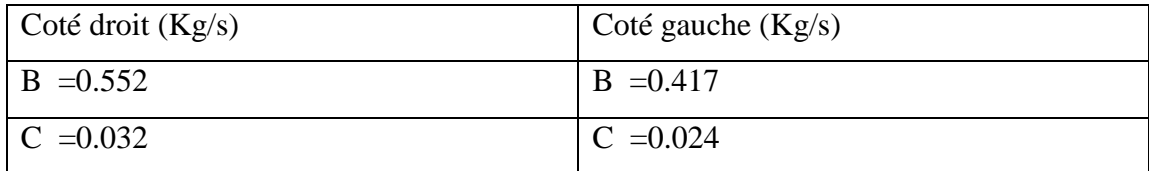

**Tableau 4.3 :** Débits des fuites pour le corps MP

| Coté droit $(Kg/s)$                                                     | Coté gauche $(Kg/s)$  |
|-------------------------------------------------------------------------|-----------------------|
|                                                                         |                       |
| $C_{DBP} = 0.022$                                                       | $C_{\rm GBP} = 0.022$ |
|                                                                         |                       |
| Le débit de fuite qui entre dans le corps $(R + R) = 1.332 \text{Kg/s}$ |                       |
|                                                                         |                       |
| <b>BP</b>                                                               |                       |
|                                                                         |                       |

**Tableau 4.4 :** Débits des fuites pour le corps BP

GHP : Fuite évacuée par l'espace A pour la resurchauffer.

A : Fuite évacuée par l'espace A à coté du palier (A<sub>DMP</sub> : à droit du palie HP)

B: Fuite évacuée par l'espace B à coté du palier (B<sub>GMP</sub> : à gauche du palie MP)

C: Fuite évacuée par l'espace C à coté du palier ( C<sub>GBP</sub> : à gauche du palie BP)

G :Débit total de la centrale (la sortie du générateur de vapeur) :145.340Kg/s.

On a aussi :

R : Débit de fuite qui entre dans le corps BP : (ADHP+AGHP)= 1.332Kg/s.

R : Débit de la vapeur auxiliaire :0.097 Kg/s.

## **Les débits de soutirages**

Sous des débits extraits à un étage intmédiare de la turbine, une partie de débit total de vapeur déjà convirtie en travail une partie de son énergie interne est dirigée vers un réchauffeur d'eau condensée, la chaleur latente de cette vapeur au lieu d'ètre cédée enperte à l'eau de mer, est ainsi transmise à l'eau destinée l'alimontation de la chaudière. Ses valeurs de débit sont :[1]

 $m_1 = 2.405$  Kg/s m2=6.460Kg/s m3=5.987Kg/s m4=7.366Kg/s  $m<sub>5</sub>=10.012Kg/s$ 

 $m<sub>6</sub>=13.674Kg/s$ 

### **Les rendements**

ɳ :Rendement mécanique de la turbine=0.98 ɳ :Rendement de la pompe d'extraction =0.78 ɳ :Rendement de la pompe d'alimentation=0.775

ɳ :Rendement de la chaudière =0.858

ɳ :Rendement de l'alternateur=0.99

# **3 Calcul du rendement du cycle eau-vapeur**

# **3.1 Calcul du travail**

Le travail par unité de masse de la vapeur sortant de la chaudière et en tenant compte des débits des fuites, de soutirage et des débits récupérés sera exprimés par l'équation suivante :

 $W = \sum (h_{i+1} - h_i) [\frac{Qm - (Qf + m)}{Qm}]$ 

Qm :Débit de la vapeur sortante de la chaudière

Qf : Débit des fuites

m :Débit des soutirages

I : L'entrée du corps (HP,MP,BP)

# **3.1.1 Travail du la turbine**

 $W_T = W_{HP} + W_{MP} + W_{BP}$ 

## **A)Travail du corps (HP)**

 $W_{HP}=W_{2\rightarrow4}+W_{2\rightarrow6}$ 

 $W_{HP}=(h_2-h_3)\times[1-((m_{ADHP}+m_{BDHP}+m_{CDHP}+m_{AGHP}+m_{BGHP}+m_{CGHP}+m_{GHP}+m_6)/Q_m)]+(h_2-h_6)$ 

 $\times$ (m<sub>6</sub>/Q<sub>m</sub>)

W<sub>HP</sub>=(3430.737-

3109.9)[1((0.66+0.153+0.005+0.672+0.201+0.006+4.47+13.674)/145.34)]+(3430.737-

3109.9). (13.674/145.34)

W HP=307.22KJ/Kg

## **b)Travail du corps (MP)**

 $W_{MP} = W_{4-5} + W_{4-7} + W_{4-8}$ 

 $W_{MP}=(h_4-h_5)\times[1-$ 

 $((m_6+m_5+m_4+m_{ADHP}+m_{BDHP}+m_{CDHP}+m_{AGHP}+m_{BGHP}+m_{CGHP}+m_{GHP}+m_{BDMP}+m_{CDMP}+m_{BGMP}+m_{BGHP}+m_{GGMP}+m_{GGHP}+m_{GGHP}+m_{GGHP}+m_{GGHP}+m_{GGHP}+m_{GGHP}+m_{GGHP}+m_{GGHP}+m_{GGHP}+m_{GGHP}+m_{GGHP}+m_{GGHP}+m_{GGHP}+m_{GGHP}+m_{GGHP}+m_{GGHP}+m_{GGHP}+m_{GGHP}+m_{GGHP}+m_{GGHP}+m_{GGHP}+m_{GGHP}+m_{GGHP}+$  $(\text{CGMP})/Q_m] + (h_4-h_7) \times (m_5/Q_m) + (h_4-h_8) \times (m_4/Q_m)$ 

W<sub>HP</sub>=(3430.616-

3026.5)×[1((13.674+10.012+7.366+0.66+0.153+0.005+0.672+0.201+0.006+4.47+0.552+0.0 32+0.417+0.024)/145.34)]+(3529.616-3302) (10.012/145.34)+(3529.616-3302) (10.012/145.34)

 $W_{MP} = 411.89$  KJ/Kg

**C) Travail du corps (BP)**

 $W_{BP}=W_{5-8}+W_{5-10}+W_{5-11}+W_{5-12}$ 

 $W_{BP}=(h_5-h_9)(m_3/Q_m)+(h_5-h_{10})(m_2/Q_m)+(h_5-h_{11})(m_1/Q_m)+(h_5-h_{12})\times[1-h_{10}](m_3/Q_m)+(h_5-h_{11})$ 

 $((m_1+m_2+m_3+m_4+m_5+m_6+m_{ADHP}+m_{BDHP}+m_{CDHP}+m_{AGHP}+m_{BGHP}+m_{CGHP}+m_{GHP}+m_{BDMP}+m_{CDM}+m_{ADHP}+m_{BDHP}+m_{CDHP}+m_{AGHP}+m_{BGHP}+m_{CGHP}+m_{GHP}+m_{BDMP}+m_{CDM}+m_{ADHP}+m_{ADHP}+m_{BDHP}+m_{ADHP}+m_{ADHP}+m_{ADHP}+m_{ADHP}+m_{ADHP}+m_{ADHP}+m_{ADHP}+m_{ADHP}+m_{ADHP}+m_{ADHP}+m_{ADHP}+m_{ADHP}+m_{AD$  $p+m_{BGMP}+m_{CGMP}+m_{COBP}+m_{CGBP}-m_{BDBP}-m_{BGBP}-m_{R})/Q_m)$ 

WBP=(3026.5-2817.3) (5.987/145.34)+(3026.5-2348.98) (6.460/145.34)+(3026.5-2174.037)

(2.405/145.34)+(3026.5-2364.8) [1-

 $((2.405+6.460+5.987+7.366+10.012+13.674+0.66+0.153+0.005+0.672+0.201+0.006+4.47+0.005+0.006+0.006+0.006+0.006+0.006+0.006+0.006+0.006+0.006+0.006+0.006+0.006+0.006+0.006+0.006+0.006+0.006+0.006+0.006+0.006+0.006+0.006+0.0$ .552+0.032+0.417+0.024+0.022+0.022-1.332)/145.34)]

WBP= 467.325KJ/Kg

# **Le travail total de la turbine**

 $W_T = W_{HP} + W_{MP} + W_{BP}$ 

W<sub>T</sub>=307.22+411.89+476.325

 $W_T = 1195.435Kj/Kg$ 

# **3.1.2 Travail de la pompe d'extraction**

 $W_P=(h_{14}-h_{13})$  [1-((m<sub>4</sub>+m<sub>5</sub>+m<sub>6</sub>+m<sub>raux</sub>)/Q<sub>m</sub>)]

WP=(138.32-136.485) [1-((7.366+10.012+13.674+0.097)/145.34)]

 $W_P = 1.44KJ/Kg$ 

# **3.1.3 Travail de la pompe d'alimentation**

 $W=(h_{23}-h_{22})$ W=(661.2-638.1)

 $W=23.1Kj/Kg$ 

# **4. Quntité de chaleur fournie par la chaudière**

 $Q_{CH}=(h_1-h_{25})+(h4-h3)[1-((m6+m_{ADHP}+m_{BDHP}+m_{CDHP}+m_{AGHP}+m_{BGHP}+m_{GGHP}+m_{GHP}+m_{GHP})/Q_m)]$ 

QCH=(3422.528-1067.5)+(3529.618-3109.9)[1-

 $((13.674+0.66+0.153+0.005+0.672+0.202+0.006+4.47)/145.34)]$ 

 $Q<sub>CH</sub>=2717.44Kj/Kg$ 

# **5. Rendement du condenseur**

Le rendement du condenseur est calculé par la relation suivante :

 $η_{CON}$ = q12×h12-q13×h13 q12×h12  $\eta_{\text{CON}} =$ 98.25×2364.8−114.415×136.485 98.25×2364.8

 $\eta_{CON}=0.93=93\%$ 

# **6 Calcul des puissances**

#### **a) Puissance des pompes d'extraction**

 $P_{PE}=q_{PE}\times W_{PE}$ 

P<sub>PE</sub>=114.415×1.44

 $P_{PE}=0.164MW$ 

#### **b) Puissance des pompe d'alimentation :**

P=q<sub>pe</sub>×wpe

P=145.34×23.1

P=3.35MW

#### **c) Puissance fournie par la chaudière :**

 $P_{CH} = q_{CH} \times Q_m$ 

PCH=2717.44\*145.34

PCH=394.952MW

## **d) Puissance fournie par l'alternateur :**

 $P_{AL}= q_m \times W_t \times \eta_{m\acute{e}c} \times \eta_{AL}$ 

PAL=145.34\*1195.435\*0.98.0.99

PAL=168.56MW

# **7 Le rendement du cycle**

$$
\eta_c = \frac{Wt \times \eta m \acute{e}c - \left[\frac{Wpa}{\eta pa} + \frac{Wpe}{\eta pe}\right]}{\frac{Qch}{\eta ch}}
$$

$$
\eta_c = \frac{(0.98 \times 1195.435 - \left[\frac{1.44}{0.78} + \frac{23.1}{0.775}\right]}{\frac{2717.44}{0.858}}
$$

 $n_c=0.3599=35.99\%$ 

## **8 Conclusion**

Dans ce chapitre nous avons présenté le bilan énergétique de la centrale, nous avons utilisé les donnée fournies sur le site à savoir les pressions et les températures aux différents points de la centrale ainsi que les débits de vapeur et en utilisant le logiciel thermoptim nous avons tracé le diagramme de Mollier. Nous avons également calculé le rendement des différents éléments qui constituent la centrale ainsi que le rendement global de la centrale pour 100% de charge.

Chapitre 5 : simulation par Thermoptim et résultats

## **Chapitre 5 : Simulation par Thermoptim et résultats**

## **1 Introduction**

Le progiciel thermoptim est avant tout un environnement de modélisation systémique des technologies énergétiques très original et sans équivalent, qui rend possible l'adoption de nouvelles méthodes particulièrement fécondes en matière de pédagogies, de modélisation et d'optimisation.

Le même outil est aujourd'hui mis en œuvre par une soixantaine d'utilisateurs pour deux grandes catégories d'application : soit pédagogiques, soit industrielles.

## **2 Présentation de thermoptim**

Thermoptim est un progiciel qui permet de calculer facilement des cycles thermodynamiques relativement complexe sans être pour autant obligé ni de recourir à des simplifications outrancières, ni de se livrer à des calculs fastidieux. Il est composé de quatre environnements de travail complémentaires interconnectés : un éditeur de schémas (ou synoptiques), un simulateur, des diagrammes thermodynamiques interactifs, et une méthode d'optimisation.

## **3 descriptions générales du progiciel thermoptim**

## **3.1 Objectifs de thermoptim**

Etant donnés que les technologies de conversion de l'énergie se présentent comme un assemblage de composants reliés entre eux (compresseurs, turbines, chambres de combustion, échangeurs,…) THERMOPTIM cherche à tirer la meilleur parti des synergies qui existent entre une démarche systémique et une démarche analytiques et/ou empirique plus classiques :

- Chaque élément fonctionnel est représenté par un type primitif de thermoptim approprié (corps, point transformation, nœud, échangeur) possédant des caractéristiques propres modifiables et des variables de couplage.
- Le système complet est modélisé par assemblage de ces types grâce à une interface interactive (l'éditeur graphique de schémas dans la version java).
- La simulation du système complet est ensuite gérée par un moteur de recalcule automatique qui exploite les propriétés systématiques implicitement décrites lors de la modélisation (dans la version java).

#### **3.2 Environnements de travail de thermoptim**

**L'éditeur de schéma :** Permet de décrire qualitativement le système étudié. Il comporte une palette présentant le différent composant représentable (échanges de chaleur, compresseur organes de détente, chambres de combustion, mélangeurs, diviseur ….) et un panneau de travail ou ces composants sont placés et interconnectés par des liens vectoriels Le simulateur : permet de quantifier puis de résoudre le modèle décrit qualitativement dans l'éditeur de schémas. Son écran principal donne accès aux écrans de paramétrage des propriétés (logiques et thermodynamiques) des différents éléments (les types primitifs de thermoptim : corps, point transformation, nœud, échangeur) mis en jeu dans les modèles générés.

Le simulateur permet d'effectuer des analyses de sensibilité relativement simples, en faisant varier certains débits, pressions ou températures.

**Les diagrammes thermodynamiques interactifs** sont destinés à remplacer les diagrammes thermodynamiques classiques sous forme d'abaques sur papier, dont la lecture est toujours sur est toujours délicate ,avec des risques d'erreur par interpolation non négligeables .ils permettent par simple clic souris ,d'afficher l'état thermodynamiques complet d'un fluide , et de faciliter ainsi l'obtention des valeurs désirées .il peuvent aussi être utilisées pour visualiser les cycles thermodynamiques calculés par le simulateur . Les diagrammes suivants sont aujourd'hui disponibles :

1) Diagrammes des vapeurs : ils présentent les zones liquides, équilibre liquide – vapeur et vapeur d'une quinzaine de corps purs, dont l'eau.

Pour les vapeurs, les diagrammes suivants sont disponibles (en fonction du corps) :

- le diagramme (H, P) dit des frigoristes, généralement en échelle semi-logarithmique avec l'enthalpie en abscisse et la pression en ordonnée.

- le diagramme entropique (T, S) avec l'entropie en abscisse et la température en ordonnés

- le diagramme de Clapeyron (P, V) pour l'eau uniquement, avec le volume en abscisse et la pression en ordonnée.

- le diagramme de mollier (H, S) avec l'enthalpie en abscisse et l'entropie en ordonnées.

2) Diagrammes des gaz idéaux : ils permettant de faire varier la nature du gaz (pur ou composé).pour les gaz idéaux, les diagrammes suivant sont disponibles :

- le diagramme entropique (T, S) avec l'entropie en abscisse et la température l'entropie en ordonnée (ouverte par défaut lors du lancement de l'application).

- le diagramme de Clapeyron (P, V) avec le volume en abscisse et la pression en ordonnée.

Dans Thermoptim, les couplages entre ces environnement sont réalisées par des interfaces particulières, l'intégration la plus poussée étant réalisée entre le simulateur et l'éditeur de schémas d'une part, et entre le simulateur et le diagramme thermodynamiques interactifs d'autres part.

Thermoptim permet de calculer automatiquement l'état complet (température, pression, volume, massique, énergie interne, entropie, exergie, titre) de différents fluides, qui peuvent être considérés comme des gaz idéaux ou des vapeurs condensables.es fluides peuvent subir divers transformations.

## **3.3 Construction des modèles**

Construire avec thermoptim le modèle d'un système thermodynamique est très simple et se fait en deux étapes :

- On commence par en faire une description qualitative en le représentant graphiquement comme un ensemble de composant (plus généralement de fonctionnalités) connectées entre eux par lien vectoriels représentant les canalisations de fluides ou les échangeurs de chaleurs.
- On quantifie ensuite le modèle ainsi défini en paramétrant les différents types primitifs qu'il met en jeu, pour pouvoir calculer les performances.

L'éditeur se schéma permet de réaliser l'étape qualitative : l'utilisateur ne fournit dans un premier temps que le minimum d'information nécessaires à la définition logique du projet qu'il construit (implicitement les types de composant qu'il sélectionne, et explicitement leur nom et celui du point de sortie et du corps qui leur sont associés, ainsi que la valeur du débit qui les traverse). Ensuite, lorsqu'il connecte entre eux ces composants, certaines de ces informations sont automatiquement propagées de l'amont vers l'aval (par exemple, le point d'entrée du composant aval devient le même que celui de sortie du composant amont). Ce petit nombre d'informations de base fournies au modeleur graphique correspond à la description systémique du projet étudié.

Une fois cette étape terminée, il devient possible de transférer dans le simulateur les composants du schéma, pour créer les types primitifs requis, avec un paramétrage par défaut de leurs propriétés thermodynamiques. La quantification du modèle désiré peut alors être faite en affinant ce paramétrage, chaque élément du simulateur s'affichant très simplement en double-cliquant, soit sur le composant correspondant dans l'éditeur de schéma, soit sur la ligne d'une table de l'écran principal.

Une fois les éléments paramètres et leur calcul effectué, les résultats obtenus peuvent être directement affichés dans l'éditeur de schémas qui devient ainsi un véritable synoptique de l'installation, ou bien représentés sous formes d'un cycle dans des diagrammes interactifs.

## **3.4 Structure de thermoptim**

Nous avons vu que la structure de thermoptim repose sur la distinction d'un certain nombre de types primitifs :

- Les notions de corps et de points permettent de calculer l'état des propriétés intensives des fluides utilisées, pour diverses valeurs de la pression, de la température,…..

Un point désigne une particule d'un corps et permet de déterminer ses variables d'état intensives : pression, température, capacités thermiques massiques, enthalpie, entropie, énergie interne, titre .un point est identifié par son nom et celui du corps qui lui est associé.

Le progiciel définit trois catégories de corps : des gaz idéaux purs, des gaz idéaux composés et des vapeurs condensables (eau….).

- Ces fluides subissent des évolutions (transformations ou transfos) qui peuvent être regroupés en quelques grandes catégories, dont les plus courantes sont les suivantes : Des compressions, des détentes, des combustions et des échanges de chaleur. C'est à ce niveau que sont spécifiés les débits –masses mis en jeu, et que donc les propriétés extensives peuvent être calculées.
- Les fluides mis en jeu parcourent les machines en formant des réseaux plus ou moins complexes qu'il faut pouvoir décrire. Les transformations mises en évidences précédemment correspondent à une partie de ces circuits. Pour les compléter, il faut faire appel à des nœuds (des diviseurs, des mélangeurs ou des séparateurs).

Les nœuds permettent de décrire les éléments des réseaux ou prennent place les mélanges et les divisions de fluides. Dans un nœud, plusieurs embranchements de fluides sont reliés entre eux pour former une veine unique.

S'il s'agit d'un mélangeur, les diverses branches se rejoignent pour former une seule veine. Le débit massique de la veine principale. Le débit massique de la veine principale est égal à la somme de ceux des branches, et le bilan enthalpique permet de calculer l'enthalpie massique et la température du mélange.

S'il s'agit d'un diviseur, la veine principale se subdivise en plusieurs branches dont il faut bien sur préciser les débits, la température et l'enthalpie massique étant conservées.

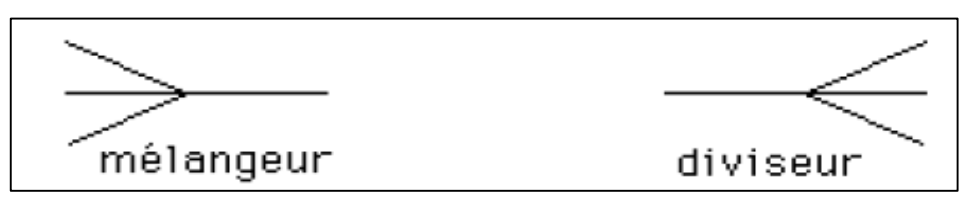

Un troisième type de nœud existe aussi : le séparateur, qui est un diviseur un peu particulier, qui reçoit en entrée une vapeur à l'état diphasique, et en sépare les liquide et gazeuse.

La définition logique d'un nœud se fait par association (1-n) de transfo correspond à la veine principales, et n transfo correspond au branches. Les transfos étant elles-mêmes reliées à des points, et ces derniers aux corps, les mises à jour de l'état des fluides sont faits automatiquement. Lorsque deux fluides échangent mutuellement de la chaleur, ils forment des échangeurs de chaleur, composant couplés dont les deux transformations ne peuvent être calculées séparément.

L'ensemble de ces éléments (corps, point, transfos, nœuds, échangeurs) est regroupés dans le progiciel sous le nom de projet.

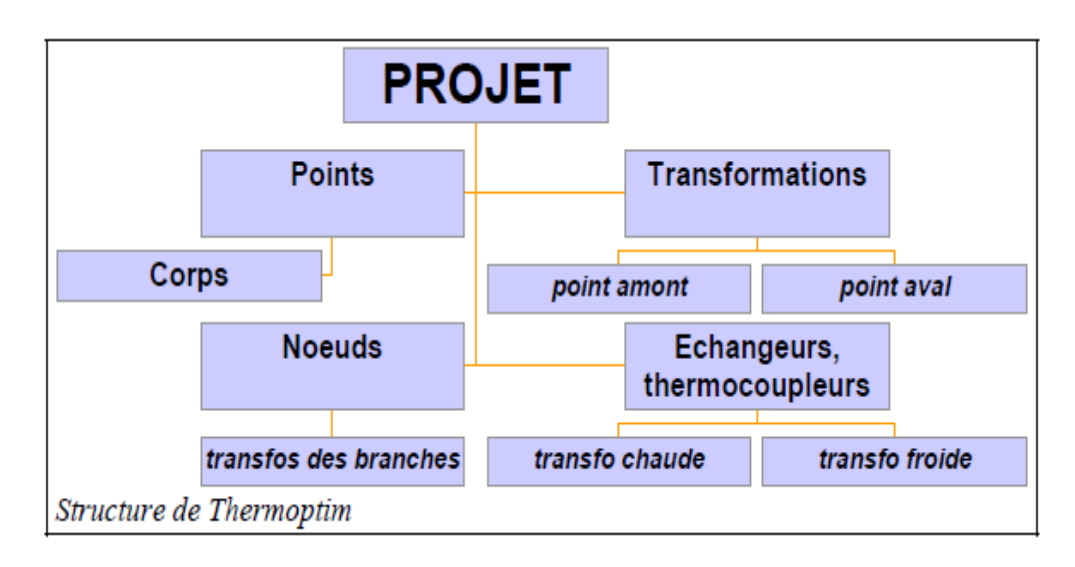

**Figure 5.1 :** Structure de thermoptim

# **4 Elaboration du modèle**

Pour déterminer les performances des technologies énergétiques, il suffit donc de se doter d'un outil permettant de décrire, d'assembler et de calculer ces différents éléments sous

une forme aussi pratique que possible. Dans THERMOPTIM, nous avons choisi d'utiliser l'éditeur de schémas pour les descriptions qualitatives et systémique, la quantification et le calcul des types primitifs du modèle généré étant réalisé par le simulateur.

Thermoptim dispose d'un éditeur de schémas de décrire des projets graphiquement. Il permet de surcroit de simplifier l'entrée des données lors de la création d'un nouveau projet.

# **4.1 Création de schéma**

Quand on lance THERMOPTIM, deux écrans s'ouvrent au démarrage : l'éditeur de schémas, et le simulateur (thermoptim.java, avec un menu de fichiers de projets et résultats)

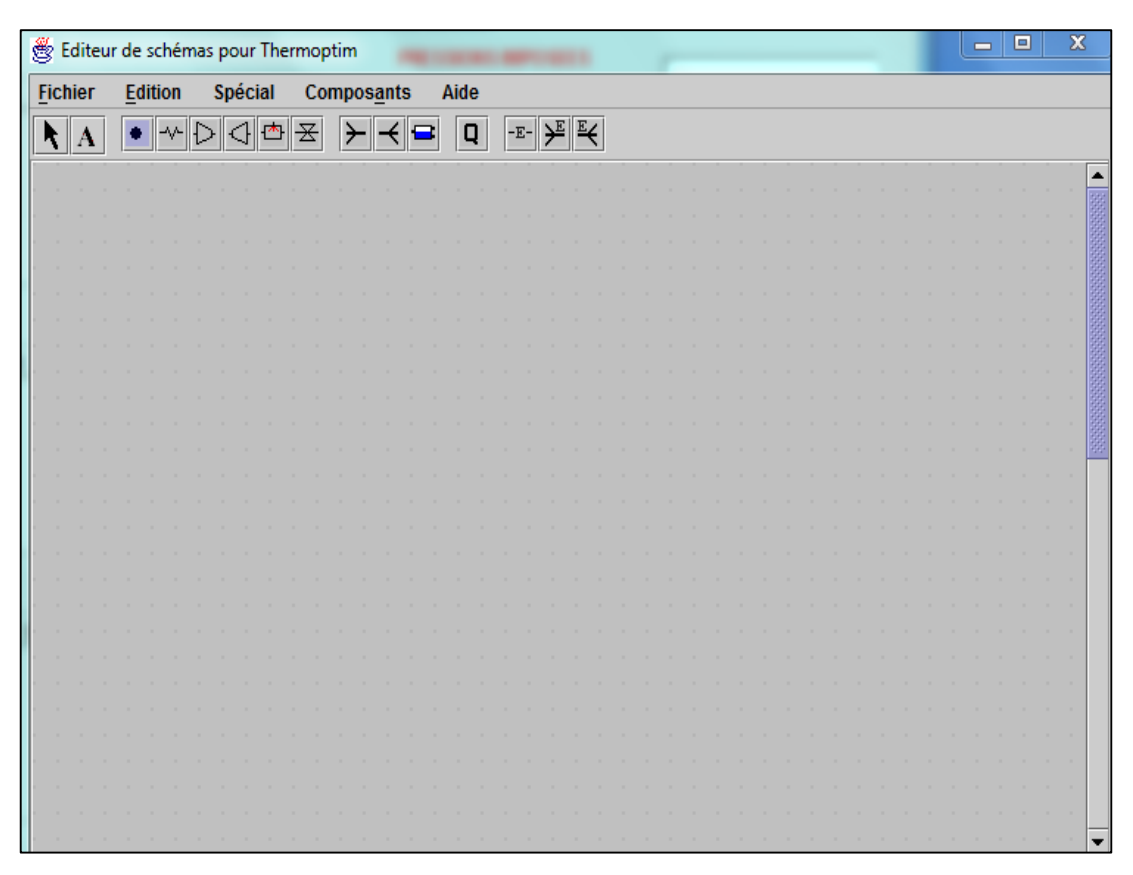

**Figure 5.2 :** Editeur de schémas

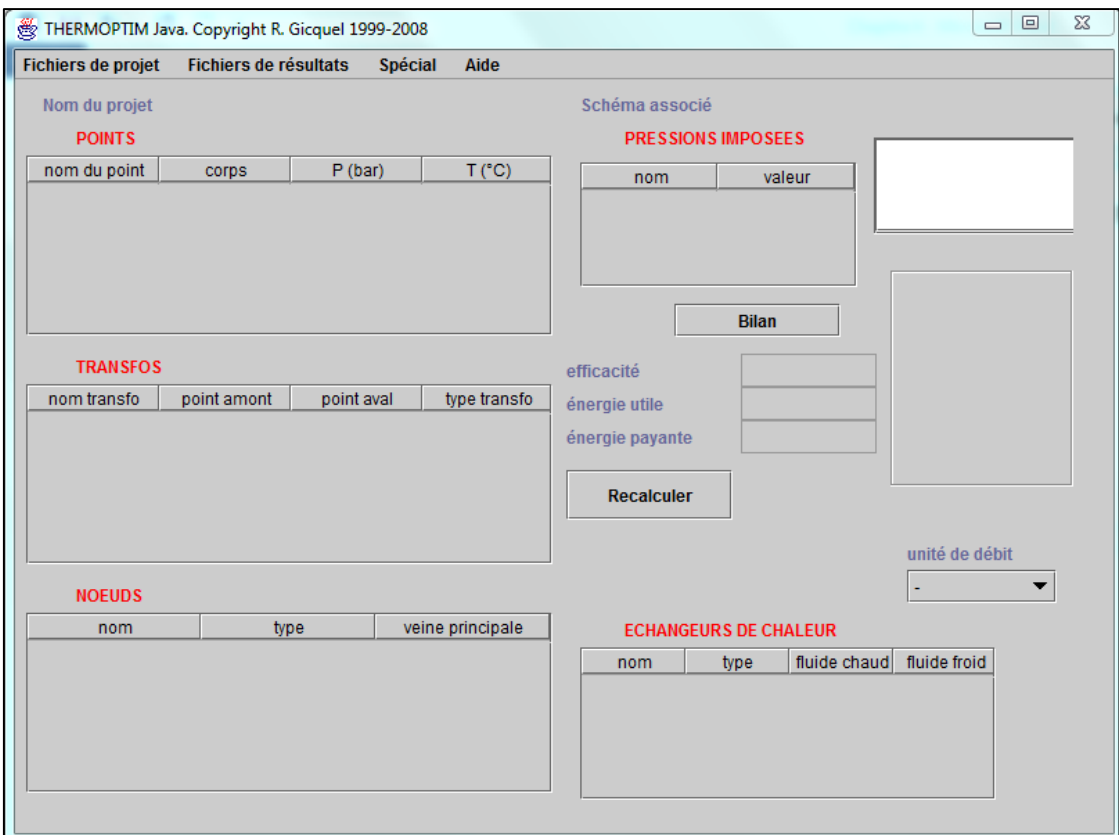

**Figure5.3 :**Ecran simulateur

L'éditeur de schéma comporte une barre de menu avec cinq menus, une palette présentant les différents composants représentables (échanges de chaleur, compresseur, organes de détente, chambre de combustion, mélangeurs, diviseur….).et un panneau de travail ou l'on place ces composants et ou on les interconnecte par des liens vectoriels.

Le schéma de la centrale à vapeur de ras-Djanet sans ambigüité indique les composants à sélectionner

Les pompes, qui sont un type de compresseur ( $\Box$ ) généralement du type centrifuge, multi-étage compte tenu du très haut rapport de compression à réaliser.

La chaudière que l'on représentera ici en fait par trois transformations de types échange de chaleur  $(\overline{\phantom{a}^{\star}})$ , afin de distinguer les différentes phases d'échauffement de l'eau (dans l'économiseur, le vaporisateur, la surchauffeur), la turbine, qui est un organe de détente  $\left|\mathcal{A}\right|$ ). Les turbines à vapeur sont pour la plupart des turbines axiales multi-étages. Et le condenseur, qui est de types échange  $(\neg \neg)$ .

Pour introduire les prélèvements, il faut introduire des diviseurs ( $\leq$ ), représentant la scission de la veine principale, et des mélangeurs  $(\geq)$ .

Le mélangeur est calculé automatiquement, mais le diviseur doit savoir comment répartir le débit de la veine principale, ce qui est fait en spécifiant la valeur des facteurs de débit des différentes branches.

Les mélangeurs ou diviseurs n'ont pas de point de sortie. Il faut donc définir et indiquer le corps derrières ces éléments. Donc pour les nœuds de thermoptim, seul le nom suffit, les autres propriétés étant définies par les connexions.

Pour créer un modèle dans l'éditeur de schéma, il suffit de cliquer sur l'un des composants qui se trouve en haut de l'écran (barre de menus). Cliquer sur le composant choisi (par exemple, condenseur de type d'échange), et placez-le sur le panneau de travail. Pour cela, THERMOPTIM demande de définir le nom du composant sélectionné (par exemple : condenseur) *(figure 5.4)*, cliquer ensuite sur « port de sortie », et on précise le nom du point de sortie dans le schéma par exemple :1), puis le nom du corps (par exemple : eau dans les vapeurs condensables) ainsi que la valeur débit qui traverse le composant (1 par défaut, sinon entrer une valeur numériques en kg/s)

Cliquer alors sur « appliquer », le composant apparait à l'écran

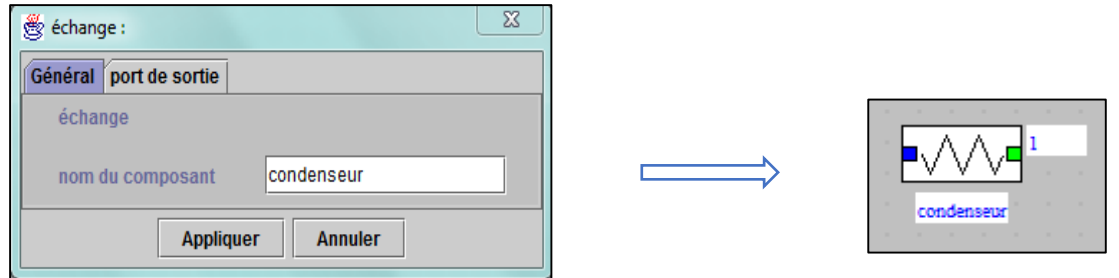

**Figure 5.4 :**Création de composant

Pour les mélangeurs, diviseurs, il n'y a pas besion d'effectuer d'initialisation, leur définition étant assurée lors de l'établissement des liens).

Répéter l'opérations pou chaque composant du système étudié, vous arriverez à créer le modèle du cycle à vapeur .

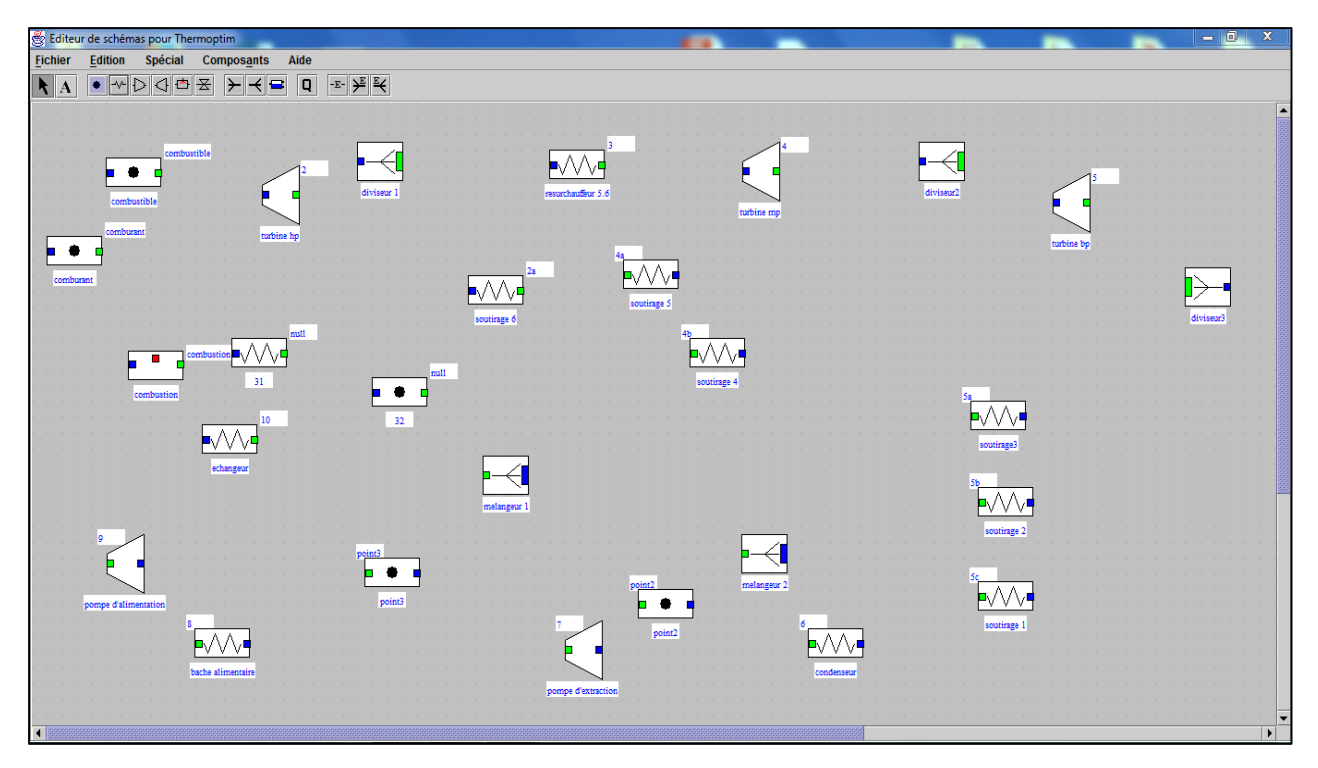

**Figure 5.5 :** Créations des composants

Pour relier deux composants entre eux, de façon à réaliser le cycle du système : cliquer sur la sortie du premier élément (carré vert), et tirer avec la souris vers le (carré bleu) de l'entrée de l'élément suivant, la liaison est alors matérialisée, une flèche indiquant le sens du mouvement du fluide, la *figure 5.6* illustre cette situation : le lien entre les deux composants.

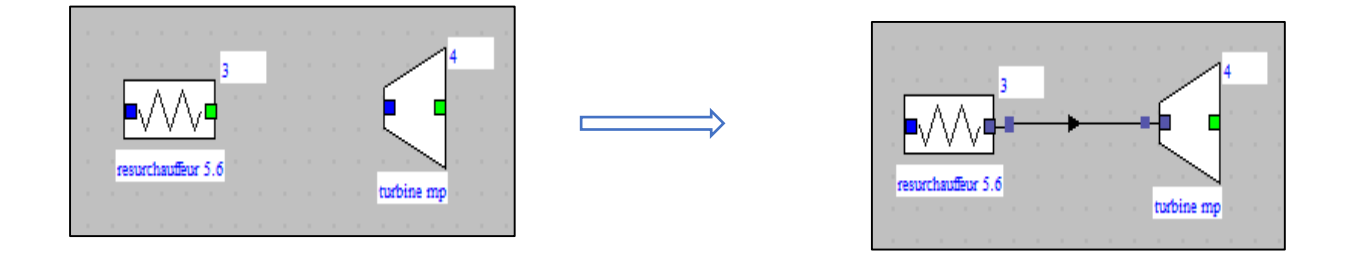

**Figure 5.6 :** Le lien entre les deux composants

Automatiquement, certaines informations sont transmises de l'amont vers l'aval.

Poursuivez l'opération en connectant les différents composants.

Si un élément ne se trouve pas dans le bon sens, et pour obtenir un meilleur effet visuel, sélectionnez le composant et activez la ligne " Miroir vertical'' du menu Edition. Le composant s'oriente alors de droite à gauche, comme indique sur la *figure 5.7* 

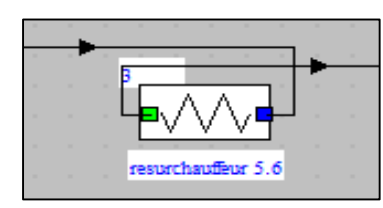

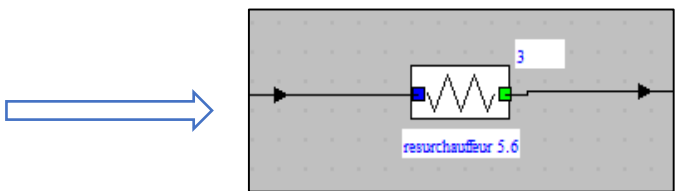

**Figure 5.7 :** Orientation du composant

Enfin insérez un commentaire en sélectionnant  $\left(\mathbf{A}\right)$  sur la palette de l'éditeur.

La description qualitative du cycle est terminée. Pour faciliter l'archivage de vos schémas,

vous pouvez leur associer un nom et un descriptif, en sélectionnant les lignes « descriptives » du menu « fichier ».

Sauvez ensuite votre schéma. (La *figure 5.8*)

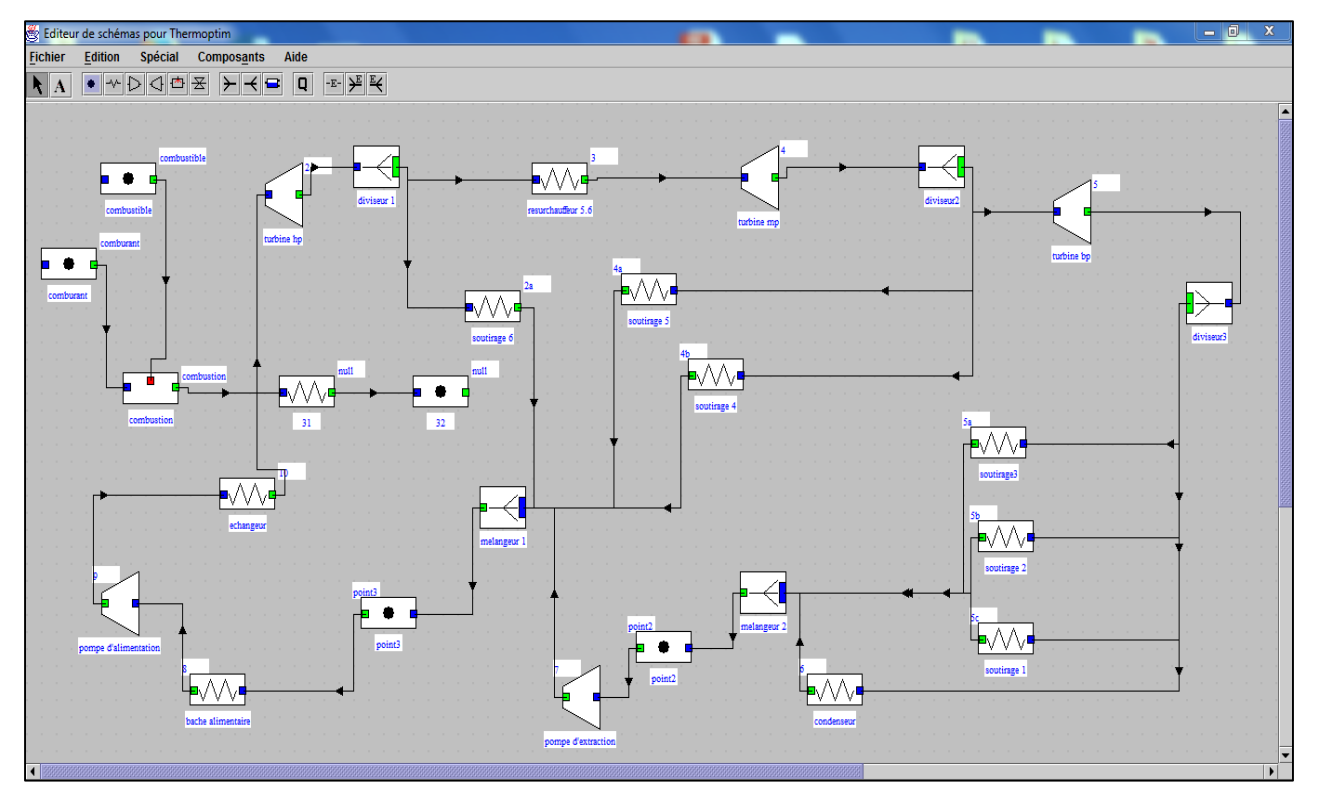

**Figure 5.8 :** Description qualitative graphique de circuit à vapeur la centrale ras-Djanet

# **4.2 Création et mise à jour des éléments du simulateur**

Une fois le modèle créé, le faut transférer dans le simulateur les composants du schéma en utilisant « l'interface schéma/ simulateur » dans le menu « spécial » de « l'éditeur »,

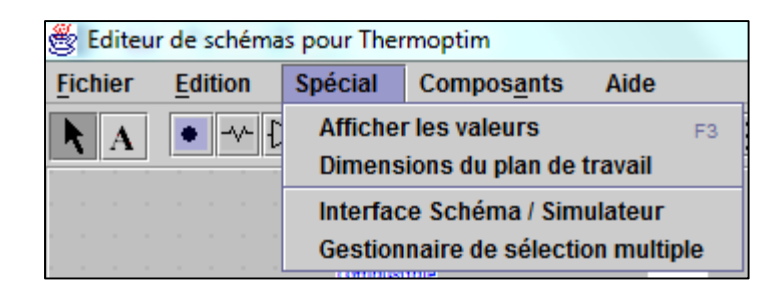

On obtient alors une nouvelle fenêtre. Sélectionner « mettre à jour la table des éléments », IL apparait alors les divers éléments du schéma sur la *figure 5.9*

|             | Interface Schéma / Simulateur |            |        |                         | E<br>$\qquad \qquad \Box$                      | $\mathbf{x}$ |
|-------------|-------------------------------|------------|--------|-------------------------|------------------------------------------------|--------------|
|             |                               |            |        |                         | <b>Exporter</b><br><b>Quitter</b>              |              |
| composant   | type                          | simulateur | Schéma | sélectionné             | Désélectionner tous les éléments               |              |
| sortie      | échange                       | X          |        | ☑                       |                                                |              |
| echangeur 1 | échange                       | х          |        | $\overline{\mathbf{v}}$ | Mettre à jour la table des éléments            |              |
| echangeur   | échange                       | X          | X      | ☑                       |                                                |              |
| comburant   | échange                       | x          |        | V                       | Mettre à jour le schéma à partir du simulateur |              |
|             | combustible transfo-point     | X          | х      | ☑                       |                                                |              |
| point3      | transfo-point                 | х          | Х      | ☑                       |                                                |              |
| bache ali   | échange                       | x          | Χ      | ☑                       | Mettre à jour le simulateur à partir du schéma |              |
| condenseur  | échange                       | х          | Х      | $\overline{\mathbf{v}}$ |                                                |              |
| soutirage 4 | échange                       | X          | X      | ☑                       | Localiser le composant sélectionné             |              |
| soutirage 5 | échange                       | X          | Χ      | ☑                       |                                                |              |
| soutirage 6 | échange                       | X          | Х      | ☑                       |                                                |              |
| resurchauf  | échange                       | x          | X      | ☑                       |                                                |              |
| turbine hp  | détente                       | х          | х      | ☑                       | <b>Rechercher les anomalies</b>                |              |
| turbine mp  | détente                       | Χ          | Χ      | ☑                       |                                                |              |
| turbine bp  | détente                       | X          | Χ      | ☑                       | <b>Supprimer les anomalies</b>                 |              |
| pompe d'e   | compressi                     | х          | Χ      | ☑                       | ▼                                              |              |
|             |                               |            |        |                         |                                                |              |
|             |                               |            |        |                         |                                                |              |
|             |                               |            |        |                         |                                                |              |
|             |                               |            |        |                         |                                                |              |
|             |                               |            |        |                         |                                                |              |

**Figure 5.9 :** Interface schéma /simulateur

Dans la table de gauche, apparait la liste des composants que vous avez créés. En face de chacun d'eux 'X' marque la case ''schéma '' alors que la case ''simulateur'' est vide. Colonne de droite indique quels sont les composants sélectionnés, c'est-à-dire ceux qui doivent être pris en compte lors des opérations réalisées à partir de l'interface. Par défaut, tous les composants sont sélectionnés, mais un bouton vous permet de les désélectionner tous si vous le désirez. Autrement, en double-cliquant sur une ligne de table, vous la sélectionnez ou la désélectionnez.

Pour transférer dans le simulateur l'ensemble des composants, cliquez sur le bouton « Mettre à jours le simulateur à partir du schéma » et entrez un nom pour le projet. Une fois le transfert réalisé, le simulateur crée les types primitifs (points, transfos, nœuds, échangeurs de chaleur) avec un paramétrage par défaut de leurs propriétés thermodynamiques, l'écran de projet apparait comme suit : *(figure 5.10).*

| <b>Fichiers de projet</b>         |             |                          | <b>Fichiers de résultats</b> | Spécial<br>Aide |                                |                             |      |              |        |              |                |  |
|-----------------------------------|-------------|--------------------------|------------------------------|-----------------|--------------------------------|-----------------------------|------|--------------|--------|--------------|----------------|--|
| Nom du projet : cycle vapeur      |             |                          |                              |                 |                                | Schéma associé :            |      |              |        |              |                |  |
| <b>18 POINTS</b>                  |             |                          |                              |                 |                                | <b>0 PRESSIONS IMPOSEES</b> |      |              |        |              |                |  |
| nom du point                      | corps       |                          | P (bar)                      | T(TC)           |                                | nom                         |      |              | valeur |              |                |  |
| 10                                | eau         |                          | 177                          | 284.7           | ▲                              |                             |      |              |        |              |                |  |
| $\overline{c}$                    | eau         |                          | 40                           | 283,6133        |                                |                             |      |              |        |              |                |  |
| 3                                 | eau         |                          | 145                          | 636             |                                |                             |      |              |        |              |                |  |
| 2a                                | eau         |                          | 145                          | 353             |                                |                             |      |              |        |              |                |  |
| 4                                 | eau         |                          | 5.5                          | 157,71          |                                |                             |      |              |        |              |                |  |
| 4a                                | eau         |                          | 5.5                          | 423             |                                |                             |      | <b>Bilan</b> |        |              |                |  |
| $\overline{a}$                    |             |                          | e e                          | oo k            | ▼                              |                             |      |              |        |              |                |  |
| <b>18 TRANSFOS</b>                |             |                          |                              |                 |                                | efficacité                  |      |              |        |              |                |  |
| nom transfo                       | point amont |                          | point aval                   | type transfo    |                                | énergie utile               |      |              |        |              |                |  |
| sortie                            | 11          |                          | sortie                       | échange         | $\blacktriangle$               |                             |      |              |        |              |                |  |
| echangeur 1                       | combustion  |                          | 11                           | échange         |                                | énergie payante             |      |              |        |              |                |  |
| echangeur                         | 9           |                          | 10                           | échange         |                                |                             |      |              |        |              |                |  |
| comburant                         | combustion  |                          | comburant                    | échange         |                                | <b>Recalculer</b>           |      |              |        |              |                |  |
| combustible                       | combustible |                          | combustible                  | échange         |                                |                             |      |              |        |              |                |  |
| point3                            | point3      |                          | point3                       | échange         |                                |                             |      |              |        |              | unité de débit |  |
|                                   |             |                          |                              |                 |                                |                             |      |              |        |              |                |  |
| <b>3 NOEUDS</b>                   |             |                          |                              |                 |                                |                             |      |              |        |              |                |  |
| nom                               |             | veine principale<br>type |                              |                 | <b>0 ECHANGEURS DE CHALEUR</b> |                             |      |              |        |              |                |  |
| diviseur 1<br>diviseur            |             |                          | turbine hp                   |                 | nom                            |                             | type | fluide chaud |        | fluide froid |                |  |
| diviseur <sub>2</sub><br>diviseur |             | turbine mp               |                              |                 |                                |                             |      |              |        |              |                |  |
| melangeur 1<br>mélangeur          |             | point3                   |                              |                 |                                |                             |      |              |        |              |                |  |
|                                   |             |                          |                              |                 |                                |                             |      |              |        |              |                |  |
|                                   |             |                          |                              |                 |                                |                             |      |              |        |              |                |  |
|                                   |             |                          |                              |                 |                                |                             |      |              |        |              |                |  |
|                                   |             |                          |                              |                 |                                |                             |      |              |        |              |                |  |

**Figure 5.10 :** Ecran du simulateur avec un paramétrage par défaut de leurs propriétés thermodynamiques.

C'est à partir de ces types primitifs qu'on peut paramétrer chaque élément du simulateur. On peut modifier les valeurs par défaut en fonction des données du problème en double-cliquant, soit sur le composant de l'éditeur de schéma, soit sur la ligne d'une table du simulateur.

# **4.3 Paramétrage des points**

Commencer par les points, pour paramétrer un point double-cliquez sur le point correspondant (par exemple le point 2) de l'éditeur de schéma (*figure 5.12)* : il apparait l'écran de calcul d'un point (*figure 5.11).*

Le point (2) de turbine HP : on connait sa pression 40 bar, et on sait qu'il se trouve à la température 283,6 °C

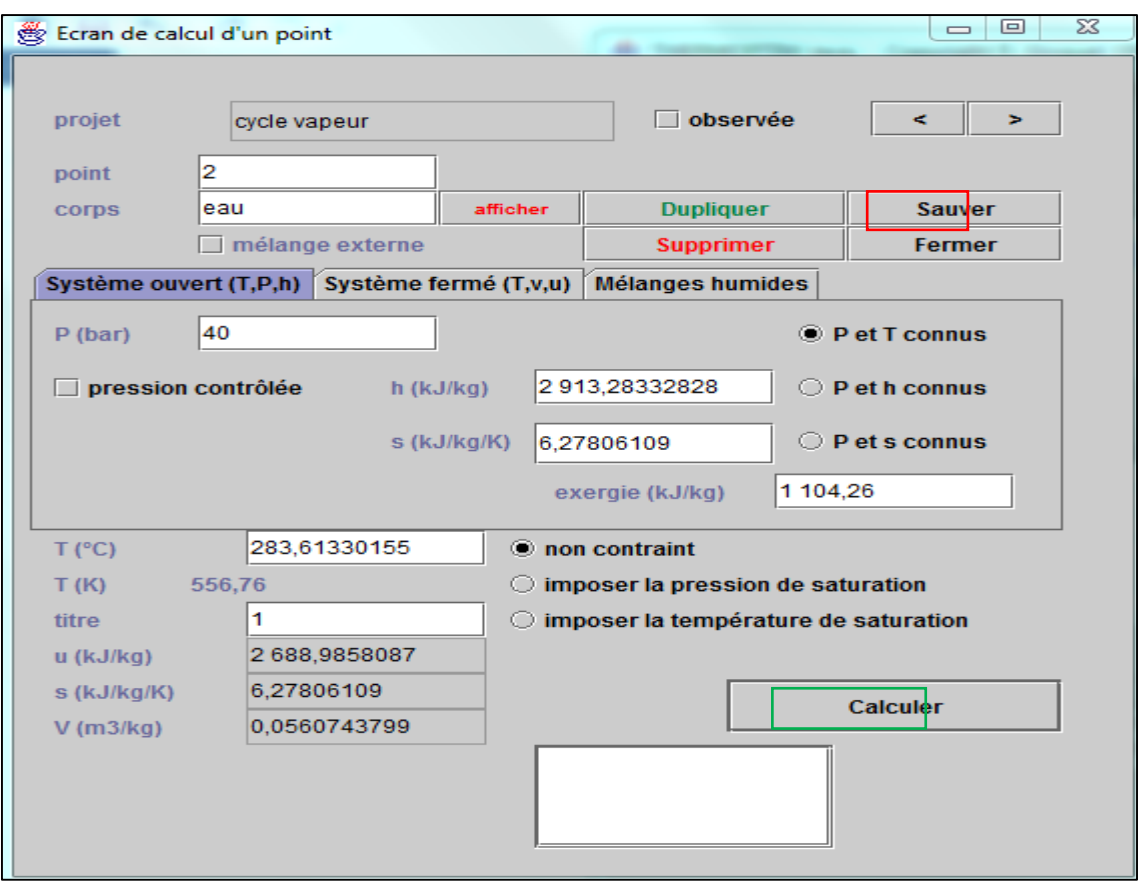

**Figure 5.11 :** Ecran de calcul des points

# **Remarque :**

- Pour les points sur la courbe de saturation : si on connait la pression : décocher « P et T connus », et sélectionner « Imposer T sat » ; si on connait la température : décocher « P et T connus », connus », et sélectionner « imposer P sat ».
- Le titre proposé par défaut est 0. corriger en 1 pour une vapeur saturante.

Entrez au moins deux variables d'état pour définir complétement l'état du fluide en ce point puis cliquez sur « calculer » et il affiche les caractéristiques du fluides en ce point (U, S, V, X, T, H, et Cp, Cv en grandeurs massiques avec les corps purs externes). Cliquer ensuite sur « Sauver », et répéter l'opération pour chaque point du circuit *(figure 5.12),* fermer de calcul.
| <b>18 POINTS</b> |       |         |                |   |
|------------------|-------|---------|----------------|---|
| nom du point     | corps | P (bar) | $T(^{\circ}C)$ |   |
| 10               | eau   | 177     | 284,7          | ▴ |
| 2                | eau   | 40      | 283,6133       |   |
| 3                | eau   | 145     | 636            |   |
| 2a               | eau   | 145     | 353            |   |
| 4                | eau   | 5,5     | 157,71         |   |
| 4a               | eau   | 5,5     | 423            |   |
|                  |       | - -     | aa.            |   |

**Figure 5.12 :** Ecran des points

# **4.4 Paramétrage des transfos**

Pour paramétrer les transfos : Commencez par exemple par la détente entre les points (2) et (10) double-cliquez sur le composant **(figure 5.13)** il apparait une fenêtre « transfo détente », **(figure 5.14)** Ecran de calcul des transfos.

| <b>18 TRANSFOS</b> |             |            |              |  |  |
|--------------------|-------------|------------|--------------|--|--|
| nom transfo        | point amont | point aval | type transfo |  |  |
| soutirage 5        | 4           | 4a         | ecnange      |  |  |
| soutirage 6        | 2           | 2a         | échange      |  |  |
| resurchauffe       | 2           | 3          | échange      |  |  |
| turbine hp         | 10          | 2          | détente      |  |  |
| turbine mp         | 3           | 4          | détente      |  |  |
| turbine bp         | 4           | 5          | détente      |  |  |
| nomne d'extr       | в           |            | compression  |  |  |

**Figure 5.13 :** Imagetransfos

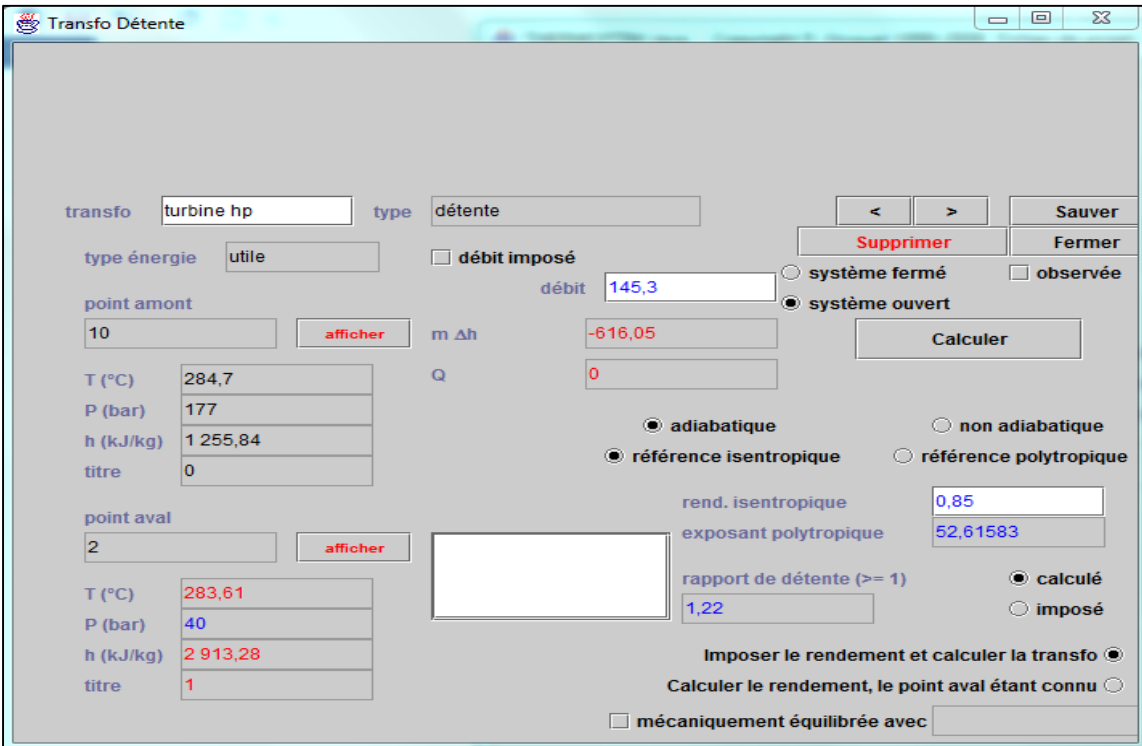

**Figure 5.14 :** Ecran de calcul des transfos

Vous avez le choix entre plusieurs modes de détente : adiabatiques ou poly-tropique, et pour les systèmes ouverts ou pour les systèmes fermés. Pour les premiers, le rapport de détente est celui des volumes, pour les seconds, celui des pressions. Il peut être calculé, comme ici, ou imposé.

Choisissez ici : adiabatique, référence isentropique, de rendement isentropique 0,85 et systèmes ouverts (variables T, P, h) les autres choix sont : système fermé (variables T, V, U). Sélectionnez « Imposer le rendement et calculer le transfo » et le type d'énergie, puis cliquez sur le bouton « calcules » .L'état du point (2) est calculé, ainsi que la variation d'enthalpie correspondante.

Pour pouvoir déterminer les énergies payante et utile ainsi que de calculer l'efficacité énergétique du système, il faut choisir sur chaque composant le type d'énergie que l'on souhaite lui donner. Cette opération se fait en double cliquant dans le champ « type énergie » du composant correspondant, choisir « l'énergie utile » pour compresseur et turbine et « l'énergie payante » pour chaudière.

Finalement dans le simulateur, cliquer sur recalculer, thermoptim affiche le bilan globale du système *(figure 5.15)*

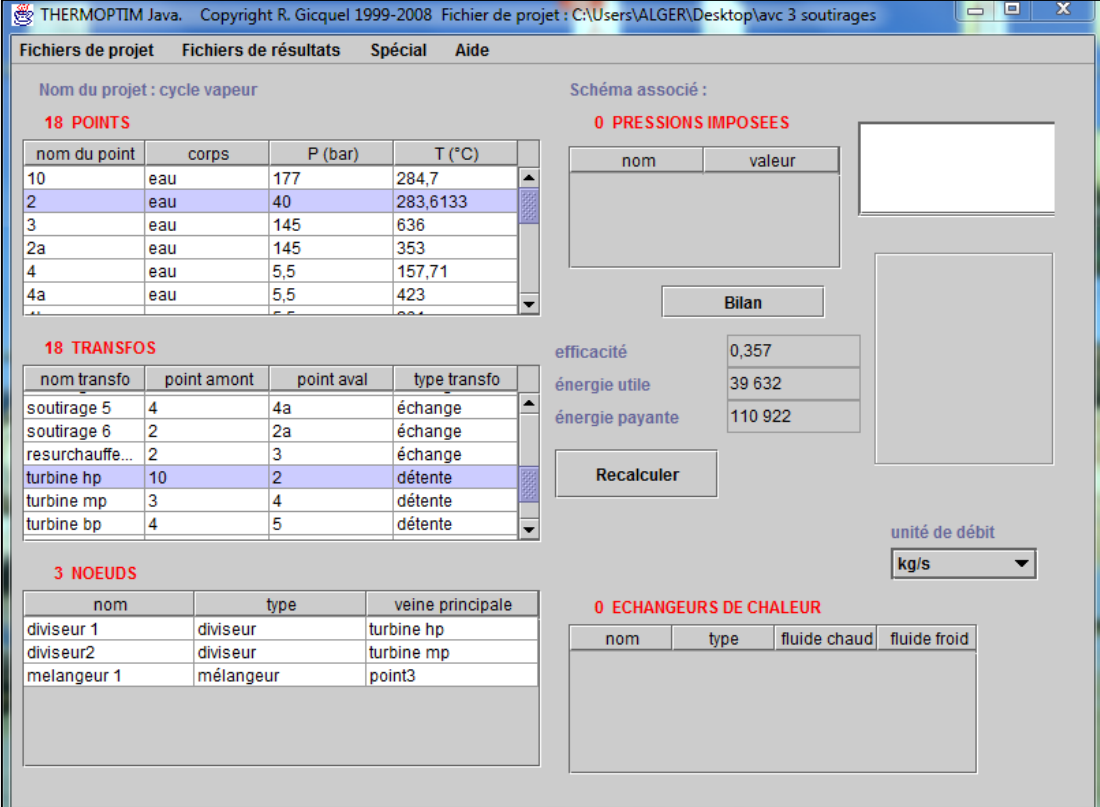

#### *Efficacité =* énergie utile énergie payante

**Figure 5.15 :** Ecran du simulateur avec le bilan global du système

Pour visualiser les résultats obtenus en activant la ligne « Afficher les valeurs » du menu « Spécial » de l'éditeur de schémas.

La modélisation de cycle avec le progiciel thermoptim conduit aux résultats présentés dans le synoptiques de *la figure 5.16* (efficacité ou rendement de 35,7 %).

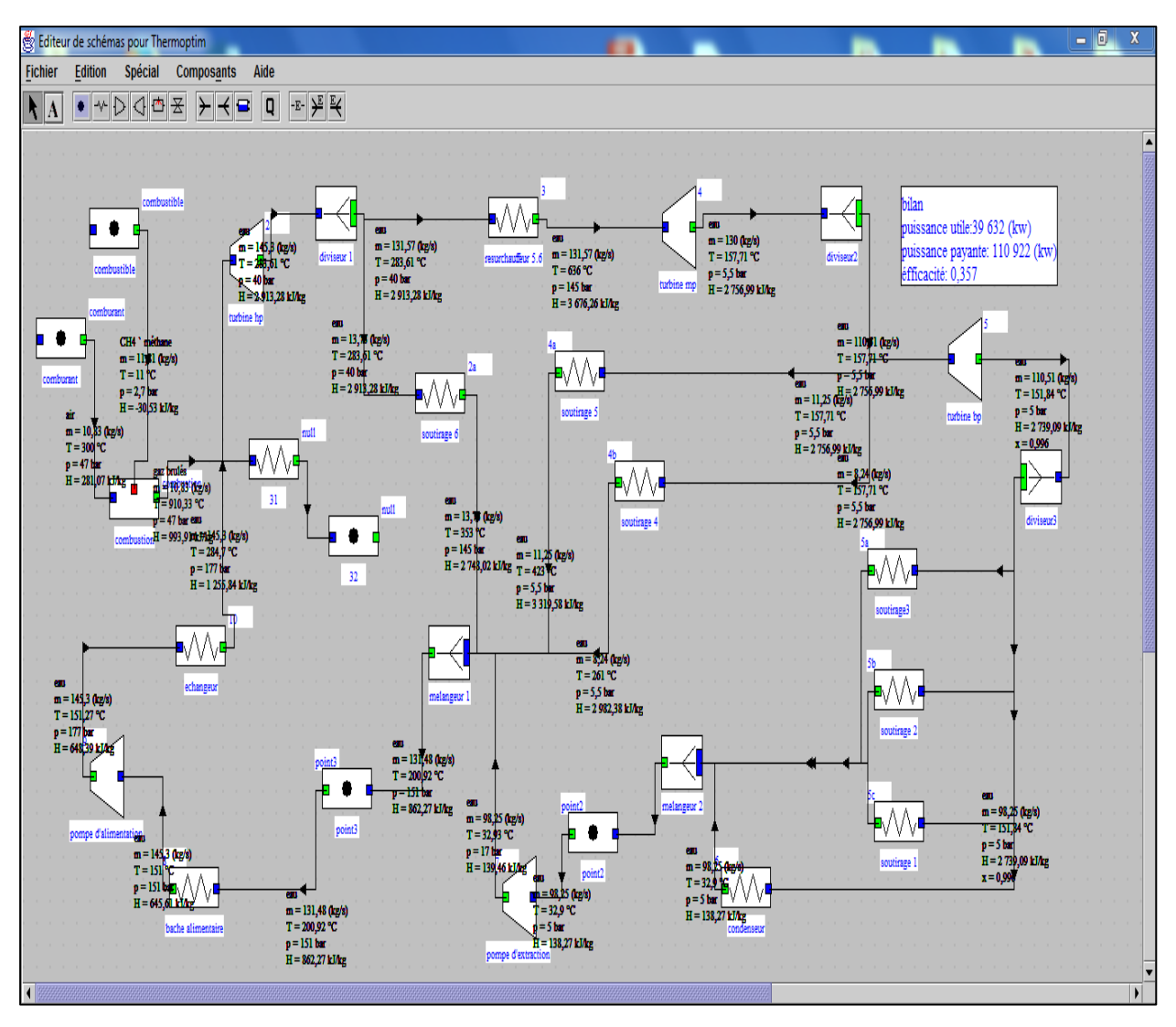

**Figure 5.16 :** Résultats des simulations de l'installation de la centrale de ras-Djanet

## **5 Traces du cycle sur diagramme thermodynamique**

Le tracé du cycle sur diagramme thermodynamique peut être réalisé de la manière suivante : Les diagrammes interactifs sont accessibles par la ligne « diagramme interactifs » du menu « spéciale » de l'écran du simulateur,

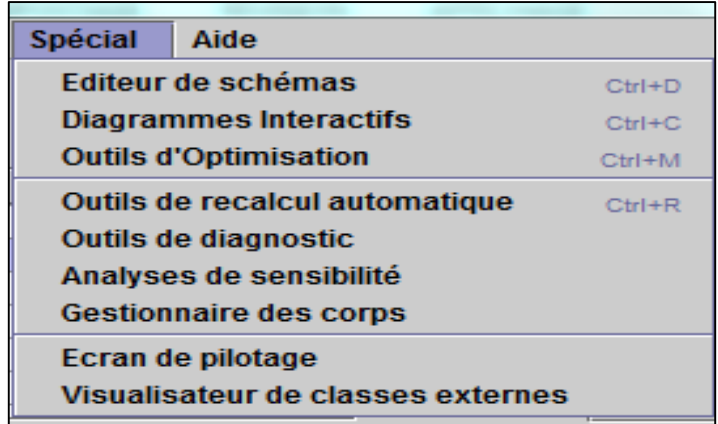

Qui ouvre une interface similaire à similaire à celle qui relie le simulateur et l'éditeur de schémas, choisir le types de diagramme souhaité (ici « vapeur condensables »), *figure 5.17*

| Diagrammes Interactifs |                        |                      |           | All Continues of the cases. |   | $\Sigma$<br>回<br>$\qquad \qquad \qquad \Box$      |
|------------------------|------------------------|----------------------|-----------|-----------------------------|---|---------------------------------------------------|
| <b>Diagramme</b>       |                        | Vapeurs condensables |           |                             |   | <b>Fermer</b>                                     |
| nom du point           | corps                  | simulateur           | Diagramme | sélectionné.                |   | Désélectionner tous les points                    |
| 10                     | eau                    | х                    |           | ↙                           | ▲ |                                                   |
| 2                      | eau                    | x                    |           | ↙                           |   |                                                   |
| 3                      | eau                    | х                    |           | ☑                           |   | Mettre à jour la table des points                 |
| 2a                     | eau                    | х                    |           | ☑                           |   |                                                   |
| 4                      | eau                    | х                    |           | $\overline{\mathbf{r}}$     |   |                                                   |
| 4a                     | eau                    | х                    |           | ☑                           |   | Mettre à jour le diagramme à partir du simulateur |
| 4b                     | eau                    | х                    |           | $\overline{\mathbf{v}}$     |   |                                                   |
| 5                      | eau                    | X                    |           | $\overline{\mathbf{r}}$     |   |                                                   |
| 6                      | eau                    | x                    |           | $\overline{\mathbf{r}}$     |   | Mettre à jour le simulateur à partir du diagramme |
| 7                      | eau                    | х                    |           | V                           |   |                                                   |
| point3                 | eau                    | х                    |           | ☑                           |   |                                                   |
| 8                      | eau                    | x                    |           | ☑                           |   |                                                   |
| 9                      | eau                    | X                    |           | $\overline{\mathbf{r}}$     |   |                                                   |
|                        | combustible CH4 ' méth | х                    |           | ☑                           |   |                                                   |
| combustion gaz brulés  |                        | х                    |           | ☑                           |   |                                                   |
| comburant              | air                    | х                    |           | ☑                           | ▼ |                                                   |
|                        |                        |                      |           |                             |   |                                                   |
|                        |                        |                      |           |                             |   |                                                   |
|                        |                        |                      |           |                             |   |                                                   |
|                        |                        |                      |           |                             |   |                                                   |

**Figure 5.17 :** Ecran de l'interface simulateur

L'interface entre le simulateur et les diagrammes interactifs comprend plusieurs champs et boutons, ainsi qu'une table principale montrant les différents points, soit qui existent dans le projet, soit qui ont été définis comme points de cycle dans le diagramme.

Les deux premiers colonnes indiquent le nom et le corps des point est défini dans le simulateur, un ''X'' apparait dans la troisième colonne, s'il appartient à un cycle du diagramme, un ''X'' est affichée dans la quatrième.

Ensuite, revenez à l'interface et cliquez sur le bouton « Mettre à jour la table des points », puis sur le bouton « Mettre à jours le diagramme à partir du simulateur » pour transférer les valeurs des points sélectionnés depuis le simulateur vers le diagrammes.*figure5.18*

Dans le diagramme thermodynamique des vapeurs :

La liste des corps disponibles pour un types de diagramme est sélectionnable à partir du menu ''corps'' choisissez « l'eau » comme corps. Et on peut choisir le type de diagramme dans le menu « graphe » (par exemple  $(T, S)$ ).

Dans le menu « cycle » du diagramme, choisir « point reliés » pour tracer le cycle.

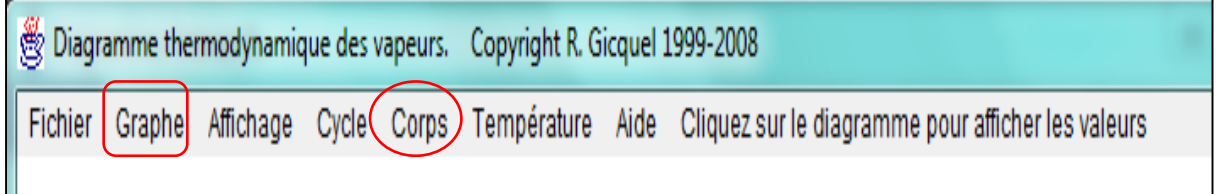

**Figure 5.18 :** le choix de corps et de graphe sur le diagramme thermodynamique des vapeurs

On a représenté ce cycle sur le diagramme thermodynamique (diagramme entropique)

# *Figure5.19*

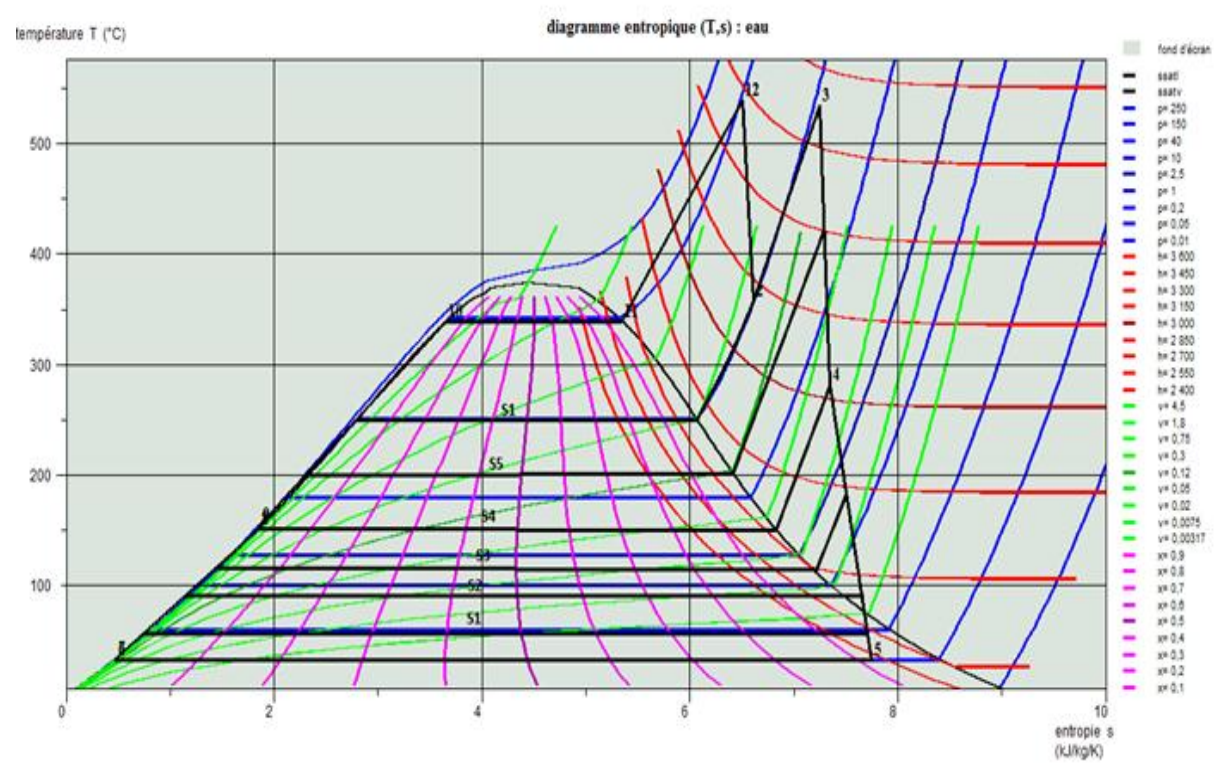

**Figure 5.19 :** cycle à vapeur (diagramme entropie T, s)

#### **Remarque :**

Vous pouvez changer de type de diagramme en diagramme en sélectionner la ligne correspondante dans le menu « Graphe », par exemple la pression en fonction de l'enthalpie (P, H).

Un certain nombre d'améliorations :

- D'abord, il est possible de relier des points par diverses d'iso-valeurs (isobares,….)
- Ensuite, la couleur de chaque cycle peut être modifiée selon le souhait de l'utilisateur.
- Enfin, il est possible de superposer plusieurs cycles sur le même diagramme.

#### **6 Bilans chaudière**

#### **6.1 Rendement et émissions**

#### **6.1.1 Modèle gaz naturel**

Le gaz naturel, une énergie primaire non renouvelable bien repartie dans le monde, propre et de plus en plus utilisée, il est connu depuis l'Antiquité, son utilisation s'est généralisée surtout après la seconde guerre mondiale. Il dispose de nombreux avantages : Abondance relative, souplesse d'utilisation, prix compétitifs en tant que combustible c'est un mélange de constituants à la phase gazeuse avec 75% à 95% de méthane ; un pourcentage non négligeable de CO2 et de H2O ainsi que des traces de certains éléments métallique ; sous cette forme il est pratiquement inutilisable, donc il faut le traiter pour obtenir les gammes des produits consommables

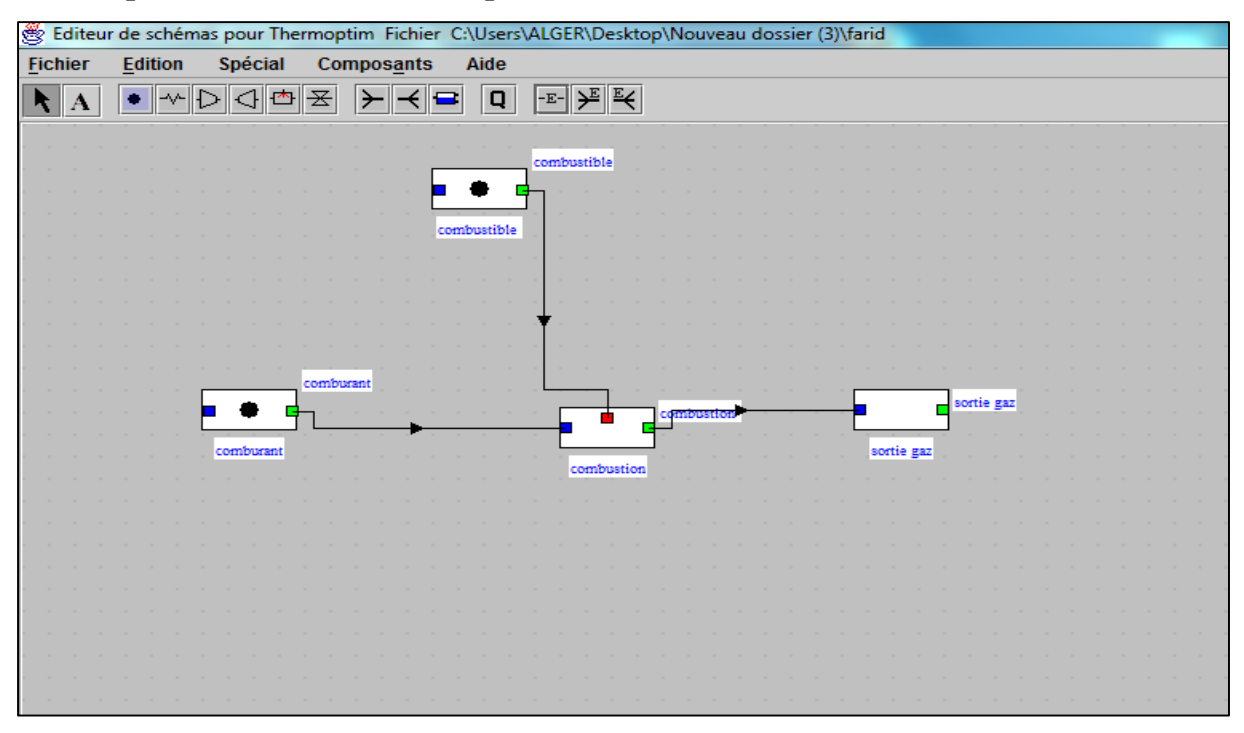

# **6.1.2 Implémentation dans thérmoptim**

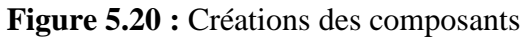

# **6.1.3 Création et mise à jour des éléments du simulateur**

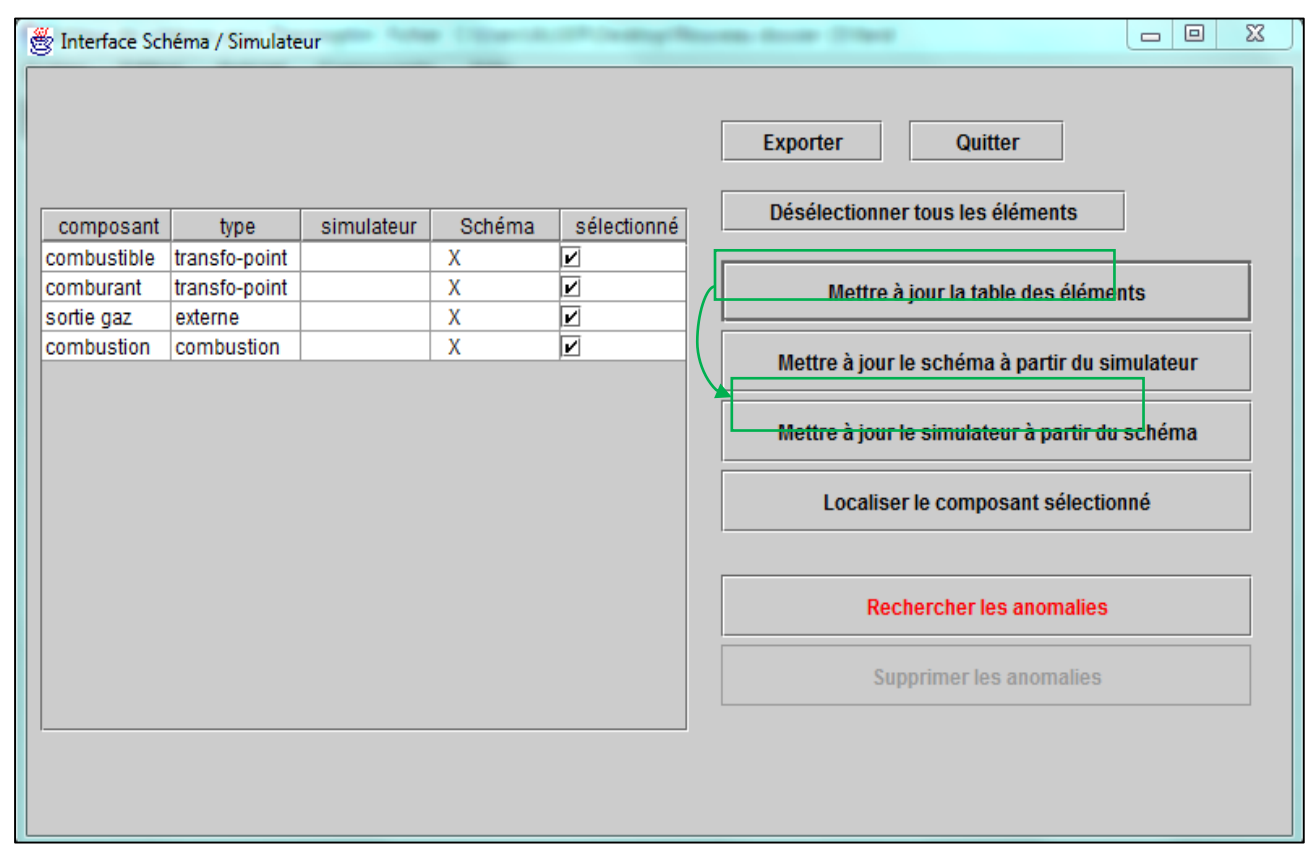

**Figure 5.21 :** Interface schéma**/**simulateur

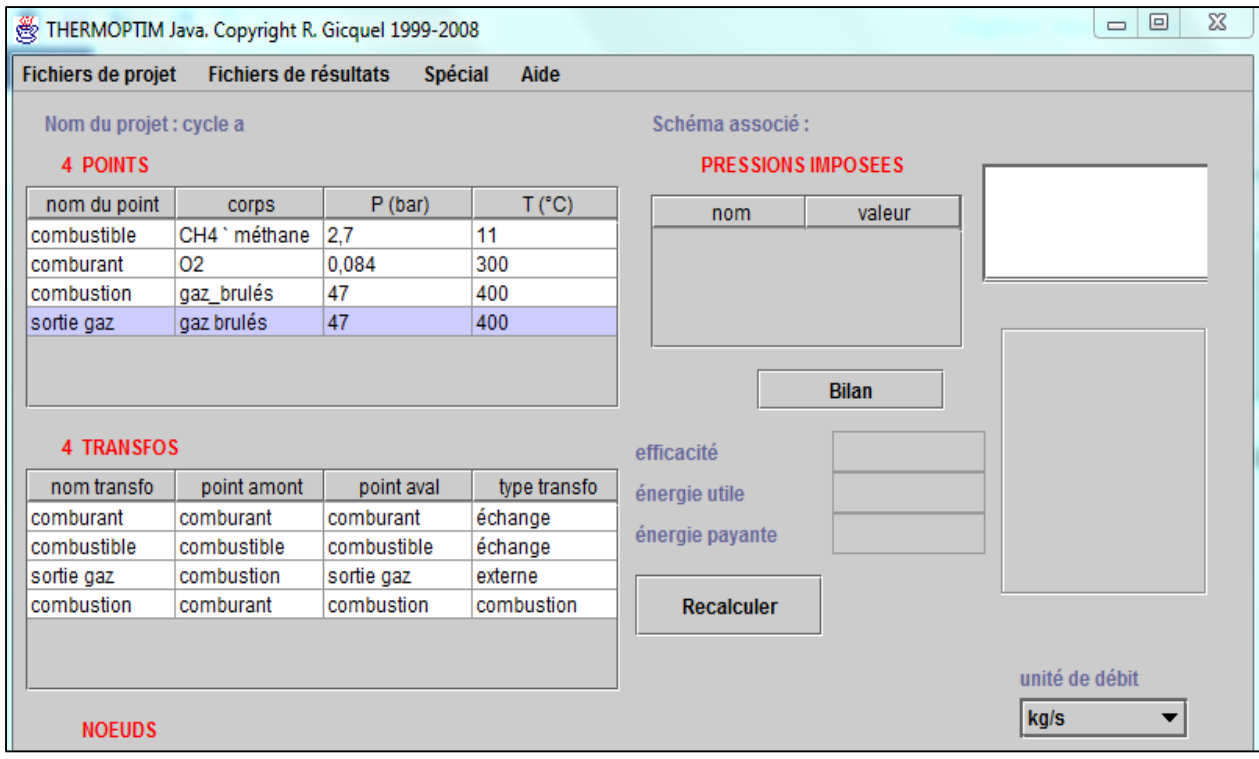

**Figure 5.22 :** Ecran simulateur

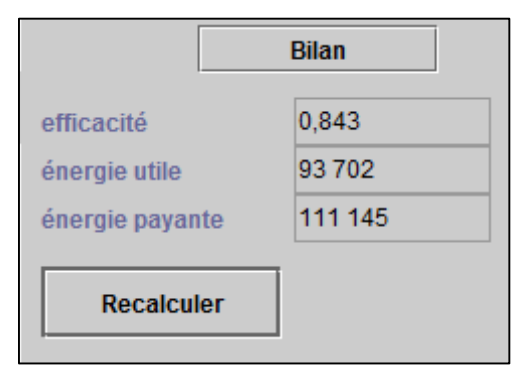

**Figure 5.23 :** Ecran bilan

Un transfo externe appelée "CO2 émissions" a été développée). Elle peut aisément remplacer une transfo-point de sortie des gaz, mais il faut qu'elle dispose d'un point aval différent du point amont.

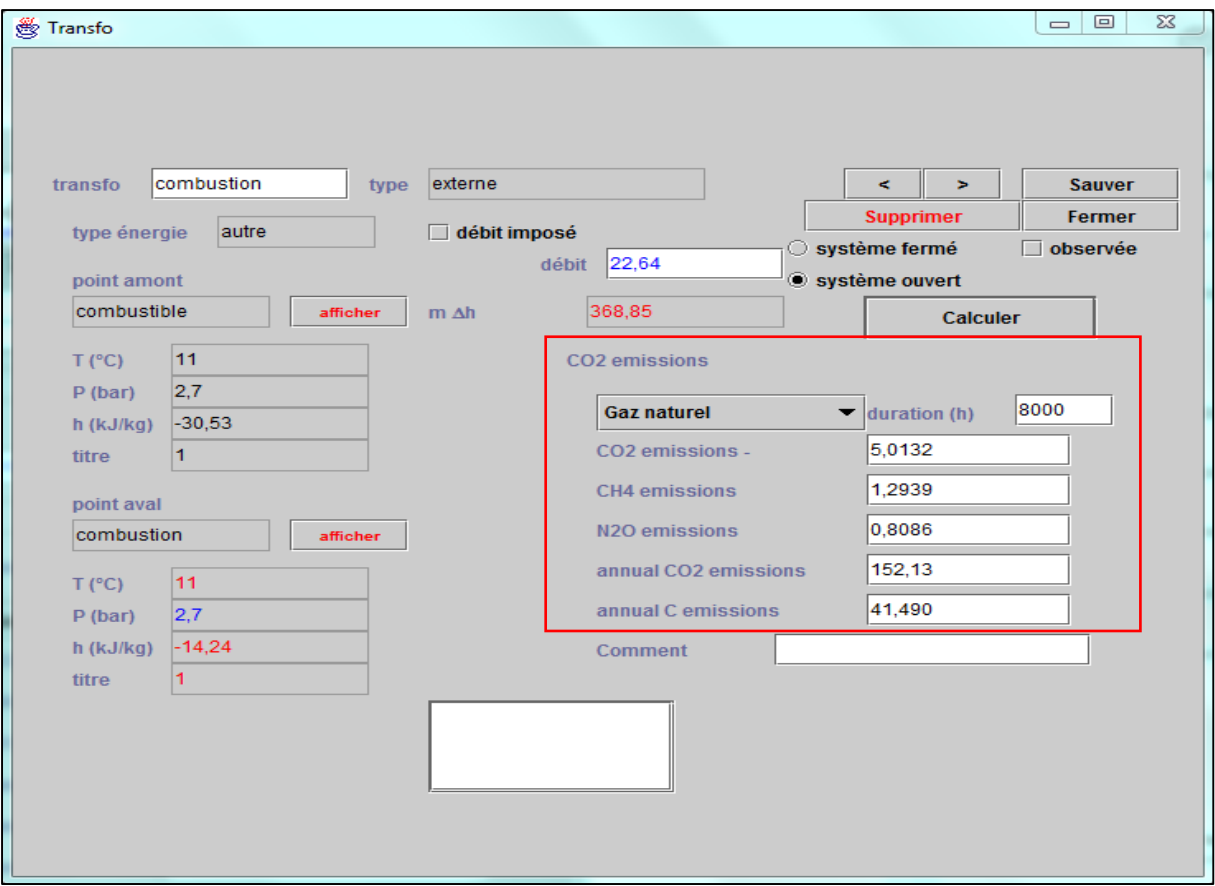

**Figure 5.24** : Résultats émissions gaz naturel

On choisit le type de combustible dans un pop-up menu et la durée de fonctionnement en heures.

Les résultats affichés à l'écran fournissent :

- le débit massique de CO2
- les débits massiques de CH4 et N2O
- les émissions annuelles en équivalent CO2 et en équivalent carbone.
	- Pour la combustion, Thermoptim permet de calculer la composition des gaz de sortie. Les émissions de CO2

Sont donc connues. Cependant, le processus de combustion ne prend pas en compte les HC imbrûlés ni les Émissions de NOx et les émissions de protoxyde d'azote.

| nom du composant | fraction molaire    | fraction massique |  |
|------------------|---------------------|-------------------|--|
| ICO <sub>2</sub> | 0.03341081          | 0,0546863         |  |
| H <sub>20</sub>  | 0,1914162           | 0,1282513         |  |
| 02               | $ 0,1087309\rangle$ | 0,1293984         |  |
| IN <sub>2</sub>  | 0.6449876           | 0.6719846         |  |
| lco              | 0.003712312         | 0,003867283       |  |
| H <sub>2</sub>   | 0,0103126           | 0,00077317        |  |
| l Ar             | 0.00742967          | 0.01103897        |  |

*Figure 5.25 : Compositions gaz (PCI : 49,6GJ/t)*

### **6.1.2 Modèle biogaz**

Le biogaz est le [gaz](https://fr.wikipedia.org/wiki/Gaz) produit par la [fermentation](https://fr.wikipedia.org/wiki/Fermentation) de matières [organiques](https://fr.wikipedia.org/wiki/Chimie_organique) en l'absence d['oxygène.](https://fr.wikipedia.org/wiki/Oxyg%C3%A8ne) Au cœur de la [transition énergétique](https://fr.wikipedia.org/wiki/Transition_%C3%A9nerg%C3%A9tique) et de [l'économie circulaire,](https://fr.wikipedia.org/wiki/%C3%89conomie_circulaire) il est aussi source d'emplois locaux. La [méthanisation](https://fr.wikipedia.org/wiki/M%C3%A9thanisation) se produit spontanément (dans les [marais,](https://fr.wikipedia.org/wiki/Marais) les rizières, les grands réservoirs ou barrages hydroélectriques tropicaux, les [décharges](https://fr.wikipedia.org/wiki/D%C3%A9charge_(d%C3%A9chet)) contenant des [déchets](https://fr.wikipedia.org/wiki/D%C3%A9chet) ou matières organiques (animales, végétales, fongiques ou bactériennes). On peut la provoquer artificiellement dans des [digesteurs](https://fr.wikipedia.org/wiki/Digesteur) (en particulier pour traiter des boues d['épuration,](https://fr.wikipedia.org/wiki/%C3%89puration_des_eaux) des déchets organiques [industriels](https://fr.wikipedia.org/wiki/Industrie) ou [agricoles,](https://fr.wikipedia.org/wiki/Agriculture) etc.).

Le biogaz, s'il est épuré devient le [bio méthane](https://fr.wikipedia.org/wiki/Biom%C3%A9thane) (la forme renouvelable du [gaz](https://fr.wikipedia.org/wiki/Gaz_naturel)  [naturel](https://fr.wikipedia.org/wiki/Gaz_naturel) essentiellement composé de méthane mais aussi de [butane,](https://fr.wikipedia.org/wiki/Butane) de [propane](https://fr.wikipedia.org/wiki/Propane) et d'autres éléments et qui lui est une [énergie fossile\)](https://fr.wikipedia.org/wiki/%C3%89nergie_fossile).

### **6.1.3 Compositions**

Le biogaz est principalement composé de [méthane](https://fr.wikipedia.org/wiki/M%C3%A9thane) (50 à 70 %), mais aussi de [dioxyde de](https://fr.wikipedia.org/wiki/Dioxyde_de_carbone)  [carbone](https://fr.wikipedia.org/wiki/Dioxyde_de_carbone)  $(CO_2)$  et de quantités variables de [vapeur d'eau,](https://fr.wikipedia.org/wiki/Vapeur_d%27eau) et de [sulfure d'hydrogène](https://fr.wikipedia.org/wiki/Sulfure_d%27hydrog%C3%A8ne)  $(H_2S)$ , voire d'autres composés ("contaminants"), notamment dans les biogaz de décharges. Parmi les impuretés figurent :

- des [siloxanes](https://fr.wikipedia.org/wiki/Siloxane)
- des [organochlorés](https://fr.wikipedia.org/wiki/Organochlor%C3%A9) (dont [chlorure](https://fr.wikipedia.org/wiki/Chlorure_de_vinyle) de

[vinyle,](https://fr.wikipedia.org/wiki/Chlorure_de_vinyle) [dichlorométhane,](https://fr.wikipedia.org/wiki/Dichlorom%C3%A9thane) [trichlorométhane](https://fr.wikipedia.org/wiki/Trichlorom%C3%A9thane) et [tétrachlorométhane](https://fr.wikipedia.org/wiki/T%C3%A9trachlorom%C3%A9thane) qui sont des substances [cancérigènes](https://fr.wikipedia.org/wiki/Canc%C3%A9rig%C3%A8ne)

- des composés soufrés [\(mercaptans\)](https://fr.wikipedia.org/wiki/Mercaptan)
- $\bullet$  des composés azotés (NH<sub>3</sub> et NH<sub>2</sub>)
- de l'hydrogène
- divers produits intermédiaires de fermentation [\(alcools,](https://fr.wikipedia.org/wiki/Alcool) [acides,](https://fr.wikipedia.org/wiki/Acide) [esters.](https://fr.wikipedia.org/wiki/Ester)..)
- des métaux et métalloïdes
- et même quelques microbes anaérobies (éventuellement méthanotrophe)

Sa teneur en ces différents éléments dépend de la durée et qualité du processus de fermentation, du type d'installation et beaucoup de la nature de la matière fermentescible utilisée (et en particulier de ses proportions en carbone, hydrogène, oxygène et azote ou contaminants indésirables).

biogaz peut être épuré pour en éliminer le [dioxyde de carbone](https://fr.wikipedia.org/wiki/Dioxyde_de_carbone) et le [sulfure](https://fr.wikipedia.org/wiki/Sulfure_d%27hydrog%C3%A8ne)  [d'hydrogène](https://fr.wikipedia.org/wiki/Sulfure_d%27hydrog%C3%A8ne) : on obtient ainsi du [biométhane](https://fr.wikipedia.org/wiki/Biom%C3%A9thane) que l'on peut injecter dans le réseau de distribution du [gaz naturel.](https://fr.wikipedia.org/wiki/Gaz_naturel) Le procédé de raffinage en biométhane est toutefois sophistiqué et coûteux mais présente une grande marge de progrès.

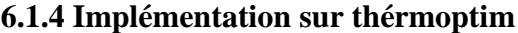

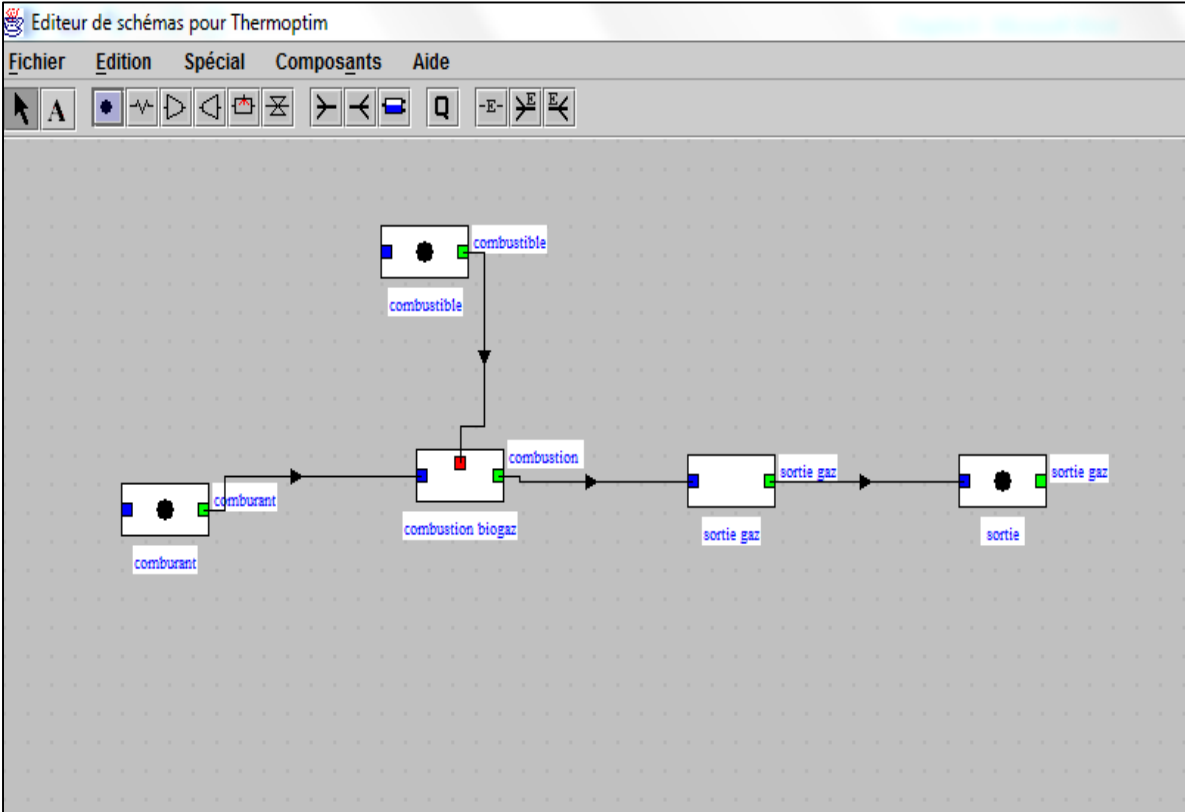

**Figure 5.26 :** Créations des composants

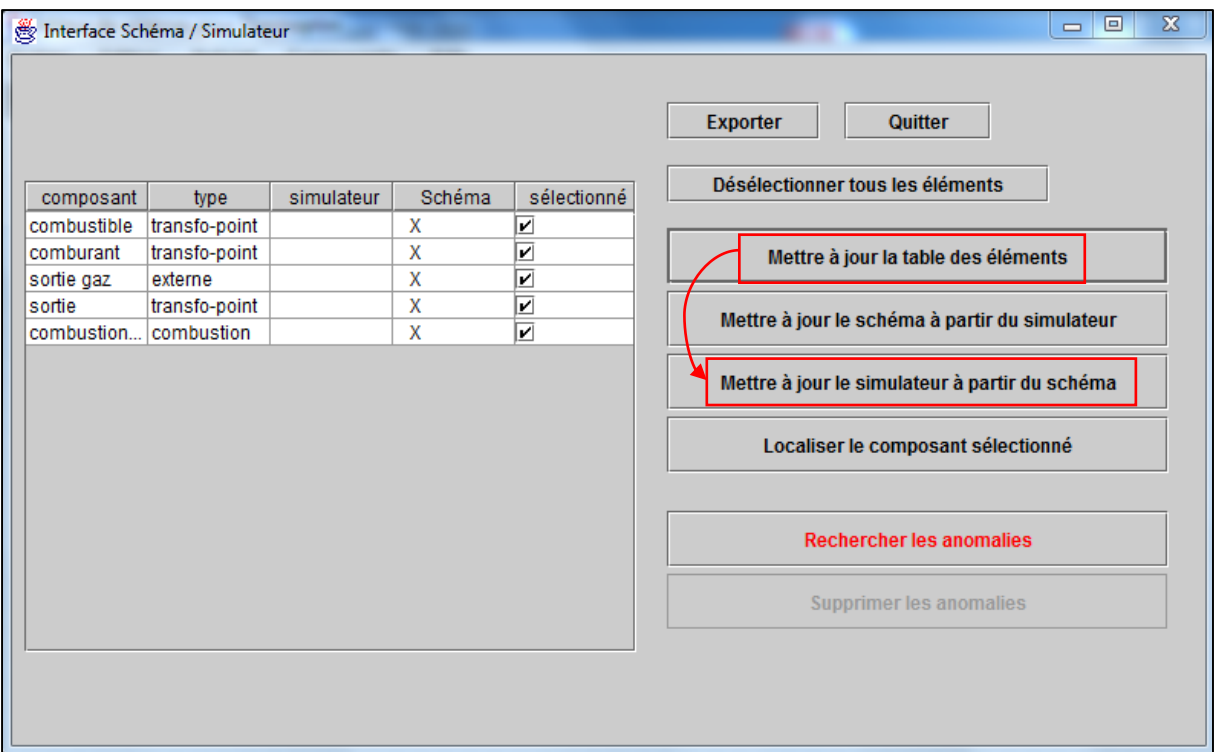

**Figure 5.27 :** Interface schéma/simulateur

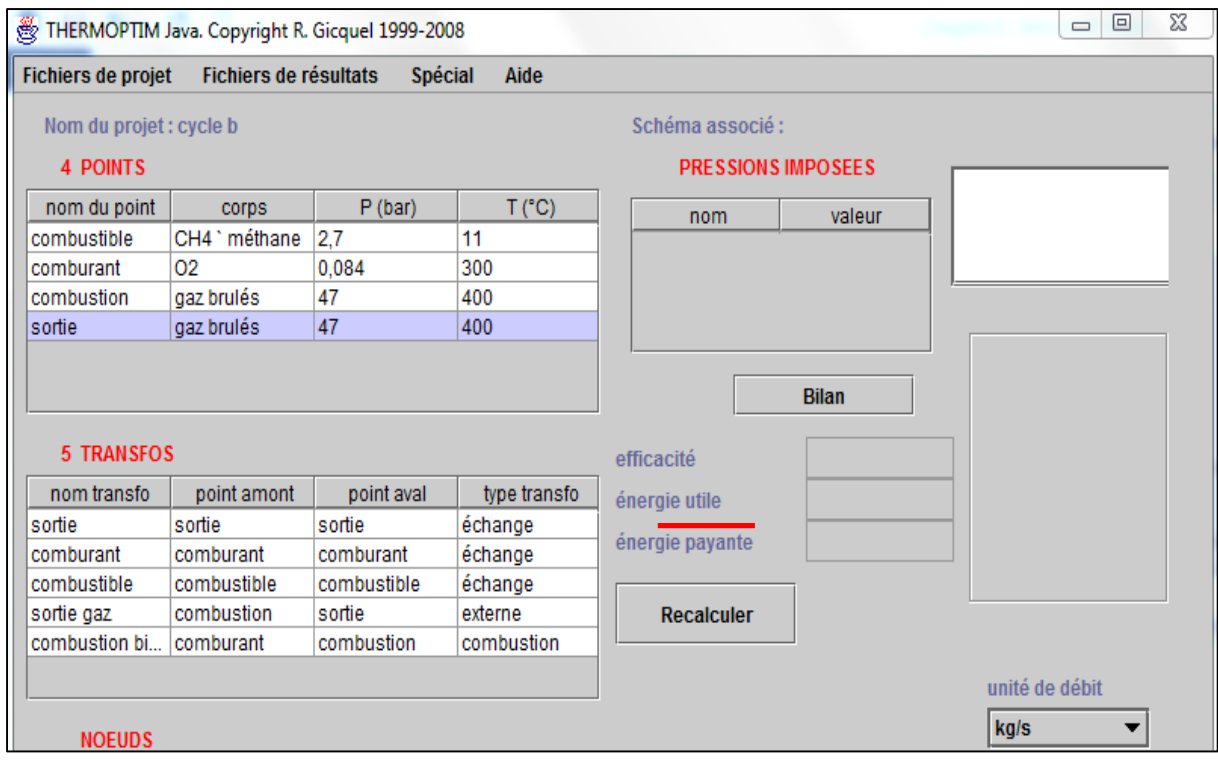

**Figure 5.28 :** Ecran simulateur

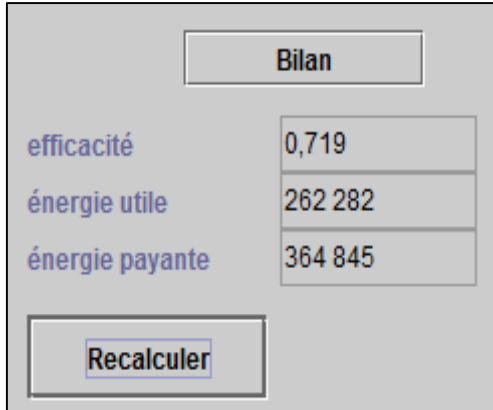

**Figure 5.29 :** Ecran bilan

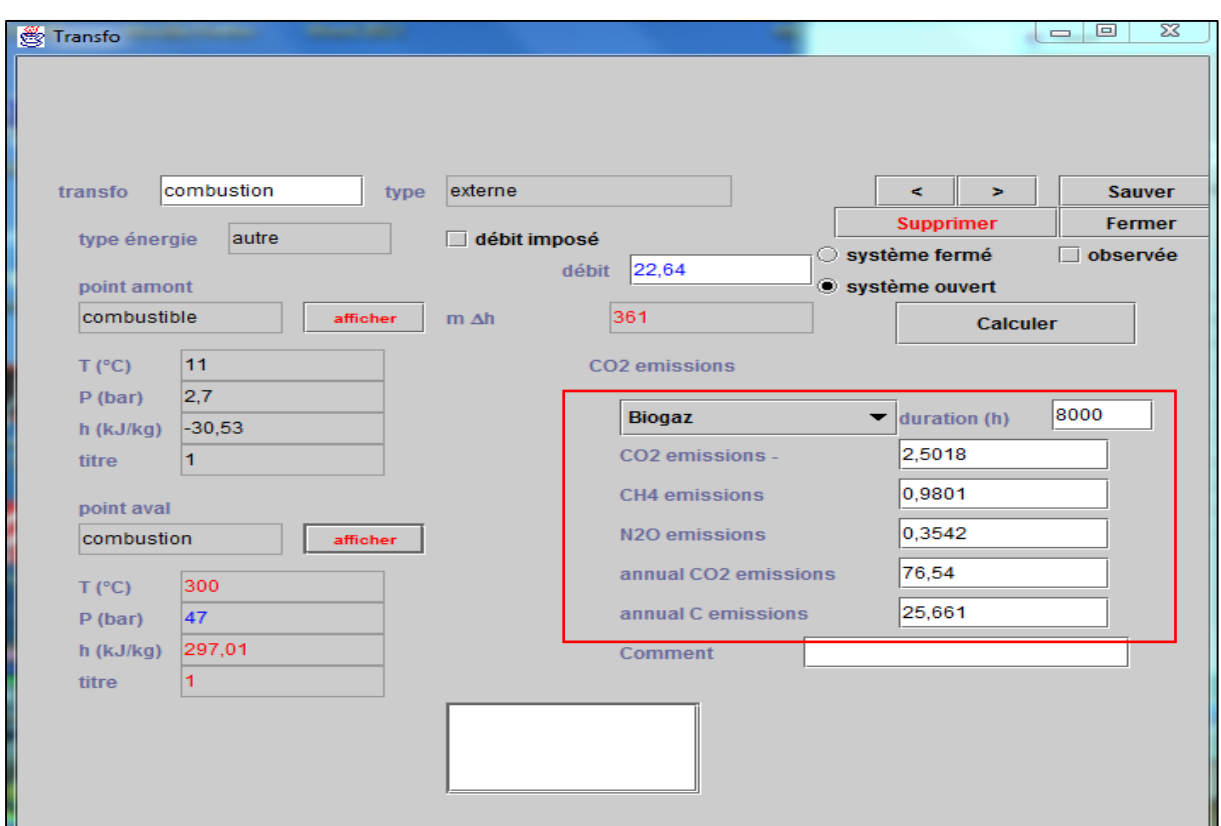

**Figure 5.30 :** Résultats émissions biogaz

| nom du composant | fraction molaire | fraction massique |  |
|------------------|------------------|-------------------|--|
| CO <sub>2</sub>  | 0.1213256        | 0.2226726         |  |
| H <sub>20</sub>  | 0.03963997       | 0,02978099        |  |
| 02               | U                | 0                 |  |
| N2               | 0.4445061        | 0.5192881         |  |
| CO               | 0.1725113        | 0,2015123         |  |
| H <sub>2</sub>   | 0.2169084        | 0.01823501        |  |
| $\parallel$ Ar   | 0.00510858       | 0.008511023       |  |

*Figure 5.31 : Composition gaz (PCI 14GJ/t)*

# **7 Résultats et discussions**

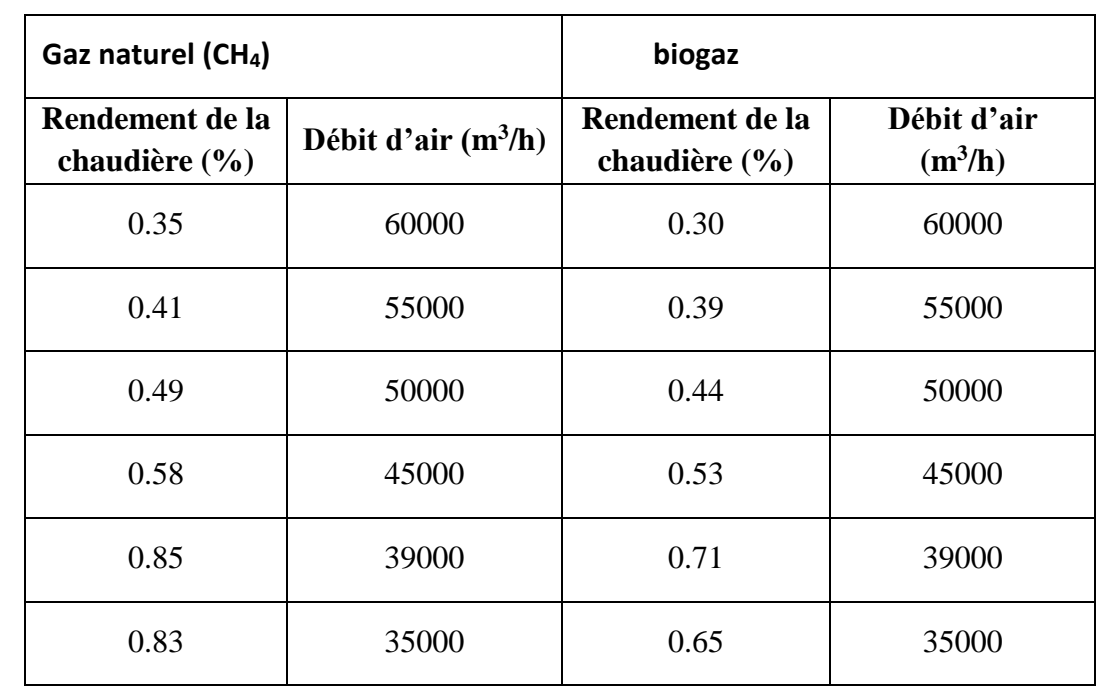

# **7.1 Influence du débit d'air sur les performances de la chaudière et de la centrale**

**Tableau 7.1 :** Rendement de la chaudière en fonction du débit d'air

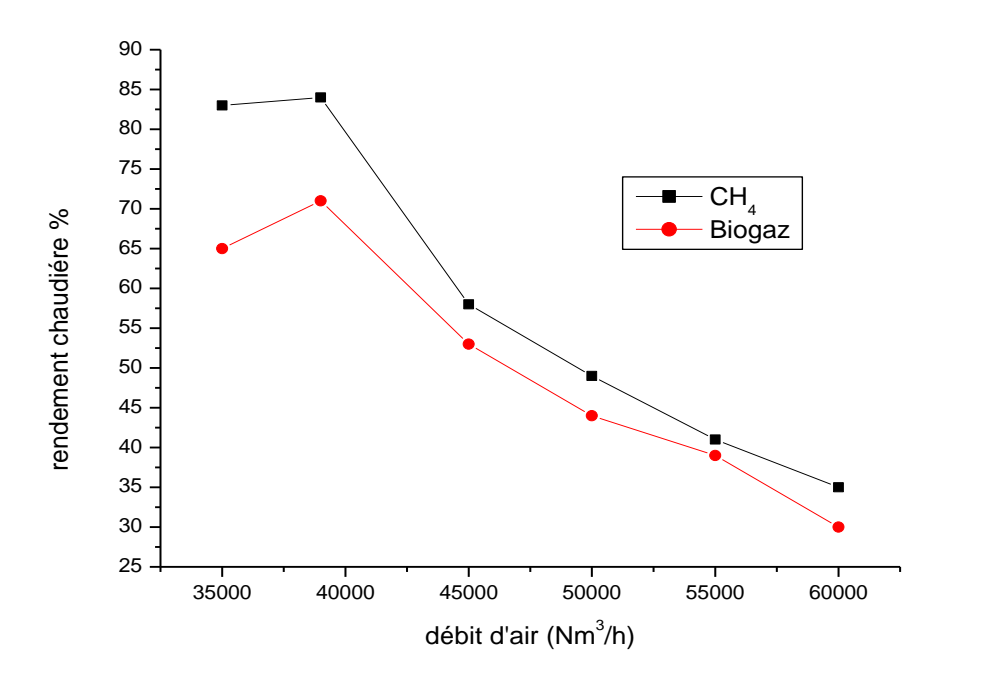

**Figure 5.32 :** Variation du rendement de la chaudière en fonction du débit d'air pour un débit de combustible de  $36500 \text{ m}^3/\text{h}$ .

La figure 5.32 représente la variation du rendement de la chaudière en fonction du débit d'air. On constate que pour un même débit d'air  $(39000 \text{ m}^3/\text{h})$  le rendement de la chaudière est plus important pour le cas du CH4 (gaz naturel). On remarque également que le rendement diminue avec l'augmentation du débit d'air.

| Gaz naturel $(CH4)$ |             | <b>Biogaz</b>      |             |  |
|---------------------|-------------|--------------------|-------------|--|
| Rendement de la     | Débit d'air |                    | Débit d'air |  |
| centrale $(\%)$     | $(m^3/h)$   | la centrale $(\%)$ | $(m^3/h)$   |  |
| 0.17                | 60000       | 0.14               | 60000       |  |
| 0.22                | 55000       | 0.18               | 55000       |  |
| 0.28                | 50000       | 0.25               | 50000       |  |
| 0.31                | 45000       | 0.28               | 45000       |  |
| 0.35                | 39000       | 0.33               | 39000       |  |
| 0.32                | 35000       | 0.30               | 35000       |  |

**Tableau 7.2 :** Rendement de la centrale en fonction débit d'air

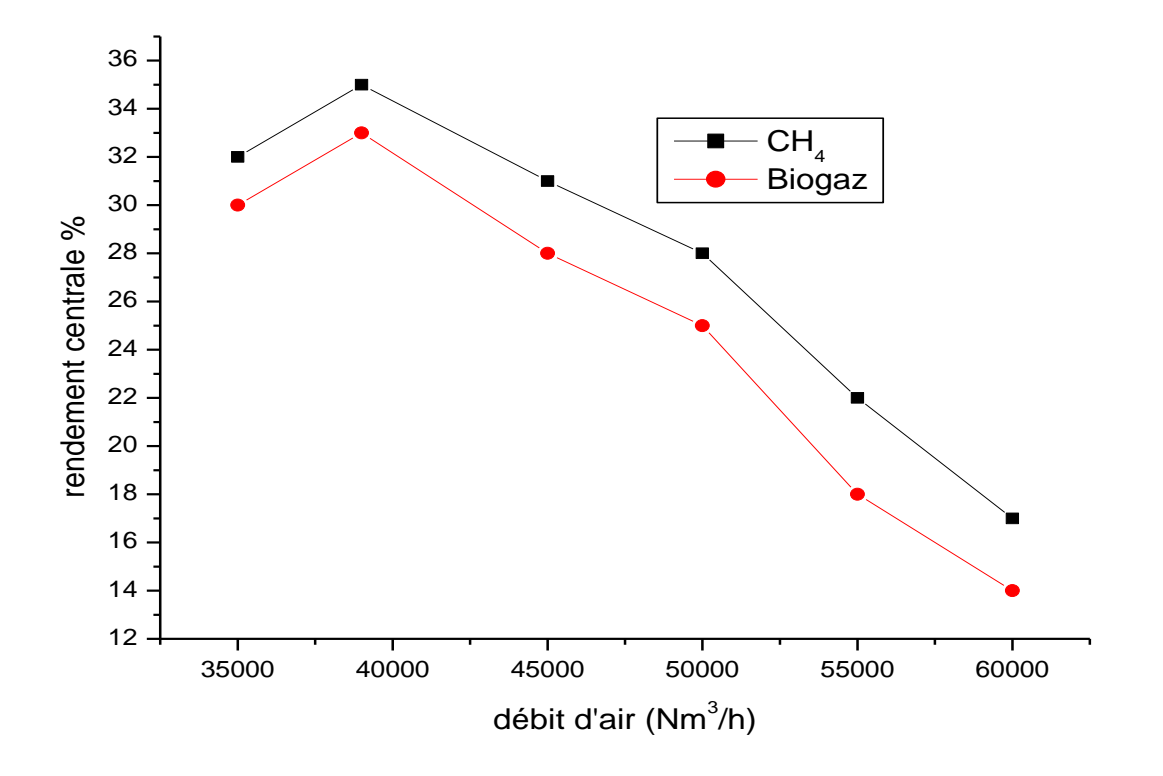

**Figure5.33 :** Variation du rendement de la centrale en fonction du débit d'air pour un débit de combustible de 36500 m<sup>3</sup>/h.

La Figure5.33 représente la variation du rendement de la centrale en fonction du débit d'air. Le rendement atteint une valeur de 35% pour le (CH4) et 33% pour le (biogaz) avec un débit d'air de 39000 m3/h, après on remarque une diminution du rendement avec l'augmentation du débit d'air.

 **7.2 Influence du débit de combustible sur les performances de la chaudière et de la centrale** 

| Gaz naturel (CH4)                |                                | <b>Biogaz</b>                         |                                |
|----------------------------------|--------------------------------|---------------------------------------|--------------------------------|
| Rendement de la<br>chaudière (%) | Débit combustible<br>$(m^3/h)$ | <b>Rendement</b><br>chaudière $(\% )$ | Débit combustible<br>$(m^3/h)$ |
| 0.41                             | 60000                          | 0.46                                  | 60000                          |
| 0.62                             | 50000                          | 0.68                                  | 50000                          |
| 0.71                             | 40000                          | 0.79                                  | 40000                          |
| 0.77                             | 36500                          | 0.854                                 | 36500                          |
| 0.73                             | 30000                          | 0.80                                  | 30000                          |

**Tableau7.3 :** Rendement de la chaudière en fonction du débit de combustible

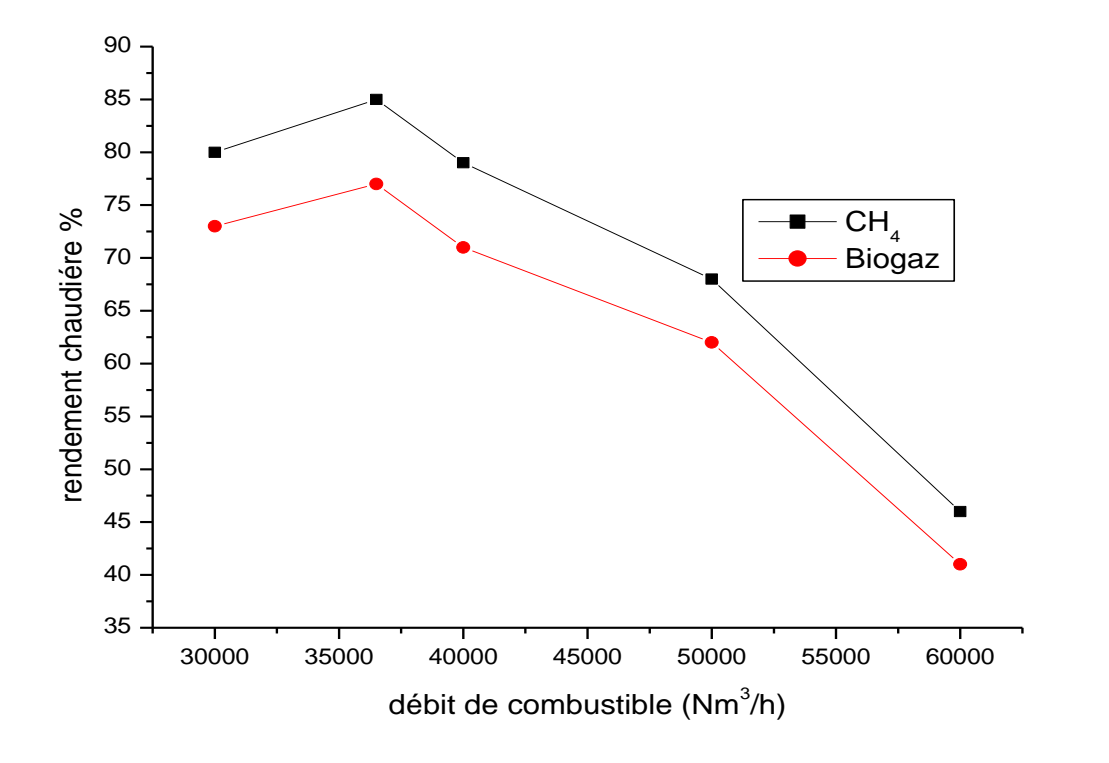

**Figure 5.34 :** Variation du rendement de la chaudière en fonction du débit de combustible pour un débit d'air de 39000 m<sup>3</sup>/h.

On remarque sur la Figure 5.34 que Le rendement de la chaudière augmente pour atteindre une valeur de 85.4% (CH<sub>4</sub>) et 77% (biogaz) avec un débit de combustible de 36500 m<sup>3</sup>/h, après on remarque une diminution du rendement avec l'augmentation du débit de combustible.

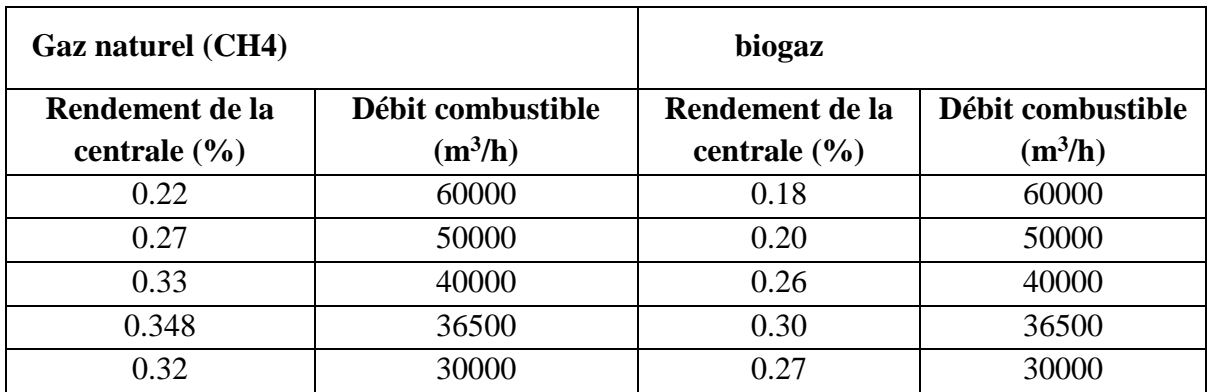

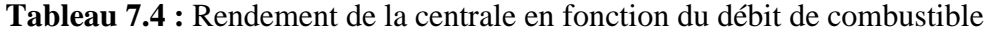

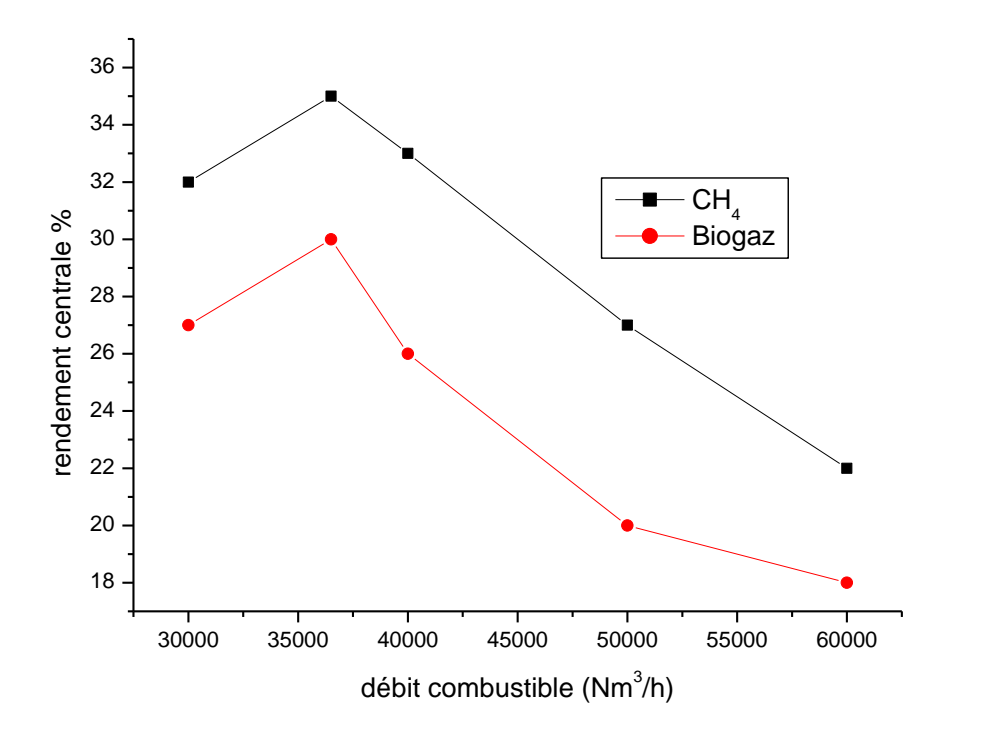

**Figure 5.35 :** Variation du rendement de la centrale en fonction du débit de combustible pour un débit d'air de 39000 m<sup>3</sup> /h

La Figure 5.35 montre que le rendement de la centrale augmente jusqu'à 34.8% (CH4) et 30% (biogaz) avec un débit de combustible de  $36500 \text{ m}^3/\text{h}$ , après on remarque une diminution du rendement avec l'augmentation du débit de combustible.

# Conclusion générale

# **Conclusion générale :**

L'analyse des performances d'une centrale thermique industrielle comme celle de Ras-Djinet fait intervenir un nombre de paramètres très important. Cependant l'utilisation de code de calcul ou de logiciel comme thermoptim serait d'une grande utilité, Il est composé de quatre environnements de travail complémentaires interconnectés, un éditeur de schémas ou synoptiques, un simulateur, des diagrammes thermodynamiques interactifs, et une méthode d'optimisation. Thermoptim permet de calculer automatiquement l'état complet (température, pression, volume, massique, énergie interne, entropie, exergie, titre) de différents fluides. Il permet non seulement le choix et l'utilisation de différents combustibles, mais aussi l'indication des émissions annuelles de ces combustibles. Le progiciel définit trois catégories de corps, les gaz idéaux purs, les gaz idéaux composés et les vapeurs condensables. Pour déterminer les performances des technologies énergétiques, il suffit donc de se doter d'un outil permettant de décrire, d'assembler et de calculer ces différents éléments sous une forme aussi pratique que possible. Nous avons donc appliqué le logiciel thermoptim pour l'étude de l'influence d'excès d'air et du type de combustible sur le rendement de la chaudière et de la centrale de Ras Djinet. Ainsi que la comparaison entre les performances des combustibles choisis. Les résultats indiquent de meilleures performances pour le cas du gaz naturel. Cependant les émissions annuelles en  $CO<sub>2</sub>$ sont plus faibles pour le cas du biogaz.

# Bibliographie

# Bibliographie

[1] Donnée techniques, archives de constructeur de la centrale de Cap-Djinet Boumerdes,

KUW, service formations 1971

[2] KWU, centrale thermique de ras-Djinet

[3] Jean-Charles sis principes de thermodynamique

[4] Equipement principale de générateur de vapeur centrale thermique de Ras-Djinet

[5] Gicquel.R, utilisation pédagogique de thermoptim, 2000.

[6] Gicquel.R, utilisation pédagogique de thermoptim, exploration de divers cycles,

Problématique d'optimisation, école des mines de Paris, 2002.

[7] Documentations de la centrale de Cap Djinet : La turbine à vapeur, réalise par Mr SAADA GHERSALLAH ,1998

[8] R. Gicquel, système énergétique, tome 1 : méthodologie d'analyse, bases de Thermodynamique, thermoptim, presses de l'école des mines de Paris, 2001.

[9] Gicquel.R, système énergétique, tome 2 : application de l'école des mines de Paris ,2001.